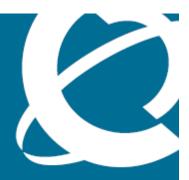

# **NØRTEL**

Nortel Business Communications Manager 450 1.0

# Fault and Performance Management

Release 1.0 Document Revision 01.01

Document status: Standard
Document issue: 01.01
Document date: August 2008

Product release: BCM450 1.0

Job function: Fault and Performance

Type: Technical Publication

Language type: EN

Copyright © 2008 Nortel Networks. All Rights Reserved.

NORTEL, the globemark design, and the NORTEL corporate logo are trademarks of Nortel Networks.

# **Contents**

| New in this release                                              | 7  |
|------------------------------------------------------------------|----|
| Features 7                                                       |    |
| Fault management 7                                               |    |
| System metrics 7                                                 |    |
| Telephony metrics 7                                              |    |
| LED status 7                                                     |    |
| Alarms 7                                                         |    |
| Introduction                                                     | 9  |
| Fault and performance management fundamentals                    | 11 |
| BCM450 fault management scope 11                                 |    |
| BCM450 alarms 12                                                 |    |
| Alarms and log files 12                                          |    |
| Alarm severities 12                                              |    |
| Alarm administration 12                                          |    |
| Alarms & the Alarms Panel 13                                     |    |
| Alarm banner 13                                                  |    |
| Alarm set 14                                                     |    |
| Alarms and LEDs 15                                               |    |
| SNMP traps manager for remote monitoring 16                      |    |
| Alarm configuration scope 17                                     |    |
| Using the BCM450 fault management system                         | 19 |
| Administering alarms 19                                          |    |
| Monitoring an alarm condition 19                                 |    |
| Acknowledging an alarm 20                                        |    |
| Clearing the alarm log 21                                        |    |
| Using the alarm banner 21                                        |    |
| Including or omitting acknowledged alarms in the Alarm Banner 21 |    |
| Using the alarm set 22                                           |    |
| Configuring the alarm set 22                                     |    |
| Clearing an alarm from the alarm set 22                          |    |
| Responding to LED indicators 22                                  |    |
| Reset the status LED 22                                          |    |
|                                                                  |    |

| Enabling or disabling SNMP traps for alarms 23 Enabling or disabling monitoring for selected alarms 24 Monitoring settings for the alarm set 24 Testing an alarm 25                                                                                                    |    |
|----------------------------------------------------------------------------------------------------|----|
| Alarm Severity reference Alarm Severities 27 Default mapping of severity levels 27 Alarm graph colours in Element Manager 28                                                                                                    | 27 |
| System metrics monitoring QoS Monitoring 29 Configuring the QoS monitor 31 Configuring QoS logging attributes 31 Viewing QoS logs 32 UPS metrics 33 Accessing the UPS status 34 NTP metrics 34 Accessing the NTP metrics 35                                                                                                    | 29 |
| Telephony metrics monitoring Proactive Voice Quality Management 37 Setting the PVQM threshold settings 39 Viewing PVQM telephony metrics 43 Activity Reporter Basic 44 Enabling Activity Reporter Basic 44 Disabling Activity Reporter Basic 45 Trunk module metrics 46 Viewing the trunk module status 46 Viewing performance history information 46 Viewing D-channel information 47 Disabling or enabling a B-channel setting 47 Provisioning a PRI B-channel 48 Trunk module CSU statistics 48 BCM450 trunk module CSU statistics navigation 49 Enabling the internal CSU 50 Checking the performance statistics 50 Checking the CSU alarms 51 Checking carrier failure alarms 51 Checking bipolar violations 52 Checking short-term alarms 53 Checking defects 53 Viewing CSU alarm history 54 CbC limit metrics 54 | 37 |

| List of alarms                      | 6 |
|-------------------------------------|---|
| System status monitor LEDs 61       |   |
| System LEDs reference               | 6 |
| Resetting PSTN Fallback metrics 59  |   |
| Accessing PSTN Fallback metrics 58  |   |
| PSTN Fallback metrics 58            |   |
| Resetting the Hunt Group metrics 58 |   |
| Accessing Hunt Group metrics 56     |   |
| Hunt group metrics 56               |   |
| Clearing CbC limit metrics 56       |   |
| Accessing CbC limit metrics 54      |   |

### New in this release

This is the initial release of the BCM450 platform. This document contains information about the alarms and performance metrics supported in the BCM450 system in Release 1.0.

#### **Navigation**

Features (page 7)

#### **Features**

This document contains information about the following features in Release 1.0.

#### Fault management

You can view and manage alarms and SNMP traps on the system. For more information, see Using the BCM450 fault management system (page 19).

#### **System metrics**

You can view detailed information about the performance of the BCM450 and about the performance of system resources. For more information, see System metrics monitoring (page 29).

#### Telephony metrics

You can view detailed information about the performance of telephony services on the BCM450 system. For more information, see Telephony metrics monitoring (page 37).

#### **LED** status

The LEDs on the BCM450 hardware provide information about the status of the system. For more information, see System LEDs reference (page 61).

#### **Alarms**

This document provides a list of alarms supported on the BCM450 system. For detailed information about the alarms, see List of alarms (page 63).

### Introduction

This document contains information about how to manage alarms generated by the BCM450 system and administer alarm settings.

#### **Navigation**

- Fault and performance management fundamentals (page 11)
- Using the BCM450 fault management system (page 19)
- Alarm Severity reference (page 27)
- System metrics monitoring (page 29)
- Telephony metrics monitoring (page 37)
- System LEDs reference (page 61)
- List of alarms (page 63)

# Fault and performance management fundamentals

This section provides information contains information about managing alarms generated by the system and administering alarm settings.

#### **Navigation**

- BCM450 fault management scope (page 11)
- BCM450 alarms (page 12)
- Alarm administration (page 12)
- Alarms and LEDs (page 15)
- SNMP traps manager for remote monitoring (page 16)
- Alarm configuration scope (page 17)

#### BCM450 fault management scope

You can view and manage real-time alarms generated by the BCM450 system. Alarms arise from components that run on the system; these alarms indicate faults or informational conditions that may require resolution from the system administrator. Examples of alarm conditions include:

- a T1 circuit on the system is down
- an administrator stopped a service that runs on the BCM450

You can receive alarm information through any of the following means:

- the Alarms Panel in the BCM450 Element Manager
- the Alarm Banner in the BCM450 Element Manager
- core telephony alarms on the alarm set
- Simple Network Management Protocol (SNMP) traps for remote management of faults

You can manage alarms and alarm information by:

- configuring alarm settings, for example, filter alarms so that only the desired subset of alarms display in the BCM450 Element Manager Alarms Panel are sent as SNMP traps
- administering alarms, for example, acknowledge selected alarms and clear the alarm log

#### BCM450 alarms

Software components that run on the BCM450 system generate alarms related to BCM450 services and applications.

Each component includes a range of alarm IDs, so each BCM450 alarm retains a unique alarm ID.

#### Alarms and log files

The system logs all alarms that appear in the BCM450 Element Manager Alarms Panel in the alarms.systemlog file. This file is capped at 1 MB in size; when the file reaches this size, the system creates a new alarms.systemlog file. The BCM450 keeps the current file as well as three previous files. A new file starts when the BCM450 system reboots.

You can retrieve the alarms.systemlog files (the current file and the three previous files) from the BCM450 system using the Log Management task in the BCM450 Element Manager. You can view the files using the BCM450 Log Browser. For more information, see the *BCM450 Administration and Security Guide* (NN40160-601).

#### **Alarm severities**

By default, alarms display in the Alarm Banner. The BCM450 sends SNMP traps for alarms with a severity of Major and Critical with the exception of PVQM alarms; for these alarms, the BCM sends SNMP traps for all severity levels.

#### Alarm administration

Alarm information can be delivered to you by any of the following means:

- on a table on the alarms panel
- on the alarm banner on the bottom right corner of the Element Manager
- on the alarm set

#### **Alarms & the Alarms Panel**

You can view real-time alarm information using the Alarms Panel in the BCM450 Element Manager. Each alarm has a unique identifier. Alarms are displayed in the Alarms table, sorted by date and time by default, with the newest at the top of the table. The Alarms table displays from 50 to 400 alarms. For information about modifying the maximum number of alarms that are displayed, see Configuring the alarm set (page 22). The Alarms table contains the following elements:

- Time the date and time of the alarm
- Alarm Acked indicates whether the BCM Element Manager has acknowledged the alarm.
- Alarm ID the unique alarm ID associated with the alarm
- Severity the severity of the alarm (Critical, Major, Minor, Warning, and Information)
- Problem Description a description of the alarm condition
- Component ID the process that has generated the alarm, in a 3-part DN format. The component ID always identifies the system as a BCM, includes the name of the system that generated the alarm, and identifies the component that generated the alarm. In this way, remote monitoring stations can easily identify what type of system generated an SNMP trap and which system generated the trap.

When you select an alarm in the table, an Alarm Details pane is displayed for the selected alarm. The Alarm Details pane displays the following information:

- Time the date and time of the alarm
- Problem description a description of the alarm condition
- Problem resolution the course of action for the alarm.

You can acknowledge an alarm to indicate that you have taken care of the alarm . You can specify whether to include acknowledged alarms in the Alarm Banner so that the alarm count remains concise. For more information about the Alarm Banner, see Alarm banner (page 13).

#### Alarm banner

You can use the Alarm Banner in the BCM450 Element Manager to view current alarm counts and recent alarm activity on the BCM450 system. The Alarm Banner appears on the bottom-right corner of the BCM450 Element Manager window. The Alarm Banner is visible at all times, so you do not have to navigate to the Alarms Panel to view alarms. If you notice a change in alarm conditions in the Alarm Banner — for example a red spike in the Critical category — you can navigate to the Alarms Panel to view the actual alarm.

#### Alarm banner

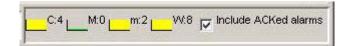

The Alarm Banner provides counts of Critical, Major, Minor, and Warning alarms; Information alarms are not included. You can specify whether to include acknowledged alarms in the Alarm Banner.

Each alarm severity counter has a graph, which represents a data sample of the last 20 polling intervals. The graph has a color to indicate a data change. The colors are as follows:

Table 1 Alarm graph colours

| Color  | Indicates                                                                                                    |
|--------|----------------------------------------------------------------------------------------------------|
| Green  | There are no alarms of this severity, or there are alarms of this severity but the count has decreased since the last polling interval. |
| Yellow | There are alarms of this severity, but they are older than at least 1 polling interval.                                                 |
| Red    | A new alarm has occurred since the last polling interval.                                                                               |

The system polls for new alarms every 30 seconds by default.

If you clear the alarm log from the BCM450 Element Manager, the alarms displayed on the Alarm Banner are also cleared and reset to 0.

#### Alarm set

You can view core telephony alarms on a telephone set on the BCM450 system. This allows a system administrator to monitor alarm activity without having a BCM450 Element Manager and a personal computer.

You can specify the telephone to serve as the alarm set in the BCM450 Element Manager. The telephone set used for alarms must have a 2-line display and three soft keys.

The alarm set displays an alarm as follows:

XXXXX-YYYY

Where XXXXX is the alarm ID and YYYY is additional alarm information.

The following options are available when an alarm is generated to the alarm set:

- Time indicates the date and time when the alarm occurred
- Clear use this soft key to remove the alarm from the alarm set.

**Attention:** Clearing an alarm from the alarm set does not change the status of alarms on the BCM450 Element Manager or reset the LEDs on the front pane of the unit.

**Attention:** When an alarm is dislayed on the alarm set, it remains visible until you clear the alarm using a softkey on the alarm set. More recent alarms will not be displayed until the current alarm is cleared on the alarm set.

The following figure shows an example of an alarm on the alarm set.

Figure 1 Alarm set alarm

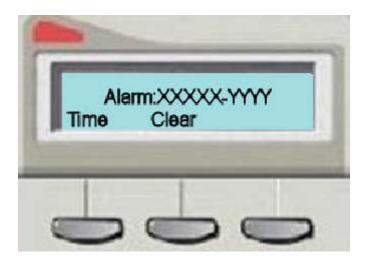

#### Alarms and LEDs

When an alarm condition occurs on the system, the Status LED on the front of the Nortel Business Communications Manager 450 1.0 main unit changes to reflect the alarm condition. In normal operation, both LEDs are green. All alarms with a severity of Major and Critical change the Status LED to solid red on the Nortel Business Communications Manager 450 1.0 front pane, except in the event of a Failed Startup Profile, which is indicated by a flashing red LED.

Using the Nortel Business Communications Manager 450 1.0 Element Manager, you can reset the Status LEDs on the front pane of the Nortel Business Communications Manager 450 1.0 to a normal state.

For information about LEDs and what they indicate, see System LEDs reference (page 61).

**Attention:** Once the Status LED has changed to red in response to a Critical or Major alarm condition, it remains in the alarmed state until you reset it using the Nortel Business Communications Manager 450 1.0 Element Manager.

#### **SNMP traps manager for remote monitoring**

You can use an SNMP trap manager to remotely monitor BCM450 alarms via SNMP traps. A trap is an indication from the BCM450 system to configured trap managers that an alarm has occurred in the BCM450 system. Any BCM450 alarm can generate an SNMP trap.

If you want the BCM450 to send SNMP traps, you must first configure the SNMP agent using the BCM450 Element Manager. You must enable an SNMP agent and then configure how the system handles SNMP trap notifications. For information about configuring SNMP settings, see Enabling or disabling SNMP traps for alarms (page 23).

The BCM450 system uses the Small Site Events Management Information Base (MIB) for alarms. The trap format is specified in this MIB. You capture and view traps using any standard SNMP fault monitoring framework or trap watcher.

By default, the BCM450 sends SNMP traps for alarms with a severity of Major and Critical. The only exception is PVQM alarms; for these alarms, the BCM send SNMP traps for all severity levels. You can change the default alarms that are set for SNMP to limit the volume and type of SNMP information, and to control essential information that is transferred on the network. For information about how to change the default alarms, see Configuring the alarm set (page 22).

#### Alarm configuration scope

Although the BCM450 system provides a default mapping of alarms that are displayed in the Alarms table and that are sent as an SNMP trap, you may want to monitor additional alarms using either of these means, or you may want to reduce the number of alarms that are displayed in the Alarms table or sent via SNMP traps. You can specify how each alarm is handled, according to your business requirements.

You can specify the following settings for alarms:

- the maximum number of alarms to display in the Alarms Panel (from 50 to 400)
- whether to enable or disable SNMP traps for selected alarms; by default, the system sends all Critical and Major alarms as SNMP traps if you specify one or more trap destinations
- whether to display selected alarms in the Alarms table; by default all Critical, Major, Minor, and Warning alarms are displayed in the Alarms table
- whether to display selected alarms on the alarm set; by default, only core telephony Critical and Major alarms are sent to this set

You can also test a selected alarm. This allows you to test whether the LED or SNMP traps are functioning as expected. Testing an alarm generates an alarm in the system. Alarms generated using the Test Alarm feature are identified in the Alarms table by the words "Test Event" in the alarm Problem Description field.

For information about using SNMP to monitor the BCM450 system, see the *BCM450 Configuration—Telephony Guide* (NN40160-502).

| 18 | Fault and performance management fundamentals |
|----|-----------------------------------------------|
|    |                                               |
|    |                                               |
|    |                                               |
|    |                                               |
|    |                                               |
|    |                                               |
|    |                                               |
|    |                                               |
|    |                                               |
|    |                                               |
|    |                                               |
|    |                                               |
|    |                                               |
|    |                                               |
|    |                                               |
|    |                                               |
|    |                                               |
|    |                                               |
|    |                                               |
|    |                                               |
|    |                                               |
|    |                                               |
|    |                                               |
|    |                                               |
|    |                                               |
|    |                                               |
|    |                                               |
|    |                                               |
|    |                                               |
|    |                                               |
|    |                                               |
|    |                                               |
|    |                                               |
|    |                                               |
|    |                                               |
|    |                                               |

# Using the BCM450 fault management system

This section describes how to manage alarms generated by the BCM450 system and administer alarm settings.

#### Using the BCM450 fault management system navigation

- Administering alarms (page 19)
- Using the alarm banner (page 21)
- Using the alarm set (page 22)
- Responding to LED indicators (page 22)
- Configuring alarm behaviour (page 23)

#### **Administering alarms**

This section contains information on the following topics:

- Monitoring an alarm condition (page 19)
- Acknowledging an alarm (page 20)
- Clearing the alarm log (page 21)

#### Monitoring an alarm condition

Use the following procedure to monitor an alarm condition.

| Step | Action                                                                 |
|------|------------------------------------------------------------------------|
| 1    | Click the <b>Administration</b> tab.                                   |
| 2    | Open the <b>General</b> folder, and then click the <b>Alarms</b> task. |
| 3    | The <b>Alarms</b> page opens.                                          |
| 4    | In the Alarms Panel table, select an alarm.                            |
| 5    | The Alarm Details pane displays below the Alarms table.                |

To change the order of columns in the Alarm table, select a column and drag it left or right to the desired location, and release it.
To view a column by ascending or descending order, click the column heading.
To sort columns, right-click a column heading.
The Sort dialog box opens.
Sort columns as required, and then click OK.
The columns in the Alarms table are sorted according to your specifications.

#### --End--

#### Acknowledging an alarm

Use the following procedure to acknowledge an alarm.

| Step | Action                                                                                                    |
|------|----------------------------------------------------------------------------------------------------|
| 1    | Click the <b>Administration</b> tab.                                                                                                    |
| 2    | Open the <b>General</b> folder, and then click the <b>Alarms</b> task. The <b>Alarms</b> pane opens.                                                                          |
| 3    | In the <b>Alarms</b> table, select the alarm you want to acknowledge. The <b>Alarm Details</b> pane is displayed below the <b>Alarms</b> table.                               |
| 4    | On the <b>Alarms Details</b> pane, click the <b>Acknowledge Alarm</b> button. A check box appears in the <b>Alarm Acked</b> column in the <b>Alarms</b> table for this alarm. |
|      | ntion: Acknowledging the alarm does not clear the alarm; it indicates only that nave noted it.                                                                                |
|      |                                                                                                    |
|      | End                                                                                                    |
|      |                                                                                                    |

#### Clearing the alarm log

Use the following procedure to clear the alarm log.

#### **Procedure steps**

| Step | Action                                                                                                    |
|------|----------------------------------------------------------------------------------------------------|
| 1    | Click the <b>Administration</b> tab.                                                                                                    |
| 2    | Open the <b>General</b> folder, and then click the <b>Alarms</b> task. The <b>Alarms</b> pane opens.                                                                                          |
| 3    | On the <b>Alarms</b> pane, click the <b>Clear Alarm Log</b> button.<br>The <b>Alarms</b> table is cleared. You will be able to see all new alarms only after the next alarm polling interval. |
|      | End                                                                                                    |

#### Using the alarm banner

Use the alarm banner to view current alarm counts and recent alarm activity on the BCM450 system.

#### Including or omitting acknowledged alarms in the Alarm Banner

Use the following step to include or omit acknowledged alarms in the Alarm Banner.

| Step | Action                                                                         |
|------|--------------------------------------------------------------------------------|
| 1    | Select or clear the <b>Include Acked Alarms</b> check box in the Alarm Banner. |
|      | End                                                                            |

#### Using the alarm set

Use the alarm set to monitor alarm activity without having a BCM450 Element Manager and a personal computer.

#### Configuring the alarm set

Use the following steps to configure the alarm set.

#### **Procedure steps**

| Step | Action                                                                                                    |
|------|----------------------------------------------------------------------------------------------------|
| 1    | Click the <b>Configuration</b> tab.                                                                                                    |
| 2    | Open the <b>Telephony</b> folder.                                                                                                    |
| 3    | Open the Global Settings folder, and then click the Feature settings task                                                                    |
|      | The Feature Settings page opens.                                                                                                    |
| 4    | In the <b>Feature Settings</b> area, enter the DN of the telephone set that you want to use for the alarm set in the <b>Alarm Set</b> field. |
|      | End                                                                                                    |

#### Clearing an alarm from the alarm set

Use the following step to clear an alarm from the alarm set.

#### **Procedure steps**

| Step | Action                                                                                      |
|------|---------------------------------------------------------------------------------------------|
| 1    | On the alarm set, press the <b>Clear</b> soft key. The alarm is cleared from the alarm set. |
|      | End                                                                                         |

#### **Responding to LED indicators**

Use the BCM450 Element Manager to reset the Status LEDs on the front panel of the BCM450 to a normal state.

#### Reset the status LED

Use the following steps to reset the status LED.

| Procedure steps |                                                                        |
|-----------------|------------------------------------------------------------------------|
| Step            | Action                                                                 |
| 1               | Click the <b>Administration</b> tab.                                   |
| 2               | Open the <b>General</b> folder, and then click the <b>Alarms</b> task. |
|                 | The Alarms pane opens                                                  |
| 3               | On the Alarms pane, click the Reset I FDs button                       |

#### --End--

The Status LED on the front panel of the BCM450 is reset from red to

#### Configuring alarm behaviour

4

Configure alarm behaviour to specify the following settings for alarms:

- the maximum number of alarms to display in the Alarms Panel (from 50 to 400)
- whether to enable or disable SNMP traps for selected alarms; by default, all Critical and Major alarms are sent as SNMP traps if you have specified one or more trap destinations
- whether to display selected alarms in the Alarms table; by default all Critical, Major, Minor, and Warning alarms are displayed in the Alarms table
- whether to display selected alarms on the alarm set; by default, only core telephony Critical and Major alarms are sent to this set

#### **Enabling or disabling SNMP traps for alarms**

normal operation green.

Use the folloing procedure to enable ot disable SNMP traps for alarms.

| Step | Action                                                                                                    |  |
|------|----------------------------------------------------------------------------------------------------|--|
| 1    | Click the <b>Administration</b> tab.                                                                                                    |  |
| 2    | Open the <b>General</b> folder, and then click the <b>Alarm Settings</b> task.                                                                                                    |  |
| 3    | In the Alarm Settings table, select an alarm.                                                                                                    |  |
| 4    | In the <b>Enable SNMP Trap</b> column, select or clear the check box to enable or disable SNMP traps for the selected alarm. If you select the check box for a selected alarm, an SNMP trap will be generated if that particular alarm condition occurs. |  |

--End--

#### **Enabling or disabling monitoring for selected alarms**

Use the following procedure to enable or disable alarms.

#### **Procedure steps**

| Step | Action                                                                                                    |
|------|----------------------------------------------------------------------------------------------------|
| 1    | Click the <b>Administration</b> tab.                                                                                                    |
| 2    | Open the General folder, and then click the Alarm Settings task.                                                                                                    |
|      | The Alarm Settings pane opens.                                                                                                    |
| 3    | In the Alarms Settings table, select an alarm.                                                                                                    |
| 4    | In the Enable GUI View column, select or clear the check box to enable or disable a view of the selected alarm in the Alarms Panel. If you clear the check box for a selected alarm, the alarm will not be displayed in the Alarms table if that particular alarm condition occurs in the system. |
|      | End                                                                                                    |

#### Monitoring settings for the alarm set

Use the following procedure to monitor settings for the alarm set.

| Step | Action                                                                                        |  |
|------|-----------------------------------------------------------------------------------------------|--|
| 1    | Click the <b>Administration</b> tab.                                                          |  |
| 2    | Open the <b>General</b> folder, and then click the <b>Alarm Settings</b> task.                |  |
|      | The Alarm Settings pane opens.                                                                |  |
| 3    | In the <b>Alarms</b> table, select an alarm.                                                  |  |
| 4    | The <b>Enable Alarm Set</b> column indicates whether the alarm will display on the alarm set. |  |
|      | End                                                                                           |  |

#### Testing an alarm

Use the following procedure to test an alarm.

| Step | Action                                                                                 |  |
|------|----------------------------------------------------------------------------------------|--|
| 1    | Click the <b>Administration</b> tab.                                                   |  |
| 2    | Open the General folder, and then click the Alarm Settings task.                       |  |
|      | The Alarm Settings pane opens.                                                         |  |
| 3    | In the Alarm Settings table, select an alarm.                                          |  |
| 4    | Click the <b>Test Alarm</b> button.                                                    |  |
|      | In the Alarms table, "Test Event" is displayed in the alarm Problem Description field. |  |
|      | End                                                                                    |  |

| 26 | Using the BCM450 fault management system |
|----|------------------------------------------|
|    |                                          |
|    |                                          |
|    |                                          |
|    |                                          |
|    |                                          |
|    |                                          |
|    |                                          |
|    |                                          |
|    |                                          |
|    |                                          |
|    |                                          |
|    |                                          |
|    |                                          |
|    |                                          |
|    |                                          |
|    |                                          |
|    |                                          |
|    |                                          |
|    |                                          |
|    |                                          |
|    |                                          |
|    |                                          |
|    |                                          |
|    |                                          |
|    |                                          |
|    |                                          |
|    |                                          |
|    |                                          |
|    |                                          |
|    |                                          |
|    |                                          |
|    |                                          |
|    |                                          |
|    |                                          |
|    |                                          |
|    |                                          |
|    |                                          |
|    |                                          |
|    |                                          |
|    |                                          |
|    |                                          |

# **Alarm Severity reference**

This section contains information about Alarm Severities, default mapping of security levels, and Alarm graph colours in Element Manager.

#### **Navigation**

- Alarm Severities (page 27)
- Default mapping of severity levels (page 27)
- Alarm graph colours in Element Manager (page 28)

#### **Alarm Severities**

Alarm severities are as follows:

#### Table 2 Alarm severities

| Alarm Severity | Description                                                                                                    |
|----------------|----------------------------------------------------------------------------------------------------|
| Critical       | Immediate corrective action is required due to conditions such as loss of service, loss of bandwidth, outage, loss of data, and/or functionality |
| Major          | Urgent corrective action is required due to conditions such as pending loss of service, outage, loss of data, and/or functionality               |
| Minor          | Corrective action is required to prevent eventual service-affecting degeneration                                                                 |
| Warning        | Indicates the detection of a potential or impending service-affecting condition and that some diagnostic action is required                      |
| Information    | Indicates audit-type information, such as configuration changes                                                                                  |

#### **Default mapping of severity levels**

Use the following table to view the default mapping of each severity level against the Alarms Panel, alarms set, LEDs, and SNMP.

Table 3 Default mapping of severity levels

| Alarm Severity | Alarms Panel | LEDs | SNMP | Alarm Set (core telephony alarms only) |
|----------------|--------------|------|------|----------------------------------------|
| Critical       | Yes          | Yes  | Yes  | Yes                                    |
| Major          | Yes          | Yes  | Yes  | Yes                                    |
| Minor          | Yes          | No   | No   | No                                     |
| Warning        | Yes          | No   | No   | No                                     |
| Information    | Yes          | No   | No   | No                                     |

#### Alarm graph colours in Element Manager

Use the following table to view alarm graph colours in Element Manager.

Table 4 Alarm graph colours in Element Manager

| Color  | Indicates                                                                                                    |
|--------|----------------------------------------------------------------------------------------------------|
| Green  | There are no alarms of this severity, or there are alarms of this severity but the count has decreased since the last polling interval. |
| Yellow | There are alarms of this severity, but they are older than at least 1 polling interval.                                                 |
| Red    | A new alarm has occurred since the last polling interval.                                                                               |

## System metrics monitoring

You can use the Element Manager to view detailed information about the performance of the BCM450 and about the performance of system resources. This chapter provides procedures for monitoring quality of service (QoS) and other system metrics.

Using the Element Manager, you can monitor overall system performance and other performance-related information.

You monitor system metrics using the following tools:

- UPS Status
- NTP Metrics

This section contains information on the following topics:

- QoS Monitoring (page 29)
- UPS metrics (page 33)
- NTP metrics (page 34)

#### **QoS Monitoring**

QoS Monitor monitors the quality of service (QoS) of IP trunk services. The tool periodically monitors the delay and packet-loss of IP networks between two peer gateways. The main objective of the QoS Monitor is to allow new IP telephony calls to fall back to the PSTN if the voice quality of the IP network falls below the specified transmit threshold.

For information about setting the transmit threshold, see Nortel Business Communications Manager 450 1.0 Configuration—Telephony (NN40160-502). You can set the threshold in the Element Manager in the Telephony Resources panel.

#### QoS system metrics monitoring procedures

This task flow shows you the sequence of tasks you perform to monitor QoS statistics on the BCM450 system. To link to any procedures, click on QoS system metrics monitoring procedures navigation (page 30).

Configuring the QoS monitor

Configuring QoS logging attributes

Viewing QoS system metrics

End

Figure 2 QoS system metrics monitoring procedures

#### QoS system metrics monitoring procedures navigation

- Configuring the QoS monitor (page 31)
- Configuring QoS logging attributes (page 31)
- Viewing QoS logs (page 32)

#### **Configuring the QoS monitor**

You configure the QoS Monitor using the QoS Monitor panel on the Administration tab. You can configure the following:

- the monitoring mode
- logging parameters

#### **Procedure steps**

| Step | Action                                                                    |  |
|------|---------------------------------------------------------------------------|--|
| 1    | Click the <b>Administration</b> tab.                                      |  |
| 2    | In the Navigation tree, click System Metrics >QoS Monitor.                |  |
| 3    | From the <b>Monitoring Mode</b> drop-down menu, select a monitoring mode. |  |
|      | End                                                                       |  |

#### Table 5 Variable definitions

| Variable                     | Value                                                                                                    |
|------------------------------|----------------------------------------------------------------------------------------------------|
| Disabled                     | _                                                                                                    |
| Enabled in Link-Monitor mode | Continuously test the connection between the BCM450 and remote endpoints.                                                                                                    |
| Enabled in QoS-Monitor mode  | Select this option if you want to calculate MOS values for each endpoint, determine whether the connection has fallen below a specific threshold, send MOS scores to FCAPS applications, and create a log history of the MOS scores. |

#### **Configuring QoS logging attributes**

Configure the logging attributes to set the size and frequency of QoS logs.

| Step | Action                                                                                     |
|------|--------------------------------------------------------------------------------------------|
| 1    | Click the <b>Administration</b> tab.                                                       |
| 2    | In the Navigation tree, click System Metrics>QoS Monitor.                                  |
| 3    | In the Logging area, select or deselect the <b>Enable Logging</b> checkbox.                |
| 4    | In the <b>Maximum log file size</b> field, type the value of the maximum log size allowed. |

In the **Logging Frequency** field, type the value of the interval between logs.

After the interval you specified, the QoS system metrics appear in the Mean Opinion Scores table.

--End--

#### **Table 6 Variable definitions**

| Variable              | Value                                                                                                    |
|-----------------------|----------------------------------------------------------------------------------------------------|
| Enable Logging        | Enable the check box if you want to enable the logging of MOS scores.                                     |
| Maximum log file size | Enter a value for the maximum size of the log file, from 1 to 10240 kilobytes (KB). The default is 10 KB. |
| Logging Frequency     | Enter the time interval between each MOS log: 1 to 1440 minutes. The default is 1 minutes.                |

#### Viewing QoS logs

The Mean Opinion Scores table displays the current network quality described as a Mean Opinion Score (MOS) for each IP destination. You can view the MOS mapping. Unlike the BCM 3.x where both transmit and receive values were reported, the QoS Monitor collects only the transmit values.

#### **Procedure steps**

| Step | Action                                                                                                    |
|------|----------------------------------------------------------------------------------------------------|
| 1    | Click the <b>Administration</b> tab.                                                                                                    |
| 2    | In the Navigation tree, click System Metrics>QoS Monitor.                                                                                                    |
|      | The QoS system metrics appear in the Mean Opinion Scores table.                                                                                               |
| 3    | To update the MOS table with the most current values, select <b>View &gt; Refresh</b> , press <b>F5</b> , or select the <b>Refresh</b> icon from the toolbar. |
|      | End                                                                                                    |

#### **Table 7 Variable definitions**

| Variable      | Value                                                                                                    |
|---------------|----------------------------------------------------------------------------------------------------|
| Name          | Displays the name of the Remote Gateway.                                                                   |
| IP Address    | Displays the IP address of the Remote Gateway.                                                             |
| QoS Indicator | Displays a text description of the current MOS value. The MOS values can be Poor, Fair, Good or Excellent. |

#### Table 7 Variable definitions

| Variable        | Value                                                                                                    |
|-----------------|----------------------------------------------------------------------------------------------------|
| G.711           | Displays the current MOS value calculated when using a G.711 aLaw codec to transmit VoIP packets to this Remote Gateway.       |
|                 | The MOS can be a value from 0.00 to 5.00, where 0.00 is the worst score (Poor) and 5.00 is best score (Excellent).             |
| G.723-5.3kbit/s | Displays the current MOS value calculated when using a G.723 5.3 kbit/s codec to transmit VoIP packets to this Remote Gateway. |
|                 | The MOS can be a value from 0.00 to 5.00, where 0.00 is the worst score (Poor) and 5.00 is best score (Excellent).             |
| G.723-6.3kbit/s | Displays the current MOS value calculated when using a G.723 6.3 kbit/s codec to transmit VoIP packets to this Remote Gateway. |
|                 | The MOS can be a value from 0.00 to 5.00, where 0.00 is the worst score (Poor) and 5.00 is best score (Excellent).             |
| G.729           | Displays the current MOS value calculated when using a G.729 codec to transmit VoIP packets to this Remote Gateway.            |
|                 | The MOS can be a value from 0.00 to 5.00, where 0.00 is the worst score (Poor) and 5.00 is best score (Excellent).             |
| G.729A          | Displays the current MOS value calculated when using a G.729A codec to transmit VoIP packets to this remote Gateway.           |
|                 | The MOS can be a value from 0.00 to 5.00, where 0.00 is the worst score (Poor) and 5.00 is best score (Excellent).             |

#### **UPS** metrics

The BCM450 can support an Uninterruptible Power Supply (UPS) device to ensure continuous operation during power interruption and failure conditions. The UPS feature provides power source monitoring and battery backup so that critical system functionality required to maintain and provide warning time to either correct the problem or to activate a contingency plan for impacted services is possible. UPS is described in *Nortel Business Communications Manager 450 1,0 Installation — System* (NN40160-301) and *BCM450 Installation Checklist and Quick Start Guide* (NN40160-300).

The UPS connects and communicates with the BCM450 through USB. Enable the UPS feature by plugging the UPS USB cable into the BCM450 USB connector before you power up the BCM450. The UPS must be present during the boot up process for the BCM450 to function.

The UPS Status panel tracks occurrences of alarms pertaining to UPS operation. These alarms are also sequentially viewable in the Alarm panel. The metrics correspond to alarms in the BCM450 and appear in the alarm panel as well.

#### Accessing the UPS status

Complete this procedure to verify the status of the UPS before you boot up the BCM450 system.

#### **Procedure steps**

| Step | Action                                                                                                    |
|------|----------------------------------------------------------------------------------------------------|
| 1    | Click the <b>Administration</b> tab.                                                                                                    |
| 2    | In the Navigation tree, click <b>System Metrics &gt; UPS Metrics &gt; Status</b> tab.                                                                                                    |
|      | The status of the UPS appears. The UPS Status panel confirms that a UPS is connected including model and serial number, its current status, and provides a read out of the current values. Additionally, an indication is given whether the value is within the normal range or not. |
| 3    | To check the metrics of the UPS, click the <b>Metrics</b> tab.                                                                                                    |
|      | The metrics information appears in the panel.                                                                                                    |
|      | End                                                                                                    |

#### **NTP** metrics

Using Network Time Protocol (NTP), you can configure the time on the BCM450 indirectly from a single time server. NTP is a network protocol designed to synchronize the clocks of computers over an IP network. The NTP Metrics provide an overview of the integrity of the NTP time source. If the BCM450 clock control has not been configured to use NTP (Configuration>System>Date & Time), then the NTP Metrics panel displays no data.

#### **Accessing the NTP metrics**

Complete this procedure to view NTP metrics.

#### **Procedure steps**

| Step | Action                                                    |
|------|-----------------------------------------------------------|
| 1    | Click the <b>Administration</b> tab.                      |
| 2    | In the Navigation tree, click System Metrics>NTP Metrics. |
|      | The NTP metrics appear in the panel.                      |
|      | End                                                       |

#### **Table 8 Variable definitions**

| Variable                    | Value                                                                                                    |  |
|-----------------------------|----------------------------------------------------------------------------------------------------|--|
| Last Synchronized           | When the last synchronization occurred.                                                                                                    |  |
| Minimum time difference (s) | The minimum time change that occurred since NTP was running.                                                                                                    |  |
| Maximum time difference (s) | The maximum time difference that occurred since NTP was running.                                                                                                    |  |
| Last Synchronization Status | The results of the last synchronization: successful or unsuccessful. If unsuccessful the reason for the failure is given: failed to contact, or failed security check. A status of Not Running indicates that NTP is not configured. |  |

# **Telephony metrics monitoring**

You can use the Element Manager to view detailed information about the performance of telephony resources on the BCM450 system.

The Telephony Metrics folder allows you to track different aspects of Telephony services.

This section contains information on the following topics:

- Proactive Voice Quality Management (page 37)
- Activity Reporter Basic (page 44)
- Trunk module metrics (page 46)
- Trunk module CSU statistics (page 48)
- CbC limit metrics (page 54)
- Hunt group metrics (page 56)
- PSTN Fallback metrics (page 58)

# **Proactive Voice Quality Management**

Use Proactive Voice Quality Management (PVQM) metrics to monitor the quality of VoIP calls. You can also use the PVQM metrics to diagnose infrastructure problems in your network.

PVQM is fully supported on Phase 2 IP sets. Phase 1 IP sets support only the following PVQM metrics: packet loss, inter arrival jitter, and rould trip delay. The following table lists the IP Phones that support PVQM.

Table 9 PVQM set support

| IP Set Type      | Description                  |
|------------------|------------------------------|
| IP Phone 2001    | Phase 2 firmware             |
| IP Phone 2002    | Phase 1 and Phase 2 firmware |
| IP Phone 2004    | Phase 1 and Phase 2 firmware |
| IP Phone 2050 v2 | PC-based soft client         |

Table 9 PVQM set support

| IP Set Type    | Description      |
|----------------|------------------|
| IP Phone 2007  | Phase 2 firmware |
| IP Phone 1120E | Phase 2 firmware |
| IP Phone 1140E | Phase 2 firmware |

## **PVQM** telephony metrics monitoring procedures

This task flow shows you the sequence of tasks you perform to configure and monitor PVQM telephony metrics on the BCM450 system. To link to any procedures, click on PVQM telephony metrics monitoring procedures navigation (page 38).

Figure 3 PVQM telephony metrics monitoring procedures

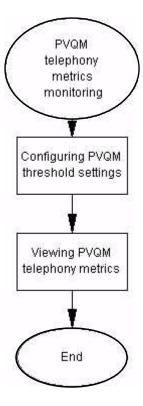

## **PVQM** telephony metrics monitoring procedures navigation

- Setting the PVQM threshold settings (page 39)
- Viewing PVQM telephony metrics (page 43)

#### **Setting the PVQM threshold settings**

You can use PVQM to configure and report threshold violations for the following voice quality metrics:

- packet loss—packets lost in transit due to errors or network failures
- inter arrival jitter—the variable delay on a packet as it traverses a network
- round trip delay
- listening R factor—the transmission quality as experienced by the user; this
  metric reflects the segment of the call that is carried over the RTP session

There are two thresholds for PVQM metrics: Warning, and Unacceptable. A violation of the Warning threshold indicates that the voice quality is reduced but is still within an acceptable range. A violation of the Unacceptable threshold indicates a severe degradation in voice quality.

If an alarm is generated to report a threshold violation, additional information is included in the alarm to indicate the source of the alarm and provide other troubleshooting information. Table 10PVQM Alarms (page 39)lists the abbreviations used in the alarm text to present this additional information.

Table 10 PVQM Alarms

| Abbreviation | Attribute             | Value                                       | Description                                                |
|--------------|-----------------------|---------------------------------------------|------------------------------------------------------------|
| сТ           | codec type            | alphanumeric                                | Vocoder type used on this call                             |
| еТ           | endpoint type         | S or D                                      | S indicates softclient<br>D indicates desktop              |
| nLR          | network loss rate     | percentage, scaled by 256 (e.g. 354 = 1.4%) | Rate of network packet los                                 |
| dR           | average discard rate  | percentage, scaled by 256                   | Average rate of discards due to jitter                     |
| bD           | burst loss density    | percentage, scaled by<br>256                | Density of lost and discarded packets during burst periods |
| bL           | burst length          | milliseconds                                | Average length of bursts                                   |
| gD           | gap loss density      | percentage, scaled by 256                   | Density of lost and discarded packets during gap periods   |
| gL           | average length of gap | milliseconds                                | average length of gap                                      |
| eSD          | end system delay      | milliseconds                                | Average end system delay on the call                       |
| aNL          | noise level           | dBm                                         | Measured received silent period noise level                |

#### Table 10 PVQM Alarms

| Abbreviation | Attribute                     | Value               | Description                                       |
|--------------|-------------------------------|---------------------|---------------------------------------------------|
| aSP          | average signal level          | dBm                 | Measured received signal level during talk spurts |
| rTT          | local round trip time average | 1/65536 of a second | Average round trip time on the call               |

| Step | Action                                                                                                    |
|------|----------------------------------------------------------------------------------------------------|
| 1    | Click the <b>Administration</b> tab.                                                                                 |
| 2    | In the Navigation tree, click <b>Telephony Metrics&gt;PVQM&gt;Threshold settings</b> .                               |
|      | The Proactive Voice Quality Monitoring panel appears.                                                                |
| 3    | In the Threshold settings table, select the metric you want to configure.                                            |
| 4    | In the <b>Warning (desktop)</b> column, double click the value and type the threshold value you want to set.         |
| 5    | In the <b>Unacceptable (desktop)</b> column, double click the value and type the threshold value you want to set.    |
| 6    | In the <b>Warning (softclient)</b> column, double click the value and type the threshold value you want to set.      |
| 7    | In the <b>Unacceptable (softclient)</b> column, double click the value and type the threshold value you want to set. |
| 8    | In the <b>Polling interval(s)</b> field, type the interval at which you want the metrics to be polled.               |

| Variable          | Value                                                                                                    |
|-------------------|----------------------------------------------------------------------------------------------------|
| Metric            | Contains the following PVQM metrics you can monitot:                                                                                                    |
|                   | <ul> <li>Packet Loss Rate: The fraction of RTP data<br/>packets from the source lost since the<br/>beginning of the call, expressed as a<br/>percentage.</li> </ul> |
|                   | <ul> <li>Inter-arrival Jitter: The inter-arrival time of<br/>incoming RTP packets, as defined in RFC<br/>1889. Expressed in milliseconds.</li> </ul>                |
|                   | <ul> <li>RTCP Round Trip Delay: The round trip time of<br/>incoming RTP packets, as defined in RFC<br/>1889. Measured in milliseconds.</li> </ul>                   |
|                   | <ul> <li>Listening R Factor: A scale from 0 (lowest<br/>quality) to 100 (highest quality) according to<br/>ITU-T G.107.</li> </ul>                                  |
| Warning (desktop) | The number of warnings you can receive for a desktop phone model. The value ranges and default thresholds are as follows:                                           |
|                   | <ul> <li>Packet Loss Rate: The value range for this<br/>metric is 0 to 100. The default value for warning<br/>thresholds is 1%.</li> </ul>                          |
|                   | <ul> <li>Inter-arrival Jitter: The value range for this<br/>metric is 0 to 1000. The default value for<br/>warning thresholds is 50 ms.</li> </ul>                  |
|                   | <ul> <li>RTCP Round Trip Delay: TThe value range for<br/>this metric is 0 to 1000. The default value for<br/>warning thresholds is 300 ms.</li> </ul>               |
|                   | <ul> <li>Listening R Factor: The value range for this<br/>metric is 0 to 100. The default value for warning<br/>thresholds is 65.</li> </ul>                        |

| Variable               | Value                                                                                                    |
|------------------------|----------------------------------------------------------------------------------------------------|
| Unacceptable (desktop) | The number of unacceptable errors you can receive for a desktop phone model. The value ranges and default thresholds are as follows:                       |
|                        | <ul> <li>Packet Loss Rate: The value range for this<br/>metric is 0 to 100. The default value for<br/>unacceptable thresholds is 5%.</li> </ul>            |
|                        | Inter-arrival Jitter: The value range for this metric is 0 to 1000. The default value for unacceptable thresholds is 500 ms.                               |
|                        | <ul> <li>RTCP Round Trip Delay: TThe value range for<br/>this metric is 0 to 1000. The default value for<br/>unacceptable thresholds is 500 ms.</li> </ul> |
|                        | <ul> <li>Listening R Factor: The value range for this<br/>metric is 0 to 100. There is no default value for<br/>unacceptable thresholds.</li> </ul>        |
| Warning (softclient)   | The number of warnings you can receive for a softclient phone model. The value ranges and default thresholds are as follows:                               |
|                        | <ul> <li>Packet Loss Rate: The value range for this<br/>metric is 0 to 100. The default value for warning<br/>thresholds is 1%.</li> </ul>                 |
|                        | Inter-arrival Jitter: The value range for this metric is 0 to 1000. The default value for warning thresholds is 50 ms.                                     |
|                        | RTCP Round Trip Delay: TThe value range for<br>this metric is 0 to 1000. The default value for<br>warning thresholds is 300 ms.                            |
|                        | Listening R Factor: The value range for this metric is 0 to 100. The default value for warning thresholds is 65.                                           |

| Variable                                                         | Value                                                                                                    |  |
|------------------------------------------------------------------|----------------------------------------------------------------------------------------------------|--|
| Unacceptable (softclient)                                        | The number of unacceptable errors you can receive for a softclient phone model. The value ranges and default thresholds are as follows:                                                                         |  |
|                                                                  | <ul> <li>Packet Loss Rate: The value range for this<br/>metric is 0 to 100. The default value for<br/>unacceptable thresholds is 5%.</li> </ul>                                                                 |  |
|                                                                  | <ul> <li>Inter-arrival Jitter: The value range for this<br/>metric is 0 to 1000. The default value for<br/>unacceptable thresholds is 500 ms.</li> </ul>                                                        |  |
|                                                                  | <ul> <li>RTCP Round Trip Delay: TThe value range for<br/>this metric is 0 to 1000. The default value for<br/>unacceptable thresholds is 500 ms.</li> </ul>                                                      |  |
|                                                                  | <ul> <li>Listening R Factor: The value range for this<br/>metric is 0 to 100. There is no default value for<br/>unacceptable thresholds.</li> </ul>                                                             |  |
| Polling interval(s)                                              | The interval at which the metrics are polled. The value for this field is XXXXX. The default value is XXXXX.                                                                                                    |  |
| "soft client" indicates IP sets that the 2050MVC. Because deskto | indicates IP sets that are desktop models. The term at are software applications, such as the 2050 and p IP sets can provide better voice quality than a specify different threshold levels for each type of IP |  |

## **Viewing PVQM telephony metrics**

Use this procedure to view PVQM metrics.

| Step | Action                                                            |
|------|-------------------------------------------------------------------|
| 1    | Click the <b>Administration</b> tab.                              |
| 2    | In the Navigation tree, click Telephony Metrics >PVQM >Metrics.   |
|      | The PVQM metrics panel appears.                                   |
| 3    | Click a column heading to sort the metrics by a particular value. |

| Variable                  | Value                                                                                                    |
|---------------------------|----------------------------------------------------------------------------------------------------|
| Number of connections     | Displays the total number of connections by IP sets on the system since the last reset. This count includes non-interactive features such as dial tones, call progress tones, and music on hold. |
| Last rest                 | Displays the time of the last reset.                                                                                                    |
| Most recent date and time | Displays the time of the most recent threshold violation.                                                                                                    |
| Most recent DN            | Displays the DN of the most recent threshold violation.                                                                                                    |
| Count (desktop)           | Displays the number of times a desktop client violated a threshold.                                                                                                    |
| Count                     | Displays the number of times a soft client violated                                                                                                    |
| (softclient)              | a threshold.                                                                                                    |
| MTBV (desktop)            | Displays the mean time between threshold violations of a particular metric for desktop clients (measured in seconds).                                                                            |
| MTBV (soft client)        | Displays the mean time between threshold violations of a particular metric for soft clients (measured in seconds).                                                                               |
| Reset metrics             | Click this button to clear out the metrics table. The Last reset time displays the current date and time.                                                                                        |

# **Activity Reporter Basic**

This section contains information on the following topics:

- Enabling Activity Reporter Basic (page 44)
- Disabling Activity Reporter Basic (page 45)

#### **Enabling Activity Reporter Basic**

Activity Reporter Basic allows you to monitor the performance of the BCM. You can use the Activity Reporter Basic to generate the following reports:

- telephone call activity
- custom call routing activity
- voice mail receive statistics
- hunt group performance

When you enable Activity Reporter Basic, the BCM automatically generates reports and updates them each night. The reports reflect the performance of the BCM during the past four days. The panel displays the date and time of the most recent report.

| <b>Procedure</b> | steps |
|------------------|-------|
|------------------|-------|

| Action                                                                                                    |
|----------------------------------------------------------------------------------------------------|
| Select Administration >Telephony Metrics > Activity Reporter Basic.                                                                |
| The Activity Reporter Basic panel appears.                                                                                         |
| In the Activity Reporter Basic panel, select the <b>Enable daily data collection</b> checkbox to activate Activity Reporter Basic. |
| From the <b>Collection time</b> drop-down menu, select a time to generate daily reports.                                           |
|                                                                                                    |

| Variable                     | Value                                                                                       |
|------------------------------|---------------------------------------------------------------------------------------------|
| Enable daily data collection | Select or deselect the check box to enable Activity Reporter Basic.                         |
| Collection Time              | Set the time at which the daily reports are generated. The default time is set at 12:30 am. |
| Most recent data collection  | Displays a timestamp of the time at which data was last collected.                          |

## **Disabling Activity Reporter Basic**

When you disable Activity Reporter Basic, the BCM does not generate performance reports .

| Step | Action                                                                                                    |
|------|----------------------------------------------------------------------------------------------------|
| 1    | Select Administration > Telephony Metrics > Activity Reporter Basic.                                                                   |
|      | The Activity Reporter Basic panel appears.                                                                                             |
| 2    | In the Activity Reporter Basic panel, deselect the <b>Enable daily data collection</b> checkbox to deactivate Activity Reporter Basic. |
|      | End                                                                                                    |

| Variable                     | Value                                                      |
|------------------------------|------------------------------------------------------------|
| Enable daily data collection | Deselect the check box to disable Activity Reporter Basic. |

#### **Trunk module metrics**

This section contains information on the following topics:

- Viewing the trunk module status (page 46)
- Viewing performance history information (page 46)
- Viewing D-channel information (page 47)
- Disabling or enabling a B-channel setting (page 47)
- Provisioning a PRI B-channel (page 48)

#### Viewing the trunk module status

View the trunk module status to isolate malfunctioning parts of your BCM450 system. In addition, you can use the trunk module selection to disable and enable modules and devices.

#### **Procedure steps**

| Step | Action                                                                                          |
|------|-------------------------------------------------------------------------------------------------|
| 1    | Select Administration > Telephony Metrics > Trunk Module Metrics.                               |
|      | The window displays the locations for the modules connected to the system.                      |
| 2    | Select the module that you want to view.                                                        |
| 3    | Click <b>Start Loopback Test</b> to start the network test without having to remove the module. |
| 4    | Select a loopback type from the list.                                                           |
| 5    | Click Stop Loopback Test when done the test of the network.                                     |
|      | End                                                                                             |

#### Viewing performance history information

The Performance History tab displays the performance information over 15minute intervals collected in the past 24 hours. The performance information collected includes the number of errored seconds, severely errored seconds, and unavailable seconds over each 15-minute interval.

## **Procedure steps**

| Step | Action                                                                |
|------|-----------------------------------------------------------------------|
| 1    | Select Administration > Telephony Metrics > Trunk Module Metrics.     |
| 2    | Click the <b>Performance History</b> tab to view metrics information. |
|      | End                                                                   |

#### **Viewing D-channel information**

The D-channel tab displays trunk module metrics for the D-channel.

#### **Prerequisites**

You must have a BRI trunk module configured on the BCM450 system.

#### **Procedure steps**

| Step | Action                                                            |
|------|-------------------------------------------------------------------|
| 1    | Select Administration > Telephony Metrics > Trunk Module Metrics. |
| 2    | Select the BRI module.                                            |
| 3    | Click the <b>D-channel</b> tab to view metrics information.       |
|      | End                                                               |

## Disabling or enabling a B-channel setting

If you need to isolate a problem, you can turn off individual port channels, rather than the entire module.

| Step | Action                                                                              |
|------|-------------------------------------------------------------------------------------|
| 1    | Select Administration > Telephony Metrics > Trunk Module Metrics.                   |
|      | The Trunk Modules window displays the MBM location, type, state, and Loopback test. |
| 2    | Click the heading of the bus you want to view.                                      |
| 3    | Click the tab in the lower menu marked B-channels.                                  |
| 4    | Click the B-channel you want to enable or disable (B1 or B2).                       |
| 5    | Select Enable or Disable.                                                           |

If you are disabling the channel, you are prompted by a dialog box to confirm your action. The State box indicates the mode of operation for the port. If the port is enabled, this box is blank unless a device is physically connected.

#### --End--

#### **Provisioning a PRI B-channel**

When you purchase PRI from your service provider, you can request the number of B-channels that are allocated for you to use. For example, you can use 12 B-channels. If you do not have all of the PRI B channels, disable all the B-channels that you do not need.

#### **Prerequisites**

Nortel recommends that the number of lines you deprovision on a DTM (configured as PRI) be the same as the number of B-channels that you disable. For example, if the DTM is on Expansion 1, when you disable Bchannels 13 to 23, you should deprovision lines 77 to 87.

#### **Procedure steps**

| Step | Action                                                                                  |
|------|-----------------------------------------------------------------------------------------|
| 1    | Select Administration > Telephony Metrics > Trunk Module Metrics.                       |
| 2    | Choose a module.                                                                        |
| 3    | Click <b>B-channels</b> .                                                               |
|      | A list of the B-channels on this module appears.                                        |
| 4    | Click a channel, for example, B 01.                                                     |
|      | The display shows the status of the PRI channel.                                        |
| 5    | Click the <b>Enable</b> or <b>Disable</b> button to change the setting for the channel. |
|      |                                                                                         |
|      | End                                                                                     |

#### Trunk module CSU statistics

Each trunk module has an internal channel service unit (CSU). When enabled, the internal CSU monitors the quality of the received T1 signal and provides performance statistics, alarm statistics, and diagnostic information.

Trunk modules must be individually programmed to establish parameters for collecting and measuring transmission performance statistics by the CSU.

The system accumulates three performance parameters:

- errored seconds (ES)
- severely errored seconds (SES)
- unavailable seconds (UAS)

These parameters are defined according to TIA-547A. Errored seconds are enhanced to include control slip (CS) events. Only near-end performance data is recorded.

The internal CSU continuously monitors the received signal and detects four types of transmission defects:

- any active carrier failure alarms (CFA), such as loss of signal (LOS), out
  of frame (OOF), alarm indication signal (AIS), and remote alarm indication
  (RAI)
- the number of bipolar violations that occurred in the last minute
- any defects that occurred in the last minute, such as loss of signal (LOS), out of frame (OOF), and alarm indication signal (AIS)
- the number of milliseconds of short-term alarms in the last minute, such as loss of signal (LOS), out of frame (OOF), alarm indication signal (AIS), and remote alarm indication (RAI).

A short term alarm is declared when the detected defects persist for tens of milliseconds. A carrier failure alarm (CFA) is a duration of carrier system outage.

The criteria for declaring and clearing the alarms is selectable to meet those in TIA-547A or TR64211. You can also view Carrier Failure Alarms as Core Telephony Alarms in the Alarm Viewer.

#### BCM450 trunk module CSU statistics navigation

- Enabling the internal CSU (page 50)
- Checking the performance statistics (page 50)
- Checking the CSU alarms (page 51)
- Checking carrier failure alarms (page 51)
- Checking bipolar violations (page 52)
- Checking short-term alarms (page 53)
- Checking defects (page 53)
- Viewing CSU alarm history (page 54)

#### **Enabling the internal CSU**

Enable the internal CSU to gather performance statistics for your T1 lines or PRI with public interface.

### **Procedure steps**

| Step | Action                                                                                             |
|------|----------------------------------------------------------------------------------------------------|
| 1    | Select Configuration > Resources > Telephony Resources.                                            |
| 2    | Select the appropriate module.                                                                     |
| 3    | Click the Trunk Module Parameters tab.                                                             |
| 4    | In the T1 Parameters section, select the <b>Internal CSU</b> check box to enable the Internal CSU. |
|      | End                                                                                                |

#### Checking the performance statistics

Check the performance statistics to determine if the system detects errors or alarms within the selected period.

| Step | Action                                                                                                    |
|------|----------------------------------------------------------------------------------------------------|
| 1    | Select Administration > Telephony Metrics > Trunk Module Metrics.                                                                                                    |
| 2    | Select the appropriate module.                                                                                                    |
| 3    | Click the <b>Performance</b> tab.                                                                                                    |
|      | The Current interval displays the duration of the current 15-minute interval of the selected card, the number of errored seconds (ES), the number of severely errored seconds (SES), and the number of unavailable time seconds (UAS). |
| 4    | Click the 24-hour summary heading for an overall summary of the previous 24 hours.                                                                                                    |
|      | The Number of intervals, Errored Seconds, Severely Errored Seconds, Unavailable Seconds appear in the summary.                                                                                                    |
| 5    | Click Reset Statistics to reset new settings.                                                                                                    |
|      | The system displays a message indicating that this will remove all of the statistics.                                                                                                    |

6 Click **OK** to erase all the current statistics and begin collecting statistics again.

--End--

#### **Checking the CSU alarms**

Check the CSU alarms to view the active loss of signal (LOS), out of frame (OOF), remote alarm indicator (RAI), or alarm indication signal (AIS) alarms.

## **Procedure steps**

| Step | Action                                                                                                    |
|------|----------------------------------------------------------------------------------------------------|
| 1    | Select Administration > Telephony Metrics > Trunk Module Metrics.                                                                                              |
| 2    | Select a module.                                                                                                    |
| 3    | Click the CSU Alarms tab.                                                                                                    |
|      | The display shows all the active alarms of the types LOS (loss of signal), OOF (out of Frame), RAI (Remote alarm indicator), or AIS (Alarm indication signal). |
|      | End                                                                                                    |

#### Checking carrier failure alarms

Check carrier failure alarms to view a history of alarms for a module. CFA types reported by the BCM450 can be mapped to CFAs defined in TIA-547A and TR62411 as shown in the table below.

| Step | Action                                                                                                    |
|------|----------------------------------------------------------------------------------------------------|
| 1    | Select Administration > Telephony Metrics > Trunk Module Metrics.                                                            |
| 2    | Select a module.                                                                                                    |
| 3    | Click the CSU Alarm History tab.                                                                                             |
|      | The display shows LOS (loss of signal), OOF (out of Frame), AIS (Alarm indication signal), and RAI (Remote alarm indicator). |
| 4    | Select the type of alarm you wish to view.                                                                                   |

**5** Select a time period.

The display shows the start time of the period.

#### --End--

#### Variable definitions

#### Table 11

| Business<br>Communications<br>Manager | TIA-547A   | TR62411    |
|---------------------------------------|------------|------------|
| LOS CFA                               | RED CFA    | RED CFA    |
| OOF CFA                               | RED CFA    | RED CFA    |
| AIS CFA                               | RED CFA    | AIS CFA    |
| RAI CFA                               | YELLOW CFA | YELLOW CFA |

## **Checking bipolar violations**

Check bipolar violations to view the number of bipolar violations occurring within the defined time period.

| Step | Action                                                                               |
|------|--------------------------------------------------------------------------------------|
| 1    | Select Administration > Telephony Metrics > Trunk Module Metrics.                    |
| 2    | Select a module.                                                                     |
| 3    | Click the CSU Alarms tab.                                                            |
|      | The display shows the number of bipolar violations that occurred in the last minute. |
|      | End                                                                                  |

## **Checking short-term alarms**

Check short-term alarms to view the number of alarms within the last minute.

## **Procedure steps**

| Step | Action                                                                                                    |
|------|----------------------------------------------------------------------------------------------------|
| 1    | Select Administration > Telephony Metrics > Trunk Module Metrics.                                                                        |
| 2    | Select a module.                                                                                                    |
| 3    | Click the CSU Alarms tab.                                                                                                    |
|      | The display shows the short term alarms and the number of milliseconds (not necessarily contiguous) that were active in the last minute. |
|      | End                                                                                                    |

## **Checking defects**

Check defects to view the first type of defect in the last minute.

| Step | Action                                                                                                    |
|------|----------------------------------------------------------------------------------------------------|
| 1    | Select Administration > Telephony Metrics > Trunk Module Metrics.                                                                                |
| 2    | Select a module.                                                                                                    |
| 3    | Click the CSU Alarms tab.                                                                                                    |
|      | The display shows the first type of defect and the number of milliseconds (not necessarily contiguous) the hardware reported in the last minute. |
|      | End                                                                                                    |

### Viewing CSU alarm history

View CSU alarm history to view all occurrences of a specific alarm.

#### **Procedure steps**

| Step | Action                                                            |
|------|-------------------------------------------------------------------|
| 1    | Select Administration > Telephony Metrics > Trunk Module Metrics. |
| 2    | Select a module.                                                  |
| 3    | Click the CSU Alarm History tab.                                  |
|      | The display shows all the alarms.                                 |
| 4    | To view a specific alarm, click the alarm name.                   |
|      | The display shows all the occurrences of that alarm.              |
|      |                                                                   |
|      | End                                                               |

#### **CbC** limit metrics

This section contains information on the following topics:

- Accessing CbC limit metrics (page 54)
- Clearing CbC limit metrics (page 56)

#### **Accessing CbC limit metrics**

Call-by-call service (CbC) on public PRI protocol (NI-2) allows a PBX to use channels more effectively by expanding or contracting the number of channels available to different call types such as INWATS, OUTWATS, Foreign Exchange (FX), and tie lines.

The call-by-call service is a method of offering and receiving services to Customer Premises Equipment (CPE) on ISDN PRI without the use of dedicated circuits (i.e. interface or B-channels). The Call-By-Call service conveys signaling information over an ISDN Primary Rate Interface (PRI) that indicates, on a per-call basis, the specific service type required to complete the call.

Although PRI-MCDN and IP trunks do not have multiple call types, CbC limits can be used on these trunks to limit the number of incoming or outgoing trunks that may be in use simultaneously.

When the CbC the feature is configured, use the CbC Limit metrics panel to monitor denied call activity for each service on each line pool.

PRI lines that support call-by-call services have maximum and minimum call limits for each service. Use this panel to view reports for the services and to assess the capacity of the PRI call services on your system. These limits are set as part of the numbering plan programming.

#### **Procedure steps**

| Step | Action                                                                                                    |
|------|----------------------------------------------------------------------------------------------------|
| 1    | Click the <b>Administration</b> tab.                                                                               |
| 2    | In the Navigation tree, click <b>Telephony Metrics &gt;CbC Limit Metrics</b> .                                     |
| 3    | In the <b>Call by CallLimit Metrics</b> table, select the line pool for which you want to view CbC traffic.        |
|      | The denied call details for each type of service supported by the line pool appears in the Details for Pool table. |
|      | End                                                                                                    |

#### Variable definitions

| Variable                      | Value                                                                               |
|-------------------------------|-------------------------------------------------------------------------------------|
| Line Pool                     | The pool of lines that call-by-call limits are applied to.                          |
| Service Type                  | The type of service that the limits apply to.                                       |
| INCOMING due to Outgoing Min. | The number of incoming calls that have been blocked due to the call-by-call limits. |
| due to Incoming Max.          | The number of incoming calls that have been blocked due to call-by-call limits.     |
| OUTGOING due to Incoming Min. | The number of outgoing calls that have been blocked due to the call-by-call limits. |
| due to Outgoing Max.          | The number of outgoing calls that have been blocked due to the call-by-call limits. |

#### **Clearing CbC limit metrics**

Use this procedure to clear the Details for Pool table of the current CbC limit metrics, and start a new monitoring period.

#### **Procedure steps**

| Step | Action                                                                                                    |
|------|----------------------------------------------------------------------------------------------------|
| 1    | Click the <b>Administration</b> tab.                                                                               |
| 2    | In the Navigation tree, click <b>Telephony Metrics&gt;CbC Limit Metrics</b> .                                      |
| 3    | In the Call by Call Metrics table, select the line pool for which you want to view CbC traffic.                    |
|      | The denied call details for each type of service supported by the line pool appears in the Details for Pool table. |
| 4    | Select one of the calls in the <b>Calls denied because CbC limits were exceeded</b> list.                          |
| 5    | Click the <b>Reset Metrics</b> button.                                                                             |
|      | End                                                                                                    |

## **Hunt group metrics**

This section contains information on the following topics:

- Accessing Hunt Group metrics (page 56)
- Resetting the Hunt Group metrics (page 58)

#### **Accessing Hunt Group metrics**

Hunt groups provide a service where incoming calls ring on a targeted group of telephones called a Hunt group. When you designate a Hunt group, you define the group as a unique Directory Number (DN). This DN receives and distributes calls to the telephones assigned to the group.

You can include Hunt Group hourly metrics files with the CDR data files when the are transferred to the central server. For more information on configuring this option, refer to the *Call Detail Recording System Configuration Guide* (NN40020-605).

Access the Hunt Group metrics to evaluate total call processing by hunt group member.

## **Procedure steps**

| Step | Action                                                                                    |
|------|-------------------------------------------------------------------------------------------|
| 1    | Click the <b>Administration</b> tab.                                                      |
| 2    | In the Navigation tree, click Telephony Metrics>Hunt Group Metrics.                       |
|      | The Hunt Groups table appears.                                                            |
| 3    | In the <b>Hunt Groups</b> table, select the Hunt Group for which you want to see metrics. |
|      | The Details for Hunt Group table appears.                                                 |
|      | End                                                                                       |

## Variable definitions

| Variable              | Value                                                              |
|-----------------------|--------------------------------------------------------------------|
| Hunt Group            | Name of the hunt group.                                            |
| Name                  | Name entered on the DN record.                                     |
| Total calls           | Total number of calls.                                             |
| Answered: Total       | Total number of answered calls.                                    |
| Answered: Avg%        | Average number of answered calls.                                  |
| Answered: Avg time(s) | Average answer time.                                               |
| Abandoned: Total      | Total number of abandoned calls.                                   |
| Abandoned: Avg%       | Average number of abandoned calls.                                 |
| Busy: Total           | Total number of busy calls.                                        |
| Busy: Avg%            | Average number of busy calls                                       |
| Overflow: Total       | Total number of overflow calls.                                    |
| Overflow: Avg%        | Average number of overflow calls.                                  |
| Time in Queue         | Time in queue.                                                     |
| Last Reset time       | Time and date format depends on the country profile of the system. |

## **Resetting the Hunt Group metrics**

Use this procedure to reset the Hunt Group metrics.

#### **Procedure steps**

| Step | Action                                                                                          |
|------|-------------------------------------------------------------------------------------------------|
| 1    | Click the <b>Administration</b> tab.                                                            |
| 2    | In the Navigation tree, click <b>Telephony Metrics&gt;Hunt Group Metrics</b> .                  |
|      | The Hunt Groups table appears.                                                                  |
| 3    | In the <b>Hunt Groups</b> table, select the Hunt Group for which you want to reset the metrics. |
|      | The Details for Hunt Group table appears.                                                       |
| 4    | Click the <b>Reset</b> button.                                                                  |
|      | End                                                                                             |

#### **PSTN Fallback metrics**

This section contains information on the following topics:

- Accessing PSTN Fallback metrics (page 58)
- Resetting PSTN Fallback metrics (page 59)

### **Accessing PSTN Fallback metrics**

When trunks are out of service, traffic can be switched to PSTN fallback lines. Use this procedure to view how many fallback attempts and fallback failures occur within a specific period using the PSTN Fallback Metrics panel.

| Step | Action                                                                            |
|------|-----------------------------------------------------------------------------------|
| 1    | Click the <b>Administration</b> tab.                                              |
| 2    | In the Navigation tree, click <b>Telephony Metrics&gt;PSTN Fallback Metrics</b> . |
|      | The PSTN Fallback Metrics panel appears with the metrics displayed.               |
|      | End                                                                               |

| Variable          | Definition                                                       |
|-------------------|------------------------------------------------------------------|
| Last reset time   | The date and time the metrics table was last reset.              |
| Fallback requests | The number of calls unable to route through the preferred trunk. |
| Fallback failures | The number of calls unable to route though the fallback trunk.   |

## **Resetting PSTN Fallback metrics**

Use this procedure to clear the PSTN Fallback Metrics panel.

| ck the <b>Administration</b> tab. the Navigation tree, click <b>Telephony Metrics&gt;PSTN Fallback Metrics</b> . |
|----------------------------------------------------------------------------------------------------|
| he Navigation tree click Telephony Metrics>PSTN Fallback Metrics                                                 |
| ino Havigation troo, onex releption, metrices of the range of metrice.                                           |
| e PSTN Fallback Metrics panel appears with the metrics displayed.                                                |
| ck the <b>Reset</b> button.                                                                                      |
|                                                                                                    |
| 2                                                                                                    |

# **System LEDs reference**

This section provides information about the main unit LED status during normal operation, startup, and reboot.

# **Navigation**

System status monitor LEDs (page 61)

# **System status monitor LEDs**

The BCM450 system status LEDs on the main unit provide information about the status of the BCM450 system. Use these LEDs to determine if the system is functioning properly and if the system generates an alarm.

Table 12 System status LEDs states and descriptions

| Power             | Status          | Description                                        |
|-------------------|-----------------|----------------------------------------------------|
| Start-up sequence | e               |                                                    |
| Solid yellow      | Solid yellow    | Power applied to the system.                       |
| Solid yellow      | Off             | Power on self test (POST); 9 seconds.              |
| Solid yellow      | Solid yellow    | System initialization; 14 seconds.                 |
| Solid green       | Solid yellow    | Kernet initialization; 8 seconds.                  |
| Solid green       | Flashing green  | Services initialization; 1 minute.                 |
| Solid green       | Solid green     | System running; normal operation.                  |
| Solid green       | Solid red       | Services initialization failure                    |
| Safe mode start-  | up sequence     |                                                    |
| Solid red         | Solid green     | System running with manufacturing settings enabled |
| Solid red         | Solid red       | System running in software reset mode              |
| Solid red         | Flashing yellow | System running in configuration reset mode         |
| Shutdown seque    | nce or failure  |                                                    |
| Solid green       | Flashing yellow | Shutdown in progress                               |

Table 12 System status LEDs states and descriptions

| Power            | Status          | Description                                              |
|------------------|-----------------|----------------------------------------------------------|
| Off              | Solid yellow    | Shutdown completed                                       |
| Solid red        | Flashing yellow | Overheating detected; thermal shutdown completed         |
| Solid red        | Solid red       | Power spike or rail power fluctuation detected           |
| Flashing red     | Solid red       | Rail power fluctuation; power monitor shutdown completed |
| Solid yellow     | Solid red       | Power spike shutdown completed                           |
| Off              | Off             | No power; system is shut down                            |
| Start-up profile | sequence        |                                                          |
| Flashing yellow  | Flashing yellow | Start-up profile executing                               |
| Flashing green   | Flashing green  | Start-up profile completed (USB device can be removed)   |
| Solid green      | Solid green     | Start-up profile successfully applied                    |
| Solid green      | Solid red       | Start-up profile failure                                 |

This section contains a list of alarms generated by the BCM450 system.

The table below includes information about the default handling of each alarm with respect to the Alarms table, LEDs, and SNMP traps.

You can customize whether each alarm appears in the Alarms table or is sent as an SNMP trap in accordance with your business requirements.

| Alarm<br>ID | Severity | Component<br>Name   | Problem<br>Description                                               | Problem Resolution                                                                                                    | Alarm | SNMP | LED |
|-------------|----------|---------------------|----------------------------------------------------------------------|----------------------------------------------------------------------------------------------------|-------|------|-----|
| 18          | minor    | Core Tele-<br>phony | Core Telephony -<br>Unable to process<br>calls.                      | Reboot system and contact your local support group.                                                                                                    | Yes   | No   | No  |
| 31          | critical | Core Tele-<br>phony | Core Telephony -<br>Media Bay Module<br>firmware download<br>failed. | Power down the system and check the DTM hardware and the expansion chassis connections. If problem persists replace the DTM or expansion chassis hardware. | Yes   | Yes  | Yes |

| 32 | critical | Core Tele-<br>phony | Core Telephony -<br>BRI module is pri-<br>mary clock instead<br>of DTM module.        | Configure the DTM module as primary clock in your system. BRI clock specifications are not acceptable for DTM connections to the public network. | Yes | Yes | Yes |
|----|----------|---------------------|---------------------------------------------------------------------------------------|----------------------------------------------------------------------------------------------------|-----|-----|-----|
| 33 | critical | Core Tele-<br>phony | Core Telephony -<br>Cold restart has oc-<br>curred causing loss<br>of telephony data. | Check configuration change logs to see if this was user initiated. If not contact your local support group.                                      | Yes | Yes | Yes |
| 34 | warning  | Core Tele-<br>phony | Core Telephony -<br>Media Bay Module<br>firmware download<br>started.                 | No Action Required.                                                                                                    | Yes | No  | No  |

| 35 | critical | Core Tele-<br>phony | Core Telephony -<br>Media Bay Module<br>firmware download<br>failure. | Power down the system and check the expansion chassis connections. Check for corresponding alarm 31 or 79 to determine which module is having issues. If problem persists replace corresponding hardware. | Yes | Yes | Yes |
|----|----------|---------------------|-----------------------------------------------------------------------|----------------------------------------------------------------------------------------------------|-----|-----|-----|
| 36 | critical | Core Tele-<br>phony | Core Telephony -<br>Media Bay Module<br>firmware download<br>failure. | Power down the system and check the expansion chassis connections. Check for corresponding alarm 31 or 79 to determine which module is having issues. If problem persists replace corresponding hardware. | Yes | Yes | Yes |

| 37 | critical | Core Tele-<br>phony | Core Telephony -<br>Failure to download<br>market profile/pro-<br>tocol data from the<br>Persistent Data Re-<br>pository. | Restart system and contact your local support group.                                                                                                    | Yes | Yes | Yes |
|----|----------|---------------------|----------------------------------------------------------------------------------------------------|----------------------------------------------------------------------------------------------------|-----|-----|-----|
| 39 | critical | Core Tele-<br>phony | Core Telephony -<br>Persistent Data Re-<br>pository corruption<br>in the market profile<br>area.                          | Perform a restore with a known good backup. If problem persists contact your local support group.                                                                                                    | Yes | Yes | Yes |
| 40 | critical | Core Tele-<br>phony | Core Telephony - "Unavailable Sec- onds Error" long term alarm thresh- old has been ex- ceeded on the DTM.                | Check your cabling from any DTM modules to the external network and run loopback tests on the circuit to check for network issues. Get your network provider to check the circuit during problem conditions. | Yes | Yes | Yes |
|    |          |                     |                                                                                                    |                                                                                                    |     |     |     |

| 41 | critical | Core Tele-<br>phony | Core Telephony - "Loss of Signal" long term alarm threshold has been exceeded on the DTM. | Check your cabling from any DTM modules to the external network and run loopback tests on the circuit to check for network issues. Get your network provider to check the circuit during problem conditions. | Yes | Yes | Yes |
|----|----------|---------------------|-------------------------------------------------------------------------------------------|----------------------------------------------------------------------------------------------------|-----|-----|-----|
| 42 | critical | Core Tele-<br>phony | Core Telephony - "Loss of Frame" long term alarm threshold has been exceeded on the DTM.  | Check your cabling from any DTM modules to the external network and run loopback tests on the circuit to check for network issues. Get your network provider to check the circuit during problem conditions. | Yes | Yes | Yes |

| 43 | critical | Core Tele-<br>phony | Core Telephony - "Alarm Indication Signal" long term alarm threshold has been exceeded on the DTM. | Check your cabling from any DTM modules to the external network and run loopback tests on the circuit to check for network issues. Get your network provider to check the circuit during problem conditions. | Yes | Yes | Yes |
|----|----------|---------------------|----------------------------------------------------------------------------------------------------|----------------------------------------------------------------------------------------------------|-----|-----|-----|
| 44 | critical | Core Tele-<br>phony | cation" long term                                                                                  | Check your cabling from any DTM modules to the external network and run loopback tests on the circuit to check for network issues. Get your network provider to check the circuit during problem conditions. | Yes | Yes | Yes |

| 45 | critical | Core Tele-<br>phony | Core Telephony - "Loss of Signal" long term alarm threshold has been exceeded on the DTM.          | Check your cabling from any DTM modules to the external network and run loopback tests on the circuit to check for network issues. Get your network provider to check the circuit during problem conditions. | Yes | Yes | Yes |
|----|----------|---------------------|----------------------------------------------------------------------------------------------------|----------------------------------------------------------------------------------------------------|-----|-----|-----|
| 46 | critical | Core Tele-<br>phony | Core Telephony - "Alarm Indication Signal" long term alarm threshold has been exceeded on the DTM. | Check your cabling from any DTM modules to the external network and run loopback tests on the circuit to check for network issues. Get your network provider to check the circuit during problem conditions. | Yes | Yes | Yes |

| 47 | critical | Core Tele-<br>phony | cation" long term                                                | Check your cabling from any DTM modules to the external network and run loopback tests on the circuit to check for network issues. Get your network provider to check the circuit during problem conditions. | Yes | Yes | Yes |
|----|----------|---------------------|------------------------------------------------------------------|----------------------------------------------------------------------------------------------------|-----|-----|-----|
| 50 | critical | Core Tele-<br>phony | Core Telephony - A digital station module has been disconnected. | Power down the system and check all connections to the expansion chassis containing the digital station module. If the problem persists, replace the module.                                                 | Yes | Yes | Yes |

| 51 | critical | Core Tele-<br>phony | Core Telephony - A<br>trunk media bay<br>module has been<br>disconnected. | Power down the system and check all connections to the expansion chassis containing the digital or analog trunk module. If the problem persists, replace the module. | Yes | Yes | Yes |
|----|----------|---------------------|---------------------------------------------------------------------------|----------------------------------------------------------------------------------------------------|-----|-----|-----|
| 52 | critical | Core Tele-<br>phony | Core Telephony - A<br>trunk media bay<br>module has been<br>disconnected. | Power down the system and check all connections to the expansion chassis containing the digital or analog trunk module. If the problem persists, replace the module. | Yes | Yes | Yes |
| 54 | warning  | Core Tele-<br>phony | Core Telephony -<br>Media Bay Module<br>firmware download<br>started.     | No Action Required.                                                                                                    | Yes | No  | No  |
| 55 | warning  | Core Tele-<br>phony | Core Telephony -<br>Media Bay Module<br>firmware download<br>complete.    | No Action Required.                                                                                                    | Yes | No  | No  |

| 61 | critical | Core Tele-<br>phony | Core Telephony - A<br>trunk media bay<br>module is pro-<br>grammed as the<br>wrong module type. | Check that the correct module type is programmed for the expansion chassis.                                                                                                    | Yes | Yes | Yes |
|----|----------|---------------------|-------------------------------------------------------------------------------------------------|----------------------------------------------------------------------------------------------------|-----|-----|-----|
| 62 | critical | Core Tele-<br>phony | Core Telephony -<br>Persistent Data Re-<br>pository corruption<br>in the auto answer<br>area.   | Perform a restore with a known good backup. If problem persists contact your local support group.                                                                                                    | Yes | Yes | Yes |
| 63 | critical | Core Tele-<br>phony | Core Telephony -<br>No DTMF receivers<br>available.                                             | If this happens more than once in a 5 minute span check that any auto answer or DISA configured trunks are operating properly. If they are not operating properly reboot the system and contact your local support group. | Yes | Yes | Yes |

| 67 | critical | Core Tele-<br>phony | Core Telephony -<br>Invalid trunk media<br>bay module con-<br>nected to an expan-<br>sion chassis. | Power down the system and check all connections to the expansion chassis containing the digital or analog trunk module. Check that the hardware being used is supported in the market your have selected in Core Telephony. If the problem persists, replace the module. | Yes | Yes | Yes |
|----|----------|---------------------|----------------------------------------------------------------------------------------------------|----------------------------------------------------------------------------------------------------|-----|-----|-----|
| 68 | critical | Core Tele-<br>phony | Core Telephony -<br>Unsupported set/<br>peripheral connect-<br>ed.                                 | Disconnect the set/peripheral from the port and reconnect it to a valid port. If the problem persists replace the set/peripheral.                                                                                                    | Yes | Yes | Yes |
| 69 | critical | Core Tele-<br>phony | Core Telephony -<br>General software<br>error.                                                     | Reboot system and contact your local support group.                                                                                                    | Yes | Yes | Yes |

| 71 | warning  | Core Tele-          | Core Telephony -                                                                              | No Action Required.                                                                                                    | Yes | No  | No  |
|----|----------|---------------------|-----------------------------------------------------------------------------------------------|----------------------------------------------------------------------------------------------------|-----|-----|-----|
|    |          | phony               | Emergency transfer relay activated indicating a power issue or Core Telephony down condition. | ·                                                                                                    |     |     |     |
| 72 | critical | Core Tele-<br>phony | Core Telephony -<br>TEI request on<br>ISDN device on sys-<br>tem.                             | Disconnect all station side<br>ISDN devices. If problem<br>persists contact your local<br>support group.                     | Yes | Yes | Yes |
| 75 | critical | Core Tele-<br>phony | Core Telephony -<br>Digital trunking<br>clock in free run.                                    | Check your cabling from<br>any DTM modules to the<br>external network. Get your<br>network provider to check<br>the circuit. | Yes | Yes | Yes |
| 77 | critical | Core Tele-<br>phony | Core Telephony -<br>Persistent Data Re-<br>pository corruption.                               | Perform a restore with a known good backup. If problem persists contact your local support group.                            | Yes | Yes | Yes |

| 79  | critical | Core Tele-<br>phony | Core Telephony -<br>ASM firmware<br>download error. | Power down the system and check the ASM hardware and the expansion chassis connections. If problem persists replace the ASM or expansion chassis hardware. | Yes | Yes | Yes |
|-----|----------|---------------------|-----------------------------------------------------|----------------------------------------------------------------------------------------------------|-----|-----|-----|
| 194 | critical | Core Tele-<br>phony | Core Telephony -<br>Low Level Operat-<br>ing error. | Restart system and contact your local support group.                                                                                                    | Yes | Yes | Yes |
| 224 | critical | Core Tele-<br>phony | Core Telephony -<br>Error after restore of<br>data. | Attempt another restore with a known good backup. If problem persists contact your local support group.                                                    | Yes | Yes | Yes |

| 247 | critical | Core Tele-<br>phony | Core Telephony -<br>Digital station loop<br>error.                                                                   | Verify that all types of attached sets/peripherals initialize and function. If something is not working reset it. If the problem persists contact your local support group.      | Yes | Yes | Yes |
|-----|----------|---------------------|----------------------------------------------------------------------------------------------------|----------------------------------------------------------------------------------------------------|-----|-----|-----|
| 260 | minor    | Core Tele-<br>phony | Core Telephony -<br>Line presence test<br>failure on system<br>startup due to no<br>battery feed on a<br>trunk line. | Verify all trunks lines are connected to the system and in working condition. If not disable/enable the trunk interfaces. If problems persists contact your local support group. | Yes | No  | No  |
| 262 | minor    | Core Tele-<br>phony |                                                                                                    | Check the trunk interfaces to see if dialtone is present. If no dialtone is present contact your network provider.                                                               | Yes | No  | No  |

| 263 | minor | Core Tele-<br>phony | Core Telephony -<br>Invalid disconnect<br>sequence error on<br>an analog trunk line.                                   | Check the analog trunk interfaces to ensure all lines are operating correctly. If a trunk is showing busy with no active calls disable the trunk interface and re-enable it. If problems persist contact your local support group. | Yes | No | No |
|-----|-------|---------------------|----------------------------------------------------------------------------------------------------|----------------------------------------------------------------------------------------------------|-----|----|----|
| 265 | minor | Core Tele-<br>phony | Core Telephony -<br>Outgoing trunk<br>could not be seized.<br>Handshake be-<br>tween the system<br>and network failed. | Check the trunk interfaces to ensure all lines are operating correctly. If a trunk is not able to be used contact your network provider.                                                                                           | Yes | No | No |

| 270 | minor | Core Tele-<br>phony | Core Telephony -<br>Set initialization er-<br>ror from an invalid<br>message from the<br>set. | If the event occurs more than once in a 5 minute span then disconnect the set in question. If problem stops replace set and check cable between set and system.             | Yes | No | No |
|-----|-------|---------------------|-----------------------------------------------------------------------------------------------|----------------------------------------------------------------------------------------------------|-----|----|----|
| 271 | minor | Core Tele-<br>phony | set is trying to initial-<br>ize that has incom-                                              | Verify that all types of attached sets/peripherals initialize and function. If something is not working reset it. If the problem persists contact your local support group. | Yes | No | No |

| 323 | minor | Core Tele-<br>phony | exceeded on the                                                                                                    | Check your cabling from any DTM modules to the external network and run loopback tests on the circuit to check for network issues. If long term alarms occur get your network provider to check the circuit during problem conditions. | Yes | No | No |
|-----|-------|---------------------|----------------------------------------------------------------------------------------------------|----------------------------------------------------------------------------------------------------|-----|----|----|
| 324 | minor | Core Tele-<br>phony | Core Telephony - "Severely Errored Second" short term alarm threshold has been exceeded on the DTM. The mod- ule is in a no-new- calls state. | Check your cabling from any DTM modules to the external network and run loopback tests on the circuit to check for network issues. If long term alarms occur get your network provider to check the circuit during problem conditions. | Yes | No | No |

| 325 | minor | Core Tele-<br>phony | exceeded on the                                                                                                    | Check your cabling from any DTM modules to the external network and run loopback tests on the circuit to check for network issues. If long term alarms occur get your network provider to check the circuit during problem conditions. | Yes | No | No |
|-----|-------|---------------------|----------------------------------------------------------------------------------------------------|----------------------------------------------------------------------------------------------------|-----|----|----|
| 326 | minor | Core Tele-<br>phony | Core Telephony - "Slip Underflow" short term alarm threshold has been exceeded on the DTM. The module is in a no-new-calls state. | Check your cabling from any DTM modules to the external network and run loopback tests on the circuit to check for network issues. If long term alarms occur get your network provider to check the circuit during problem conditions. | Yes | No | No |

| 327 | minor | Core Tele-<br>phony | Core Telephony - "Slip Overflow" short term alarm threshold has been exceeded on the DTM. The module is in a no-new-calls state.            | Check your cabling from any DTM modules to the external network and run loopback tests on the circuit to check for network issues. If long term alarms occur get your network provider to check the circuit during problem conditions. | Yes | No | No |
|-----|-------|---------------------|----------------------------------------------------------------------------------------------------|----------------------------------------------------------------------------------------------------|-----|----|----|
| 328 | minor | Core Tele-<br>phony | Core Telephony - "Line Code Viola- tion" short term alarm threshold has been exceeded on the DTM. The mod- ule is in a no-new- calls state. | Check your cabling from any DTM modules to the external network and run loopback tests on the circuit to check for network issues. If long term alarms occur get your network provider to check the circuit during problem conditions. | Yes | No | No |

| 329 | minor | Core Tele-<br>phony | exceeded on the                                                                                                    | Check your cabling from any DTM modules to the external network and run loopback tests on the circuit to check for network issues. If long term alarms occur get your network provider to check the circuit during problem conditions. | Yes | No | No |
|-----|-------|---------------------|----------------------------------------------------------------------------------------------------|----------------------------------------------------------------------------------------------------|-----|----|----|
| 330 | minor | Core Tele-<br>phony | Core Telephony - "Loss of Frame" short term alarm threshold has been exceeded on the DTM. The module is in a no-new-calls state. | Check your cabling from any DTM modules to the external network and run loopback tests on the circuit to check for network issues. If long term alarms occur get your network provider to check the circuit during problem conditions. | Yes | No | No |

| 331 | minor | Core Tele-<br>phony | Core Telephony - "Alarm Indication" short term alarm threshold has been exceeded on the DTM. The module is in a no-new-calls state. | Check your cabling from any DTM modules to the external network and run loopback tests on the circuit to check for network issues. If long term alarms occur get your network provider to check the circuit during problem conditions. | Yes | No | No |
|-----|-------|---------------------|----------------------------------------------------------------------------------------------------|----------------------------------------------------------------------------------------------------|-----|----|----|
| 332 | minor | Core Tele-<br>phony | cation" short term                                                                                                    | Check your cabling from any DTM modules to the external network and run loopback tests on the circuit to check for network issues. If long term alarms occur get your network provider to check the circuit during problem conditions. | Yes | No | No |

| 333 | minor | Core Tele-<br>phony | Core Telephony - "Loss of Frame" short term alarm threshold has been exceeded on the DTM. The module is in a no-new-calls state.    | Check your cabling from any DTM modules to the external network and run loopback tests on the circuit to check for network issues. If long term alarms occur get your network provider to check the circuit during problem conditions. | Yes | No | No |
|-----|-------|---------------------|----------------------------------------------------------------------------------------------------|----------------------------------------------------------------------------------------------------|-----|----|----|
| 334 | minor | Core Tele-<br>phony | Core Telephony - "Alarm Indication" short term alarm threshold has been exceeded on the DTM. The module is in a no-new-calls state. | Check your cabling from any DTM modules to the external network and run loopback tests on the circuit to check for network issues. If long term alarms occur get your network provider to check the circuit during problem conditions. | Yes | No | No |

| 335 | minor            | Core Tele-<br>phony | cation" short term                                                     | Check your cabling from any DTM modules to the external network and run loopback tests on the circuit to check for network issues. If long term alarms occur get your network provider to check the circuit during problem conditions. | Yes | No | No |
|-----|------------------|---------------------|------------------------------------------------------------------------|----------------------------------------------------------------------------------------------------|-----|----|----|
| 336 | informa-<br>tion | Core Tele-<br>phony | Core Telephony -<br>The Digital Trunk<br>T1/E1/PRI has re-<br>covered. | No Action Required.                                                                                                    | Yes | No | No |
| 367 | minor            | Core Tele-<br>phony | Core Telephony -<br>Digital Trunk Media<br>bay module reset.           | Determine whether this alarm occurred due to the system rebooting. If the system was not rebooting when the alarm occurred, then contact your local support group.                                                                     | Yes | No | No |

| 372 | warning | Core Tele-<br>phony | Core Telephony -<br>Clocking on the Dig-<br>ital Trunk Media bay<br>module has<br>changed sources. | No Action Required.                                                                                                    | Yes | No | No |
|-----|---------|---------------------|----------------------------------------------------------------------------------------------------|----------------------------------------------------------------------------------------------------|-----|----|----|
| 401 | minor   | Core Tele-<br>phony | Core Telephony -<br>Digital station loop<br>initialization error.                                  | Verify that all types of attached sets/peripherals initialize and function. If something is not working reset it. If the problem persists contact your local support group. | Yes | No | No |
| 608 | minor   | Core Tele-<br>phony | Core Telephony -<br>Unsupported set/<br>peripheral connect-<br>ed.                                 | Verify that all types of at-<br>tached sets/peripherals ini-<br>tialize and function.<br>Remove any unsupported<br>set types.                                               | Yes | No | No |
| 639 | minor   | Core Tele-<br>phony | Core Telephony -<br>CAP/KIM error<br>while retrieving key<br>information.                          | Check the system for CAP/<br>KIM modules and reset<br>them. If the problem per-<br>sists contact your local sup-<br>port group.                                             | Yes | No | No |

| 799 | minor            | Core Tele-<br>phony                | Core Telephony -<br>ISDN call process-<br>ing error.             | No Action Required.                                                                                                    | Yes | No  | No  |
|-----|------------------|------------------------------------|------------------------------------------------------------------|----------------------------------------------------------------------------------------------------|-----|-----|-----|
| 894 | minor            | Core Tele-<br>phony                | Core Telephony -<br>DASS2/DPNSS er-<br>ror on a DTM mod-<br>ule. | Check that the DASS2/DP-NSS circuit is online. If it is not disable/enable the expansion chassis and try to get the circuit back online. If problem persists contact your local support group. | Yes | No  | No  |
| 901 | critical         | Core Tele-<br>phony                | Core Telephony -<br>Persistent Data Re-<br>pository corruption.  | Restore a known good backup into the system to get it back online and contact your local support group.                                                                                        | Yes | Yes | Yes |
| 949 | minor            | Core Tele-<br>phony                | Core Telephony -<br>BRI protocol call<br>control error.          | Get a protocol trace of the BRI loop using BCM monitor and contact your local support group.                                                                                                   | Yes | No  | No  |
| 950 | informa-<br>tion | Set Tem-<br>plate Pro-<br>gramming | A template has failed to be applied to a set.                    | No Action Required.                                                                                                    | Yes | No  | No  |

| 999  | warning          | Core Tele-<br>phony   | Core Telephony -<br>Unknown alarm.                                                                                                    | Contact your local support group.                         | Yes | No  | No  |
|------|------------------|-----------------------|----------------------------------------------------------------------------------------------------|-----------------------------------------------------------|-----|-----|-----|
| 1001 | major            | Operating<br>System   | Operating System -<br>Major operating<br>system error (Ker-<br>nel Oops).                                                                               | Contact your local support group.                         | Yes | Yes | Yes |
| 1002 | critical         | Operating<br>System   | Operating System -<br>Critical operating<br>system error (Ker-<br>nel panic).                                                                           | Contact your local support group.                         | Yes | Yes | Yes |
| 1003 | major            | Operating<br>System   | A USB device could<br>not be mounted.<br>Two USB storage<br>devices are at-<br>tached to the sys-<br>tem. This is an<br>unsupported config-<br>uration. | Please remove one of the devices and retry the operation. | Yes | Yes | Yes |
| 2100 | informa-<br>tion | Software Updates      | Software Update -<br>Software update<br>applied successful-<br>ly.                                                                                      | No Action Required.                                       | Yes | No  | No  |
| 2101 | informa-<br>tion | Software Up-<br>dates | Software Update -<br>Software upgrade<br>applied successful-<br>ly.                                                                                     | No Action Required.                                       | Yes | No  | No  |
| 2102 | informa-<br>tion | Software Up-<br>dates | Software Update -<br>Software update<br>started.                                                                                                    | No Action Required.                                       | Yes | No  | No  |
| 2103 | informa-<br>tion | Software Up-<br>dates | Software Update -<br>Software upgrade<br>started.                                                                                                    | No Action Required.                                       | Yes | No  | No  |
| 2104 | informa-<br>tion | Software Up-<br>dates | Software Update -<br>Software update<br>scheduled.                                                                                                    | No Action Required.                                       | Yes | No  | No  |
| 2105 | informa-<br>tion | Software Up-<br>dates | Software Update -<br>Scheduled soft-<br>ware update com-<br>pleted.                                                                                     | No Action Required.                                       | Yes | No  | No  |
| 2106 | informa-<br>tion | Software Up-<br>dates | Software Update -<br>Software update re-<br>moved.                                                                                                    | No Action Required.                                       | Yes | No  | No  |
| 2300 | critical         | Software Updates      | Software Update -<br>Software update<br>failed to apply.                                                                                                | Contact your local support group.                         | Yes | Yes | Yes |

| 2301 | major    | Software Updates                   | Software Update -<br>Software update<br>failed to transfer<br>files.                                    | Retry software update and if problem persists contact your local support group.            | Yes | Yes | Yes |
|------|----------|------------------------------------|----------------------------------------------------------------------------------------------------|--------------------------------------------------------------------------------------------|-----|-----|-----|
| 2302 | critical | Software Up-<br>dates              | Software Update -<br>Software upgrade<br>failed to apply.                                               | Contact your local support group.                                                          | Yes | Yes | Yes |
| 2303 | major    | Software Updates                   | Software Update -<br>Failed to remove<br>software update.                                               | Retry removal of software update and if problem persists contact your local support group. | Yes | Yes | Yes |
| 2304 | major    | Software Updates                   | Software Update -<br>Software update in-<br>valid signature or<br>corrupt file. Retry<br>file transfer. | Retry software update and if problem persists contact your local support group.            | Yes | Yes | Yes |
| 5001 | critical | Persistent<br>Data Reposi-<br>tory |                                                                                                    | Reboot system and contact your local support group.                                        | Yes | Yes | Yes |

| 5002 | critical | Persistent<br>Data Reposi-<br>tory |                                                                                          | Restore a known good backup into the system. If the problem persists contact your local support group. | Yes | Yes | Yes |
|------|----------|------------------------------------|------------------------------------------------------------------------------------------|----------------------------------------------------------------------------------------------------|-----|-----|-----|
| 5003 | critical | Persistent<br>Data Reposi-<br>tory |                                                                                          | Restore a known good backup into the system. If the problem persists contact your local support group. | Yes | Yes | Yes |
| 6000 | minor    | Date and<br>Time                   | Date and Time -<br>Time has been up-<br>dated by CoreTel.                                | No Action Required.                                                                                    | Yes | No  | No  |
| 6004 | critical | Date and<br>Time                   | Date and Time -<br>Time service initial-<br>ization failed.                              | Contact your local support group.                                                                      | Yes | Yes | Yes |
| 6007 | minor    | Date and<br>Time                   | Date and Time -<br>Time adjustment<br>detected which is<br>larger than provi-<br>sioned. | Confrim the date/time is correct on the system.                                                        | Yes | No  | No  |
| 6008 | minor    | Date and<br>Time                   | Date and Time -<br>NTP client unable to<br>contact server.                               | Confirm the NTP server is available on the network.                                                    | Yes | No  | No  |

| 6010 | critical | Date and<br>Time      | Date and Time -<br>Real time clock on<br>system not working<br>properly. | Don't reboot the system and contact your local support group. | Yes | Yes | Yes |
|------|----------|-----------------------|--------------------------------------------------------------------------|---------------------------------------------------------------|-----|-----|-----|
| 8001 | critical | Modem Call<br>Control | Modem Call Control - MCC stopped un-<br>expectedly.                      | Reboot system and contact your local support group.           | Yes | Yes | Yes |
| 8002 | critical | Modem Call<br>Control | Modem Call Control - MCC Failed to Register with Voice CTI.              | Reboot system and contact your local support group.           | Yes | Yes | Yes |
| 8003 | Warning  | Modem Call<br>Control | Modem Call Control - MCC cannot load modem to DSP er- ror.               | Contact your local support group.                             | Yes | No  | No  |
| 8004 | critical | Modem Call<br>Control |                                                                          | Reboot system and contact your local support group.           | Yes | Yes | Yes |
| 8005 | critical | Modem Call<br>Control |                                                                          | Reboot system and contact your local support group.           | Yes | Yes | Yes |
| 8008 | critical | Modem Call<br>Control | Modem Call Control - MCC state ma-<br>chine error.                       | Reboot system and contact your local support group.           | Yes | Yes | Yes |
| 8009 | critical | Modem Call<br>Control | Modem Call Control - MCC state ma- chine error.                          | Reboot system and contact your local support group.           | Yes | Yes | Yes |

| 8010 | critical | Modem Call<br>Control | Modem Call Control - MCC state ma-<br>chine error.                                      | Reboot system and contact your local support group. | Yes | Yes | Yes |
|------|----------|-----------------------|-----------------------------------------------------------------------------------------|-----------------------------------------------------|-----|-----|-----|
| 8011 | critical | Modem Call<br>Control | Modem Call Control - MCC state ma-<br>chine error.                                      | Reboot system and contact your local support group. | Yes | Yes | Yes |
| 8012 | Warning  | Modem Call<br>Control | Modem Call Control - MCC Failed to Transfer the call. CTI Return Code = %ld.            | Contact your local support group.                   | Yes | No  | No  |
| 8013 | Warning  | Modem Call<br>Control |                                                                                         | Reboot system and contact your local support group. | Yes | No  | No  |
| 8014 | Warning  | Modem Call<br>Control | Modem Call Control - MCC Can only Transfer to Modem DN Manually. CTI Return Code = %Id. | Contact your local support group.                   | Yes | No  | No  |
| 8015 | Warning  | Modem Call<br>Control |                                                                                         | Contact your local support group.                   | Yes | No  | No  |

| 8016 | Warning          | Modem Call<br>Control | Modem Call Control - MCC Cannot Un- load the Modem DSP Task. CTI Re- turn Code = %ld.     | Contact your local support group. | Yes | No | No |
|------|------------------|-----------------------|-------------------------------------------------------------------------------------------|-----------------------------------|-----|----|----|
| 8017 | Warning          | Modem Call<br>Control | Modem Call Control - MCC Failed to Answer Incoming Call. CTI Return Code = %Id.           | Contact your local support group. | Yes | No | No |
| 8018 | informa-<br>tion | Modem Call<br>Control | Modem Call Control - MCC Incoming Call on Busy Modem [%s].                                | No Action Required.               | Yes | No | No |
| 8019 | informa-<br>tion | Modem Call<br>Control | Modem Call Control - MCC Attempt to Connect to a Dis- abled Modem [%s].                   | No Action Required.               | Yes | No | No |
| 8020 | Warning          | Modem Call<br>Control | Modem Call Control - MCC Failed to Register for CLID/ ANI Service. CTI Return Code = %Id. | Contact your local support group. | Yes | No | No |
| 8021 | informa-<br>tion | Modem Call<br>Control | Modem Call Control - MCC Modem Con-<br>nected [%s].                                       | No Action Required.               | Yes | No | No |

| 8022 | informa-<br>tion | Modem Call<br>Control | Modem Call Control - MCC Modem is Disconnected.                                                   | No Action Required.               | Yes | No | No |
|------|------------------|-----------------------|---------------------------------------------------------------------------------------------------|-----------------------------------|-----|----|----|
| 8023 | informa-<br>tion | Modem Call<br>Control | Modem Call Control<br>- MCC Modem En-<br>abled.                                                   | No Action Required.               | Yes | No | No |
| 8024 | informa-<br>tion | Modem Call<br>Control | Modem Call Control - MCC Modem Dis-<br>abled.                                                     | No Action Required.               | Yes | No | No |
| 8025 | Warning          | Modem Call<br>Control | Modem Call Control - MCC Failed to Get Switch Information. CTI Return Code = %ld.                 | Contact your local support group. | Yes | No | No |
| 8029 | Warning          | Modem Call<br>Control | Modem Call Control - MCC Failed to Answer Modem Call. CTI Return Code = %ld.                      | Contact your local support group. | Yes | No | No |
| 8030 | Warning          | Modem Call<br>Control | Modem Call Control - MCC Failed to Ac-<br>knowledge Modem<br>Request. CTI Re-<br>turn Code = %ld. | Contact your local support group. | Yes | No | No |
| 8031 | Warning          | Modem Call<br>Control | Modem Call Control - MCC Failed to Originate a Call. CTI Return Code = %Id.                       | Contact your local support group. | Yes | No | No |

| 8032 | Warning          | Modem Call<br>Control | Modem Call Control - MCC Failed to Dis-<br>connect a Call. CTI<br>Return Code = %Id. | Contact your local support group. | Yes | No | No |
|------|------------------|-----------------------|--------------------------------------------------------------------------------------|-----------------------------------|-----|----|----|
| 8033 | Warning          | Modem Call<br>Control | Modem Call Control - MCC Received Unknown Request from Modem. Request = %Id.         | Contact your local support group. | Yes | No | No |
| 8035 | informa-<br>tion | Modem Call<br>Control | Modem Call Control - MCC Modem Auto Disabled.                                        | No Action Required.               | Yes | No | No |
| 8038 | informa-<br>tion | Modem Call<br>Control | Modem Call Control - MCC Modem Call Put on Hold. Dis- connecting                     | No Action Required.               | Yes | No | No |
| 8040 | Warning          | Modem Call<br>Control | Modem Call Control - MCC Failed to Open Prompts Li- brary. NNU Return Code = %ld.    | Contact your local support group. | Yes | No | No |
| 8041 | informa-<br>tion | Modem Call<br>Control | Modem Call Control - MCC Modem DN changed in admin.                                  | No Action Required.               | Yes | No | No |

| 8042  | Warning  | Modem Call<br>Control | Modem Call Control - MCC Failed to Open the Commu- nication Path to RAS. Disabling the Modem.                                          | Contact your local support group.                                                                                                 | Yes | No  | No  |
|-------|----------|-----------------------|----------------------------------------------------------------------------------------------------|----------------------------------------------------------------------------------------------------|-----|-----|-----|
| 10001 | critical | Service Manager       | Service Manager -<br>Core Telephony<br>has stopped unex-<br>pectedly. Service<br>Manager is attempt-<br>ing to restart the<br>service. | Check for corresponding alarm 10101 or 10301. If service doesn't restart then reboot system and contact your local support group. | Yes | Yes | Yes |
| 10002 | critical | Service Man-<br>ager  | Service Manager -<br>CallPilot has<br>stopped unexpect-<br>edly. Service Man-<br>ager is attempting to<br>restart the service.         | Check for corresponding alarm 10102 or 10302. If service doesn't restart then reboot system and contact your local support group. | Yes | Yes | Yes |

| 10003 | critical | Service Manager | Service Manager - IP Terminal Service (UTPS) has stopped unexpectedly. This will affect service on all IP terminals on the system. Service Manager is attempting to restart the service. | Check for corresponding alarm 10103 or 10303. If service doesn't restart then reboot system and contact your local support group. | Yes | Yes | Yes |
|-------|----------|-----------------|----------------------------------------------------------------------------------------------------|----------------------------------------------------------------------------------------------------|-----|-----|-----|
| 10005 | critical | Service Manager | Service Manager -<br>Voice over IP Gate-<br>way (feps) has<br>stopped unexpect-<br>edly. Service Man-<br>ager is attempting to<br>restart the service.                                   | Check for corresponding alarm 10105 or 10305. If service doesn't restart then reboot system and contact your local support group. | Yes | Yes | Yes |
| 10006 | critical | Service Manager | Service Manager -<br>Quality of Service<br>Monitor (qmond)<br>has stopped unex-<br>pectedly. Service<br>Manager is attempt-<br>ing to restart the<br>service.                            | Check for corresponding alarm 10106 or 10306. If service doesn't restart then reboot system and contact your local support group. | Yes | Yes | Yes |

| 10007 | critical | Service Man-<br>ager | Service Manager -<br>Call Detail Record-<br>ing Service<br>(CDRService) has<br>stopped unexpect-<br>edly. Service Man-<br>ager is attempting to<br>restart the service.                                                                                | Check for corresponding<br>alarm 10107 or 10307. If<br>service doesn't restart then<br>reboot system and contact<br>your local support group. | Yes | Yes | Yes |
|-------|----------|----------------------|----------------------------------------------------------------------------------------------------|----------------------------------------------------------------------------------------------------|-----|-----|-----|
| 10008 | critical | Service Manager      | Service Manager -<br>Voice Application<br>Interface Service<br>(ctiserver) has<br>stopped unexpect-<br>edly. This will affect<br>CallPilot, System<br>Set Based Admin<br>and the modem.<br>Service Manager is<br>attempting to restart<br>the service. | Check for corresponding alarm 10108 or 10308. If service doesn't restart then reboot system and contact your local support group.             | Yes | Yes | Yes |

| 10008 | critical | Service Manager | Service Manager -<br>Voice Application<br>Interface Service<br>(ctiserver) has<br>stopped unexpect-<br>edly. This will affect<br>CallPilot, System<br>Set Based Admin<br>and IVR. Service<br>Manager is attempt-<br>ing to restart the<br>service. |                                                                                                    | Yes | Yes | Yes |
|-------|----------|-----------------|----------------------------------------------------------------------------------------------------|----------------------------------------------------------------------------------------------------|-----|-----|-----|
| 10009 | critical | Service Manager | (modemcc) has stopped unexpect-                                                                                                    | Check for corresponding alarm 10109 or 10309. If service doesn't restart then reboot system and contact your local support group. | Yes | Yes | Yes |

| 10010 | critical | Service Manager | Service Manager -<br>System Set Based<br>Admin Feature9*8<br>(ssba) has stopped<br>unexpectedly. Ser-<br>vice Manager is at-<br>tempting to restart<br>the service. | Check for corresponding alarm 10110 or 10310. If service doesn't restart then reboot system and contact your local support group. | Yes | Yes | Yes |
|-------|----------|-----------------|----------------------------------------------------------------------------------------------------|----------------------------------------------------------------------------------------------------|-----|-----|-----|
| 10011 | critical | Service Manager | ny Service (Cte) has stopped unexpect-                                                                                                    | Check for corresponding alarm 10111 or 10311. If service doesn't restart then reboot system and contact your local support group. | Yes | Yes | Yes |

| 10012 | critical | Service Manager | Service Manager -<br>Line Monitor Ser-<br>vice (Ims) has<br>stopped unexpect-<br>edly. This will affect<br>the Line Service<br>Manager - Monitor<br>in BCM Monitor.<br>Service Manager is<br>attempting to restart<br>the service. | Check for corresponding alarm 10112 or 10312. If service doesn't restart then reboot system and contact your local support group. | Yes | Yes | Yes |
|-------|----------|-----------------|----------------------------------------------------------------------------------------------------|----------------------------------------------------------------------------------------------------|-----|-----|-----|
| 10013 | critical | Service Manager | stopped unexpect-                                                                                                    | Check for corresponding alarm 10113 or 10313. If service doesn't restart then reboot system and contact your local support group. | Yes | Yes | Yes |

| 10014 | critical | Service Manager      | Service Manager -<br>Media Path Server<br>(mps) has stopped<br>unexpectedly. This<br>will affect all IP Te-<br>lephony. Service<br>Manager is attempt-<br>ing to restart the<br>service.                                                   | Check for corresponding alarm 10114 or 10314. If service doesn't restart then reboot system and contact your local support group. | Yes | Yes | Yes |
|-------|----------|----------------------|----------------------------------------------------------------------------------------------------|----------------------------------------------------------------------------------------------------|-----|-----|-----|
| 10015 | critical | Service Man-<br>ager | Media Gateway<br>Server (mgs) has<br>stopped unexpect-                                                                                                    | Check for corresponding alarm 10115 or 10315. If service doesn't restart then reboot system and contact your local support group. | Yes | Yes | Yes |
| 10016 | critical | Service Manager      | Service Manager - Persistent Data Re- pository (Pdrd) has stopped unexpect- edly. This will affect any management done to running ser- vices or startup of non-running servic- es. Service Manag- er is attempting to restart the service. | Check for corresponding alarm 10116 or 10316. If service doesn't restart then reboot system and contact your local support group. | Yes | Yes | Yes |

| 10017 | critical | Service Manager | Service Manager -<br>Keycode Service<br>(cfsserver) has<br>stopped unexpect-<br>edly. This will affect<br>the ability to enter<br>any new keycodes.<br>Service Manager is<br>attempting to restart<br>the service.         | Check for corresponding alarm 10117 or 10317. If service doesn't restart then reboot system and contact your local support group. | Yes | Yes | Yes |
|-------|----------|-----------------|----------------------------------------------------------------------------------------------------|----------------------------------------------------------------------------------------------------|-----|-----|-----|
| 10018 | critical | Service Manager | Service Manager -<br>Time Service (tm-<br>wservice) has<br>stopped unexpect-<br>edly. This will affect<br>the synchronization<br>of time in the sys-<br>tem. Service Man-<br>ager is attempting to<br>restart the service. | Check for corresponding alarm 10118 or 10318. If service doesn't restart then reboot system and contact your local support group. | Yes | Yes | Yes |

| 1001 | 9 critical | Service Manager | Service Manager -<br>Platform Status<br>Monitor (psm) has<br>stopped unexpect-<br>edly. This will affect<br>the monitoring of<br>system hardware<br>and drivers. Service<br>Manager is attempt-<br>ing to restart the<br>service. | Check for corresponding alarm 10119 or 10319. If service doesn't restart then reboot system and contact your local support group. | Yes | Yes | Yes |
|------|------------|-----------------|----------------------------------------------------------------------------------------------------|----------------------------------------------------------------------------------------------------|-----|-----|-----|
| 1002 | O critical | Service Manager | Service Manager -<br>Web Server (httpd)<br>has stopped unex-<br>pectedly. This will<br>affect the onbox<br>web pages, down-<br>loads and docu-<br>mentation. Service<br>Manager is attempt-<br>ing to restart the<br>service.     | Check for corresponding alarm 10120 or 10320. If service doesn't restart then reboot system and contact your local support group. | Yes | Yes | Yes |

| 100 | 21 critical | Service Manager | Service Manager - On Box Manage- ment Framework (owcimomd) has stopped unexpect- edly. Element Man- ager will be unable to connect with the system. Service Manager is attempt- ing to restart the service. | Check for corresponding alarm 10121 or 10321. If service doesn't restart then reboot system and contact your local support group. | Yes | Yes | Yes |
|-----|-------------|-----------------|----------------------------------------------------------------------------------------------------|----------------------------------------------------------------------------------------------------|-----|-----|-----|
| 100 | 24 critical | Service Manager | (EchoServer) has stopped unexpect-                                                                                                    | Check for corresponding alarm 10124 or 10324. If service doesn't restart then reboot system and contact your local support group. | Yes | Yes | Yes |

| 10025 | critical | Service Manager | Service Manager - IP Terminal Firm-ware upload Service (UftpServer) has stopped unexpectedly. This will affect the ability to download new firmware to IP terminals. Service Manager is attempting to restart the service.           | Check for corresponding alarm 10125 or 10325. If service doesn't restart then reboot system and contact your local support group. | Yes | Yes | Yes |
|-------|----------|-----------------|----------------------------------------------------------------------------------------------------|----------------------------------------------------------------------------------------------------|-----|-----|-----|
| 10029 | critical | Service Manager | Service Manager -<br>Doorphone service<br>(BCM_Doorphone)<br>has stopped unex-<br>pectedly. This will<br>affect the ability to<br>use a doorphone on<br>the system. Service<br>Manager is attempt-<br>ing to restart the<br>service. | Check for corresponding alarm 10129 or 10329. If service doesn't restart then reboot system and contact your local support group. | Yes | Yes | Yes |

| 10032 | minor    | Service Manager | Service Manager - IP Music Service (BcmAmp) has stopped unexpectedly. This will affect the ability to use IP music. Service Manager is attempting to restart the service.   | Check for corresponding alarm 10132 or 10332. If service doesn't restart then reboot system and contact your local support group.                                              | Yes | Yes | Yes |
|-------|----------|-----------------|----------------------------------------------------------------------------------------------------|----------------------------------------------------------------------------------------------------|-----|-----|-----|
| 10033 | minor    | Service Manager | Service Manager - IP Music Service (ToneSrvr) has stopped unexpectedly. This will affect the ability to use IP music. Service Manager is attempting to restart the service. | Check for corresponding alarm 10133 or 10333. This can be caused by changing music sources. If service doesn't restart then reboot system and contact your local support group | Yes | No  | No  |
| 10101 | critical | Service Manager | Service Manager -<br>Core Telephony<br>has stopped unex-<br>pectedly and could<br>not be restarted by<br>service manager.                                                   | Reboot system and contact your local support group.                                                                                                    | Yes | Yes | Yes |

| 10102 | critical | Service Man-<br>ager | Service Manager -<br>CallPilot has<br>stopped unexpect-<br>edly and could not<br>be restarted by ser-<br>vice manager.                                                               | Reboot system and contact your local support group. | Yes | Yes | Yes |
|-------|----------|----------------------|----------------------------------------------------------------------------------------------------|-----------------------------------------------------|-----|-----|-----|
| 10103 | critical | Service Manager      | Service Manager - IP Terminal Service (UTPS) has stopped unexpect- edly and could not be restarted by ser- vice manager. This will affect service on all IP terminals on the system. | Reboot system and contact your local support group. | Yes | Yes | Yes |
| 10105 | critical | Service Manager      | Service Manager -<br>Voice over IP Gate-<br>way (feps) has<br>stopped unexpect-<br>edly and could not<br>be restarted by ser-<br>vice manager.                                       | Reboot system and contact your local support group. | Yes | Yes | Yes |

| 10106 | critical | Service Manager | Service Manager -<br>Quality of Service<br>Monitor (qmond)<br>has stopped unex-<br>pectedly and could<br>not be restarted by<br>service manager.                                                                                                   | Reboot system and contact your local support group. | Yes | Yes | Yes |
|-------|----------|-----------------|----------------------------------------------------------------------------------------------------|-----------------------------------------------------|-----|-----|-----|
| 10107 | critical | Service Manager | Service Manager -<br>Call Detail Record-<br>ing Service<br>(CDRService) has<br>stopped unexpect-<br>edly and could not<br>be restarted by ser-<br>vice manager.                                                                                    | Reboot system and contact your local support group. | Yes | Yes | Yes |
| 10108 | critical | Service Manager | Service Manager -<br>Voice Application<br>Interface Service<br>(ctiserver) has<br>stopped unexpect-<br>edly and could not<br>be restarted by ser-<br>vice manager. This<br>will affect CallPilot,<br>System Set Based<br>Admin and the mo-<br>dem. | Reboot system and contact your local support group. | Yes | Yes | Yes |

| 10109 | critical | Service Manager | Service Manager -<br>Modem Call Control<br>(modemcc) has<br>stopped unexpect-<br>edly and could not<br>be restarted by ser-<br>vice manager. This<br>will affect Dial-In<br>and Dial-Out using<br>the integrated mo-<br>dem. | Reboot system and contact your local support group. | Yes | Yes | Yes |
|-------|----------|-----------------|----------------------------------------------------------------------------------------------------|-----------------------------------------------------|-----|-----|-----|
| 10110 | critical | Service Manager | Service Manager -<br>System Set Based<br>Admin Feature9*8<br>(ssba) has stopped<br>unexpectedly and<br>could not be restart-<br>ed by service man-<br>ager.                                                                  | Reboot system and contact your local support group. | Yes | Yes | Yes |

| 101 | 1 critical | Service Manager | Service Manager -<br>Computer Telepho-<br>ny Service (Cte) has<br>stopped unexpect-<br>edly and could not<br>be restarted by ser-<br>vice manager. This<br>will affect LAN CTE<br>and the Line Moni-<br>tor in BCM Monitor. |                                                     | Yes | Yes | Yes |
|-----|------------|-----------------|----------------------------------------------------------------------------------------------------|-----------------------------------------------------|-----|-----|-----|
| 101 | 2 critical | Service Manager | Service Manager -<br>Line Monitor Ser-<br>vice (Ims) has<br>stopped unexpect-<br>edly and could not<br>be restarted by ser-<br>vice manager. This<br>will affect the Line<br>Monitor in BCM<br>Monitor.                     | Reboot system and contact your local support group. | Yes | Yes | Yes |

|       | critical | Service Man-<br>ager | Service Manager -<br>Media Services<br>Manager (Msm) has<br>stopped unexpect-<br>edly and could not<br>be restarted by ser-<br>vice manager. This<br>will affect all tele-<br>phony operations<br>on the system. | Reboot system and contact your local support group. | Yes | Yes | Yes |
|-------|----------|----------------------|----------------------------------------------------------------------------------------------------|-----------------------------------------------------|-----|-----|-----|
| 10114 | critical | Service Manager      | Service Manager -<br>Media Path Server<br>(mps) has stopped<br>unexpectedly and<br>could not be restart-<br>ed by service man-<br>ager. This will affect<br>all IP Telephony.                                    | Reboot system and contact your local support group. | Yes | Yes | Yes |
| 10115 | critical | Service Man-<br>ager | Service Manager -<br>Media Gateway<br>Server (mgs) has<br>stopped unexpect-<br>edly and could not<br>be restarted by ser-<br>vice manager. This<br>will affect all IP Te-<br>lephony.                            | Reboot system and contact your local support group. | Yes | Yes | Yes |

| 10116 | critical | Service Manager | Service Manager - Persistent Data Re- pository (Pdrd) has stopped unexpect- edly and could not be restarted by ser- vice manager. This will affect any man- agement done to running services or startup of non-run- ning services. | Reboot system and contact your local support group. | Yes | Yes | Yes |
|-------|----------|-----------------|----------------------------------------------------------------------------------------------------|-----------------------------------------------------|-----|-----|-----|
| 10117 | critical | Service Manager | Service Manager -<br>Keycode Service<br>(cfsserver) has<br>stopped unexpect-<br>edly and could not<br>be restarted by ser-<br>vice manager. This<br>will affect the ability<br>to enter any new<br>keycodes.                       | Reboot system and contact your local support group. | Yes | Yes | Yes |

| 10118 crit | ager | Service Manager -<br>Time Service (tm-<br>wservice) has<br>stopped unexpect-<br>edly and could not<br>be restarted by ser-<br>vice manager. This<br>will affect the syn-<br>chronization of time<br>in the system.            | Reboot system and contact your local support group. | Yes | Yes | Yes |
|------------|------|----------------------------------------------------------------------------------------------------|-----------------------------------------------------|-----|-----|-----|
| 10119 crit | ager | Service Manager -<br>Platform Status<br>Monitor (psm) has<br>stopped unexpect-<br>edly and could not<br>be restarted by ser-<br>vice manager. This<br>will affect the moni-<br>toring of system<br>hardware and driv-<br>ers. | Reboot system and contact your local support group. | Yes | Yes | Yes |

| 10120 critical | Service Manager | Service Manager -<br>Web Server (httpd)<br>has stopped unex-<br>pectedly and could<br>not be restarted by<br>service manager.<br>This will affect the<br>onbox web pages,<br>downloads and doc-<br>umentation. | Reboot system and contact your local support group. | Yes | Yes | Yes |
|----------------|-----------------|----------------------------------------------------------------------------------------------------|-----------------------------------------------------|-----|-----|-----|
| 10121 critical | Service Manager | Service Manager - On Box Manage- ment Framework (owcimomd) has stopped unexpect- edly and could not be restarted by ser- vice manager. Ele- ment Manager will be unable to con- nect with the sys- tem.        | Reboot system and contact your local support group. | Yes | Yes | Yes |

| 10122 | critical | Service Manager | Service Manager -<br>Service Manager<br>(monit) has stopped<br>unexpectedly.                                                                                                    | Check for corresponding alarm 10322 to indicate a restart. If 10322 doesn't happen then reboot system and contact your local support group. | Yes | Yes | Yes |
|-------|----------|-----------------|----------------------------------------------------------------------------------------------------|----------------------------------------------------------------------------------------------------|-----|-----|-----|
| 10124 | critical | Service Manager | Service Manager -<br>IP Terminal Service<br>(EchoServer) has<br>stopped unexpect-<br>edly and could not<br>be restarted by ser-<br>vice manager. This<br>will affect IP termi-<br>nals from operating<br>properly. | Reboot system and contact your local support group.                                                                                         | Yes | Yes | Yes |

| 10125 | critical | Service Manager | Service Manager - IP Terminal Firm-ware upload Service (UftpServer) has stopped unexpectedly and could not be restarted by service manager. This will affect the ability to download new firmware to IP terminals.             | Reboot system and contact your local support group. | Yes | Yes | Yes |
|-------|----------|-----------------|----------------------------------------------------------------------------------------------------|-----------------------------------------------------|-----|-----|-----|
| 10129 | critical | Service Manager | Service Manager -<br>Doorphone service<br>(BCM_Doorphone)<br>has stopped unex-<br>pectedly and could<br>not be restarted by<br>service manager.<br>This will affect the<br>ability to use a door-<br>phone on the sys-<br>tem. | Reboot system and contact your local support group. | Yes | Yes | Yes |

| 10132 | critical | Service Manager      | Service Manager -<br>IP Music Service<br>(BcmAmp) has<br>stopped unexpect-<br>edly and could not<br>be restarted by ser-                                                | Reboot system and contact your local support group. | Yes | Yes | Yes |
|-------|----------|----------------------|----------------------------------------------------------------------------------------------------|-----------------------------------------------------|-----|-----|-----|
|       |          |                      | vice manager. This<br>will affect the ability<br>to use IP music.                                                                                                    |                                                     |     |     |     |
| 10133 | critical | Service Man-<br>ager | Service Manager - IP Music Service (ToneSrvr) has stopped unexpect- edly and could not be restarted by ser- vice manager. This will affect the ability to use IP music. | Reboot system and contact your local support group. | Yes | Yes | Yes |
|       |          |                      |                                                                                                    |                                                     |     |     |     |

| 10201 | Warning | Service Manager | Service Manager - Core Telephony has been stopped either due to user action or because Service Manager has stopped this service due to a de- pendency on anoth- er service that has been stopped. | No Action Required. | Yes | No | No |
|-------|---------|-----------------|----------------------------------------------------------------------------------------------------|---------------------|-----|----|----|
| 10202 | Warning | Service Manager | Service Manager - CallPilot has been stopped either due to user action or be- cause Service Man- ager has stopped this service due to a dependency on an- other service that has been stopped.    | No Action Required. | Yes | No | No |

| 10203 | Warning |      | Service Manager -<br>IP Terminal Service                                                                                                    | No Action Required. | Yes | No | No |
|-------|---------|------|----------------------------------------------------------------------------------------------------|---------------------|-----|----|----|
|       |         |      | (UTPS) has been stopped either due to user action or because Service Manager has stopped this service due to a dependency on another service that has been stopped. This will affect service on all IP terminals on the system.                   |                     |     |    |    |
|       |         |      |                                                                                                    |                     |     |    |    |
| 10205 | Warning | ager | Service Manager -<br>Voice over IP Gate-<br>way (feps) has been<br>stopped either due<br>to user action or be-<br>cause Service Man-<br>ager has stopped<br>this service due to a<br>dependency on an-<br>other service that<br>has been stopped. | No Action Required. | Yes | No | No |

|       |         | 1               |                                                                                                    | T                   |     |    |    |
|-------|---------|-----------------|----------------------------------------------------------------------------------------------------|---------------------|-----|----|----|
| 10206 | Warning | Service Manager | Service Manager -<br>Quality of Service<br>Monitor (qmond)<br>has been stopped<br>either due to user<br>action or because<br>Service Manager<br>has stopped this<br>service due to a de-<br>pendency on anoth-<br>er service that has<br>been stopped. | No Action Required. | Yes | No | No |
| 10207 | Warning | Service Manager | Service Manager - Call Detail Record- ing Service (CDRService) has been stopped either due to user action or because Service Manager has stopped this service due to a dependen- cy on another ser- vice that has been stopped.                        |                     | Yes | No | No |

| 10208 | Warning | Service Man- | Service Manager -                    | No Action Required. | Yes | No | No |
|-------|---------|--------------|--------------------------------------|---------------------|-----|----|----|
|       |         | ager         | Voice Application                    |                     |     |    |    |
|       |         |              | Interface Service                    |                     |     |    |    |
|       |         |              | (ctiserver) has been                 |                     |     |    |    |
|       |         |              | stopped either due                   |                     |     |    |    |
|       |         |              | to user action or be-                |                     |     |    |    |
|       |         |              | cause Service Man-                   |                     |     |    |    |
|       |         |              | ager has stopped                     |                     |     |    |    |
|       |         |              | this service due to a                |                     |     |    |    |
|       |         |              | dependency on an-                    |                     |     |    |    |
|       |         |              | other service that                   |                     |     |    |    |
|       |         |              | has been stopped.                    |                     |     |    |    |
|       |         |              | This will affect Call-               |                     |     |    |    |
|       |         |              | Pilot, System Set<br>Based Admin and |                     |     |    |    |
|       |         |              | the modem.                           |                     |     |    |    |
|       |         |              | the modem.                           |                     |     |    |    |
|       |         |              |                                      |                     |     |    |    |
|       |         |              |                                      |                     |     |    |    |
|       |         |              |                                      |                     |     |    |    |
|       |         |              |                                      |                     |     |    |    |
|       |         |              |                                      |                     |     |    |    |
|       |         |              |                                      |                     |     |    |    |
|       |         |              |                                      |                     |     |    |    |
|       |         |              |                                      |                     |     |    |    |
|       |         |              |                                      |                     |     |    |    |
|       |         |              |                                      |                     |     |    |    |
|       |         |              |                                      |                     |     |    |    |
|       |         |              |                                      |                     |     |    |    |
|       |         |              |                                      |                     |     |    |    |

| 0209 | Warning | Service Man- | Service Manager -                        | No Action Required. | Yes | No | No |
|------|---------|--------------|------------------------------------------|---------------------|-----|----|----|
|      | Ū       | ager         | Modem Call Control                       |                     |     |    |    |
|      |         |              | (modemcc) has                            |                     |     |    |    |
|      |         |              | been stopped either                      |                     |     |    |    |
|      |         |              | due to user action or                    |                     |     |    |    |
|      |         |              | because Service                          |                     |     |    |    |
|      |         |              | Manager has                              |                     |     |    |    |
|      |         |              | stopped this service                     |                     |     |    |    |
|      |         |              | due to a dependen-<br>cy on another ser- |                     |     |    |    |
|      |         |              | vice that has been                       |                     |     |    |    |
|      |         |              | stopped. This will                       |                     |     |    |    |
|      |         |              | affect Dial-In and                       |                     |     |    |    |
|      |         |              | Dial-Out using the                       |                     |     |    |    |
|      |         |              | integrated modem.                        |                     |     |    |    |
|      |         |              |                                          |                     |     |    |    |
|      |         |              |                                          |                     |     |    |    |
|      |         |              |                                          |                     |     |    |    |
|      |         |              |                                          |                     |     |    |    |
|      |         |              |                                          |                     |     |    |    |
|      |         |              |                                          |                     |     |    |    |
|      |         |              |                                          |                     |     |    |    |
|      |         |              |                                          |                     |     |    |    |
|      |         |              |                                          |                     |     |    |    |
|      |         |              |                                          |                     |     |    |    |
|      |         |              |                                          |                     |     |    |    |
|      |         |              |                                          |                     |     |    |    |

| 10210 | Warning | Service Man- | Service Manager -                  | No Action Required. | Yes | No | No |
|-------|---------|--------------|------------------------------------|---------------------|-----|----|----|
|       |         | ager         | System Set Based                   |                     |     |    |    |
|       |         |              | Admin Feature9*8                   |                     |     |    |    |
|       |         |              | (ssba) has been                    |                     |     |    |    |
|       |         |              | stopped either due                 |                     |     |    |    |
|       |         |              | to user action or be-              |                     |     |    |    |
|       |         |              | cause Service Man-                 |                     |     |    |    |
|       |         |              | ager has stopped                   |                     |     |    |    |
|       |         |              | this service due to a              |                     |     |    |    |
|       |         |              | dependency on another service that |                     |     |    |    |
|       |         |              | has been stopped.                  |                     |     |    |    |
|       |         |              | nas been stopped.                  |                     |     |    |    |
|       |         |              |                                    |                     |     |    |    |
|       |         |              |                                    |                     |     |    |    |
|       |         |              |                                    |                     |     |    |    |
|       |         |              |                                    |                     |     |    |    |
|       |         |              |                                    |                     |     |    |    |
|       |         |              |                                    |                     |     |    |    |
|       |         |              |                                    |                     |     |    |    |
|       |         |              |                                    |                     |     |    |    |
|       |         |              |                                    |                     |     |    |    |
|       |         |              |                                    |                     |     |    |    |

| 0211 | Warning | Service Man- | Service Manager -                       | No Action Required. | Yes | No | No |
|------|---------|--------------|-----------------------------------------|---------------------|-----|----|----|
|      |         | ager         | Computer Telepho-                       |                     |     |    |    |
|      |         |              | ny Service (Cte) has                    |                     |     |    |    |
|      |         |              | been stopped either                     |                     |     |    |    |
|      |         |              | due to user action or                   |                     |     |    |    |
|      |         |              | because Service                         |                     |     |    |    |
|      |         |              | Manager has                             |                     |     |    |    |
|      |         |              | stopped this service due to a dependen- |                     |     |    |    |
|      |         |              | cy on another ser-                      |                     |     |    |    |
|      |         |              | vice that has been                      |                     |     |    |    |
|      |         |              | stopped. This will                      |                     |     |    |    |
|      |         |              | affect LAN CTE and                      |                     |     |    |    |
|      |         |              | the Line Monitor in                     |                     |     |    |    |
|      |         |              | BCM Monitor.                            |                     |     |    |    |
|      |         |              |                                         |                     |     |    |    |
|      |         |              |                                         |                     |     |    |    |
|      |         |              |                                         |                     |     |    |    |
|      |         |              |                                         |                     |     |    |    |
|      |         |              |                                         |                     |     |    |    |
|      |         |              |                                         |                     |     |    |    |
|      |         |              |                                         |                     |     |    |    |
|      |         |              |                                         |                     |     |    |    |
|      |         |              |                                         |                     |     |    |    |
|      |         |              |                                         |                     |     |    |    |
|      |         |              |                                         |                     |     |    |    |
|      |         |              |                                         |                     |     |    |    |

| 10212 | Warning | Service Man- | Service Manager -                      | No Action Required. | Yes | No | No |
|-------|---------|--------------|----------------------------------------|---------------------|-----|----|----|
|       |         | ager         | Line Monitor Ser-                      |                     |     |    |    |
|       |         |              | vice (lms) has been                    |                     |     |    |    |
|       |         |              | stopped either due                     |                     |     |    |    |
|       |         |              | to user action or be-                  |                     |     |    |    |
|       |         |              | cause Service Man-                     |                     |     |    |    |
|       |         |              | ager has stopped                       |                     |     |    |    |
|       |         |              | this service due to a                  |                     |     |    |    |
|       |         |              | dependency on an-                      |                     |     |    |    |
|       |         |              | other service that                     |                     |     |    |    |
|       |         |              | has been stopped. This will affect the |                     |     |    |    |
|       |         |              | Line Monitor in BCM                    |                     |     |    |    |
|       |         |              | Monitor.                               |                     |     |    |    |
|       |         |              | Wioriitor.                             |                     |     |    |    |
|       |         |              |                                        |                     |     |    |    |
|       |         |              |                                        |                     |     |    |    |
|       |         |              |                                        |                     |     |    |    |
|       |         |              |                                        |                     |     |    |    |
|       |         |              |                                        |                     |     |    |    |
|       |         |              |                                        |                     |     |    |    |
|       |         |              |                                        |                     |     |    |    |
|       |         |              |                                        |                     |     |    |    |
|       |         |              |                                        |                     |     |    |    |
|       |         |              |                                        |                     |     |    |    |
|       |         |              |                                        |                     |     |    |    |
|       |         |              |                                        |                     |     |    |    |
| 1     |         |              | 1                                      | I                   | 1   | 1  | 1  |

| 0213 | Warning | Service Man- | Service Manager -                        | No Action Required. | Yes | No | No |
|------|---------|--------------|------------------------------------------|---------------------|-----|----|----|
|      | J       | ager         | Media Services                           | ·                   |     |    |    |
|      |         |              | Manager (Msm) has                        |                     |     |    |    |
|      |         |              | been stopped either                      |                     |     |    |    |
|      |         |              | due to user action or                    |                     |     |    |    |
|      |         |              | because Service                          |                     |     |    |    |
|      |         |              | Manager has                              |                     |     |    |    |
|      |         |              | stopped this service                     |                     |     |    |    |
|      |         |              | due to a dependen-                       |                     |     |    |    |
|      |         |              | cy on another ser-<br>vice that has been |                     |     |    |    |
|      |         |              | stopped. This will                       |                     |     |    |    |
|      |         |              | affect all telephony                     |                     |     |    |    |
|      |         |              | operations on the                        |                     |     |    |    |
|      |         |              | system.                                  |                     |     |    |    |
|      |         |              |                                          |                     |     |    |    |
|      |         |              |                                          |                     |     |    |    |
|      |         |              |                                          |                     |     |    |    |
|      |         |              |                                          |                     |     |    |    |
|      |         |              |                                          |                     |     |    |    |
|      |         |              |                                          |                     |     |    |    |
|      |         |              |                                          |                     |     |    |    |
|      |         |              |                                          |                     |     |    |    |
|      |         |              |                                          |                     |     |    |    |
|      |         |              |                                          |                     |     |    |    |
|      |         |              |                                          |                     |     |    |    |
|      |         |              |                                          |                     |     |    |    |

|       |         |                 |                                                                                                    |                     |     | Ţ  |    |
|-------|---------|-----------------|----------------------------------------------------------------------------------------------------|---------------------|-----|----|----|
| 10214 | Warning | Service Manager | Service Manager - Media Path Server (mps) has been stopped either due to user action or because Service Manager has stopped this service due to a dependency on another service that has been stopped. This will affect all IP Telephony.    | No Action Required. | Yes | No | No |
| 10215 | Warning | Service Manager | Service Manager - Media Gateway Server (mgs) has been stopped either due to user action or because Service Manager has stopped this service due to a dependency on another service that has been stopped. This will affect all IP Telephony. | No Action Required. | Yes | No | No |

| 0216 | Warning | Service Man- | Service Manager -                        | No Action Required. | Yes | No | No |
|------|---------|--------------|------------------------------------------|---------------------|-----|----|----|
|      | Ū       | ager         | Persistent Data Re-                      | ·                   |     |    |    |
|      |         |              | pository (Pdrd) has                      |                     |     |    |    |
|      |         |              | been stopped either                      |                     |     |    |    |
|      |         |              | due to user action or                    |                     |     |    |    |
|      |         |              | because Service                          |                     |     |    |    |
|      |         |              | Manager has                              |                     |     |    |    |
|      |         |              | stopped this service                     |                     |     |    |    |
|      |         |              | due to a dependen-                       |                     |     |    |    |
|      |         |              | cy on another ser-<br>vice that has been |                     |     |    |    |
|      |         |              | stopped. This will                       |                     |     |    |    |
|      |         |              | affect any manage-                       |                     |     |    |    |
|      |         |              | ment done to run-                        |                     |     |    |    |
|      |         |              | ning services.                           |                     |     |    |    |
|      |         |              |                                          |                     |     |    |    |
|      |         |              |                                          |                     |     |    |    |
|      |         |              |                                          |                     |     |    |    |
|      |         |              |                                          |                     |     |    |    |
|      |         |              |                                          |                     |     |    |    |
|      |         |              |                                          |                     |     |    |    |
|      |         |              |                                          |                     |     |    |    |
|      |         |              |                                          |                     |     |    |    |
|      |         |              |                                          |                     |     |    |    |
|      |         |              |                                          |                     |     |    |    |
|      |         |              |                                          |                     |     |    |    |
|      |         |              |                                          |                     |     |    |    |

| 10217 | Warning | Service Man- | Service Manager -            | No Action Required. | Yes | No | No |
|-------|---------|--------------|------------------------------|---------------------|-----|----|----|
|       |         | ager         | Keycode Service              |                     |     |    |    |
|       |         |              | (cfsserver) has              |                     |     |    |    |
|       |         |              | been stopped either          |                     |     |    |    |
|       |         |              | due to user action or        |                     |     |    |    |
|       |         |              | because Service              |                     |     |    |    |
|       |         |              | Manager has                  |                     |     |    |    |
|       |         |              | stopped this service         |                     |     |    |    |
|       |         |              | due to a dependen-           |                     |     |    |    |
|       |         |              | cy on another ser-           |                     |     |    |    |
|       |         |              | vice that has been           |                     |     |    |    |
|       |         |              | stopped. This will           |                     |     |    |    |
|       |         |              | affect the ability to        |                     |     |    |    |
|       |         |              | enter any new key-<br>codes. |                     |     |    |    |
|       |         |              | codes.                       |                     |     |    |    |
|       |         |              |                              |                     |     |    |    |
|       |         |              |                              |                     |     |    |    |
|       |         |              |                              |                     |     |    |    |
|       |         |              |                              |                     |     |    |    |
|       |         |              |                              |                     |     |    |    |
|       |         |              |                              |                     |     |    |    |
|       |         |              |                              |                     |     |    |    |
|       |         |              |                              |                     |     |    |    |
|       |         |              |                              |                     |     |    |    |
|       |         |              |                              |                     |     |    |    |
|       |         |              |                              |                     | 1   |    |    |

| 10218 | Warning | Service Man- | Service Manager -                      | No Action Required. | Yes | No | No |
|-------|---------|--------------|----------------------------------------|---------------------|-----|----|----|
|       | _       | ager         | Time Service (tm-                      | ·                   |     |    |    |
|       |         |              | wservice) has been                     |                     |     |    |    |
|       |         |              | stopped either due                     |                     |     |    |    |
|       |         |              | to user action or be-                  |                     |     |    |    |
|       |         |              | cause Service Man-                     |                     |     |    |    |
|       |         |              | ager has stopped                       |                     |     |    |    |
|       |         |              | this service due to a                  |                     |     |    |    |
|       |         |              | dependency on an-                      |                     |     |    |    |
|       |         |              | other service that                     |                     |     |    |    |
|       |         |              | has been stopped. This will affect the |                     |     |    |    |
|       |         |              | synchronization of                     |                     |     |    |    |
|       |         |              | time in the system.                    |                     |     |    |    |
|       |         |              |                                        |                     |     |    |    |
|       |         |              |                                        |                     |     |    |    |
|       |         |              |                                        |                     |     |    |    |
|       |         |              |                                        |                     |     |    |    |
|       |         |              |                                        |                     |     |    |    |
|       |         |              |                                        |                     |     |    |    |
|       |         |              |                                        |                     |     |    |    |
|       |         |              |                                        |                     |     |    |    |
|       |         |              |                                        |                     |     |    |    |
|       |         |              |                                        |                     |     |    |    |
|       |         |              |                                        |                     |     |    |    |
|       |         |              |                                        |                     |     |    |    |
|       |         |              |                                        |                     |     |    |    |

| 10219 | Warning | Service Man- | Service Manager -                        | No Action Required. | Yes | No | No |
|-------|---------|--------------|------------------------------------------|---------------------|-----|----|----|
|       | Ū       | ager         | Platform Status                          | ·                   |     |    |    |
|       |         |              | Monitor (psm) has                        |                     |     |    |    |
|       |         |              | been stopped either                      |                     |     |    |    |
|       |         |              | due to user action or                    |                     |     |    |    |
|       |         |              | because Service                          |                     |     |    |    |
|       |         |              | Manager has                              |                     |     |    |    |
|       |         |              | stopped this service                     |                     |     |    |    |
|       |         |              | due to a dependen-                       |                     |     |    |    |
|       |         |              | cy on another ser-<br>vice that has been |                     |     |    |    |
|       |         |              | stopped. This will                       |                     |     |    |    |
|       |         |              | affect the monitor-                      |                     |     |    |    |
|       |         |              | ing of system hard-                      |                     |     |    |    |
|       |         |              | ware and drivers.                        |                     |     |    |    |
|       |         |              |                                          |                     |     |    |    |
|       |         |              |                                          |                     |     |    |    |
|       |         |              |                                          |                     |     |    |    |
|       |         |              |                                          |                     |     |    |    |
|       |         |              |                                          |                     |     |    |    |
|       |         |              |                                          |                     |     |    |    |
|       |         |              |                                          |                     |     |    |    |
|       |         |              |                                          |                     |     |    |    |
|       |         |              |                                          |                     |     |    |    |
|       |         |              |                                          |                     |     |    |    |
|       |         |              |                                          |                     |     |    |    |
|       |         |              |                                          |                     |     |    |    |
|       |         |              |                                          |                     |     |    |    |

| 0220 | Warning | Service Man- | Service Manager -                   | No Action Required. | Yes | No | No |
|------|---------|--------------|-------------------------------------|---------------------|-----|----|----|
|      | · ·     | ager         | Web Server (httpd)                  | •                   |     |    |    |
|      |         |              | has been stopped                    |                     |     |    |    |
|      |         |              | either due to user                  |                     |     |    |    |
|      |         |              | action or because                   |                     |     |    |    |
|      |         |              | Service Manager                     |                     |     |    |    |
|      |         |              | has stopped this                    |                     |     |    |    |
|      |         |              | service due to a de-                |                     |     |    |    |
|      |         |              | pendency on anoth-                  |                     |     |    |    |
|      |         |              | er service that has                 |                     |     |    |    |
|      |         |              | been stopped. This                  |                     |     |    |    |
|      |         |              | will affect the onbox               |                     |     |    |    |
|      |         |              | web pages, down-<br>loads and docu- |                     |     |    |    |
|      |         |              | mentation.                          |                     |     |    |    |
|      |         |              | memation.                           |                     |     |    |    |
|      |         |              |                                     |                     |     |    |    |
|      |         |              |                                     |                     |     |    |    |
|      |         |              |                                     |                     |     |    |    |
|      |         |              |                                     |                     |     |    |    |
|      |         |              |                                     |                     |     |    |    |
|      |         |              |                                     |                     |     |    |    |
|      |         |              |                                     |                     |     |    |    |
|      |         |              |                                     |                     |     |    |    |
|      |         |              |                                     |                     |     |    |    |
|      |         |              |                                     |                     |     |    |    |
|      |         |              |                                     |                     |     |    |    |
|      |         |              |                                     |                     |     |    |    |

| 10221 | Warning | Service Man- | Service Manager -                     | No Action Required. | Yes | No | No |
|-------|---------|--------------|---------------------------------------|---------------------|-----|----|----|
|       |         | ager         | On Box Manage-                        |                     |     |    |    |
|       |         |              | ment Framework                        |                     |     |    |    |
|       |         |              | (owcimomd) has                        |                     |     |    |    |
|       |         |              | been stopped either                   |                     |     |    |    |
|       |         |              | due to user action or because Service |                     |     |    |    |
|       |         |              | Manager has                           |                     |     |    |    |
|       |         |              | stopped this service                  |                     |     |    |    |
|       |         |              | due to a dependen-                    |                     |     |    |    |
|       |         |              | cy on another ser-                    |                     |     |    |    |
|       |         |              | vice that has been                    |                     |     |    |    |
|       |         |              | stopped. Element                      |                     |     |    |    |
|       |         |              | Manager will be un-                   |                     |     |    |    |
|       |         |              | able to connect with                  |                     |     |    |    |
|       |         |              | the system.                           |                     |     |    |    |
|       |         |              |                                       |                     |     |    |    |
|       |         |              |                                       |                     |     |    |    |
|       |         |              |                                       |                     |     |    |    |
|       |         |              |                                       |                     |     |    |    |
|       |         |              |                                       |                     |     |    |    |
|       |         |              |                                       |                     |     |    |    |
|       |         |              |                                       |                     |     |    |    |
|       |         |              |                                       |                     |     |    |    |
|       |         |              |                                       |                     |     |    |    |
|       |         |              |                                       |                     |     |    |    |
|       |         |              |                                       |                     |     |    |    |
|       |         |              |                                       |                     |     |    |    |

| 0224 | Warning | Service Man- | Service Manager -                   | No Action Required. | Yes | No | No |
|------|---------|--------------|-------------------------------------|---------------------|-----|----|----|
|      | J       | ager         | IP Terminal Service                 |                     |     |    |    |
|      |         |              | (EchoServer) has                    |                     |     |    |    |
|      |         |              | been stopped either                 |                     |     |    |    |
|      |         |              | due to user action or               |                     |     |    |    |
|      |         |              | because Service                     |                     |     |    |    |
|      |         |              | Manager has                         |                     |     |    |    |
|      |         |              | stopped this service                |                     |     |    |    |
|      |         |              | due to a dependen-                  |                     |     |    |    |
|      |         |              | cy on another service that has been |                     |     |    |    |
|      |         |              | stopped. This will                  |                     |     |    |    |
|      |         |              | affect IP terminals                 |                     |     |    |    |
|      |         |              | from operating                      |                     |     |    |    |
|      |         |              | properly.                           |                     |     |    |    |
|      |         |              | , ,                                 |                     |     |    |    |
|      |         |              |                                     |                     |     |    |    |
|      |         |              |                                     |                     |     |    |    |
|      |         |              |                                     |                     |     |    |    |
|      |         |              |                                     |                     |     |    |    |
|      |         |              |                                     |                     |     |    |    |
|      |         |              |                                     |                     |     |    |    |
|      |         |              |                                     |                     |     |    |    |
|      |         |              |                                     |                     |     |    |    |
|      |         |              |                                     |                     |     |    |    |
|      |         |              |                                     |                     |     |    |    |

| 10225 | Warning | Service Man- | Service Manager -                     | No Action Required. | Yes | No | No |
|-------|---------|--------------|---------------------------------------|---------------------|-----|----|----|
|       |         | ager         | IP Terminal Firm-                     |                     |     |    |    |
|       |         |              | ware upload Ser-                      |                     |     |    |    |
|       |         |              | vice (UftpServer)                     |                     |     |    |    |
|       |         |              | has been stopped                      |                     |     |    |    |
|       |         |              | either due to user                    |                     |     |    |    |
|       |         |              | action or because                     |                     |     |    |    |
|       |         |              | Service Manager                       |                     |     |    |    |
|       |         |              | has stopped this service due to a de- |                     |     |    |    |
|       |         |              |                                       |                     |     |    |    |
|       |         |              | pendency on another service that has  |                     |     |    |    |
|       |         |              | been stopped. This                    |                     |     |    |    |
|       |         |              | will affect the ability               |                     |     |    |    |
|       |         |              | to download new                       |                     |     |    |    |
|       |         |              | firmware to IP termi-                 |                     |     |    |    |
|       |         |              | nals.                                 |                     |     |    |    |
|       |         |              |                                       |                     |     |    |    |
|       |         |              |                                       |                     |     |    |    |
|       |         |              |                                       |                     |     |    |    |
|       |         |              |                                       |                     |     |    |    |
|       |         |              |                                       |                     |     |    |    |
|       |         |              |                                       |                     |     |    |    |
|       |         |              |                                       |                     |     |    |    |
|       |         |              |                                       |                     |     |    |    |
|       |         |              |                                       |                     |     |    |    |
|       |         |              |                                       |                     |     |    |    |
|       |         |              |                                       |                     |     |    |    |
|       |         |              |                                       |                     |     |    |    |

| 10229 | Warning | Service Man- | Service Manager -                         | No Action Required. | Yes | No | No |
|-------|---------|--------------|-------------------------------------------|---------------------|-----|----|----|
|       |         | ager         | Doorphone service                         |                     |     |    |    |
|       |         |              | (BCM_Doorphone)                           |                     |     |    |    |
|       |         |              | has been stopped                          |                     |     |    |    |
|       |         |              | either due to user                        |                     |     |    |    |
|       |         |              | action or because                         |                     |     |    |    |
|       |         |              | Service Manager                           |                     |     |    |    |
|       |         |              | has stopped this                          |                     |     |    |    |
|       |         |              | service due to a de-                      |                     |     |    |    |
|       |         |              | pendency on anoth-<br>er service that has |                     |     |    |    |
|       |         |              | been stopped. This                        |                     |     |    |    |
|       |         |              | will affect the ability                   |                     |     |    |    |
|       |         |              | to use a doorphone                        |                     |     |    |    |
|       |         |              | on the system.                            |                     |     |    |    |
|       |         |              |                                           |                     |     |    |    |
|       |         |              |                                           |                     |     |    |    |
|       |         |              |                                           |                     |     |    |    |
|       |         |              |                                           |                     |     |    |    |
|       |         |              |                                           |                     |     |    |    |
|       |         |              |                                           |                     |     |    |    |
|       |         |              |                                           |                     |     |    |    |
|       |         |              |                                           |                     |     |    |    |
|       |         |              |                                           |                     |     |    |    |
|       |         |              |                                           |                     |     |    |    |
|       |         |              |                                           |                     |     |    |    |
|       |         |              |                                           |                     |     |    |    |
|       |         |              |                                           |                     |     |    |    |

| 10232 | Warning | Service Man- | Service Manager -                   | No Action Required. | Yes | No | No |
|-------|---------|--------------|-------------------------------------|---------------------|-----|----|----|
|       |         | ager         | IP Music Service                    |                     |     |    |    |
|       |         |              | (BcmAmp) has                        |                     |     |    |    |
|       |         |              | been stopped either                 |                     |     |    |    |
|       |         |              | due to user action or               |                     |     |    |    |
|       |         |              | because Service                     |                     |     |    |    |
|       |         |              | Manager has                         |                     |     |    |    |
|       |         |              | stopped this service                |                     |     |    |    |
|       |         |              | due to a dependen-                  |                     |     |    |    |
|       |         |              | cy on another service that has been |                     |     |    |    |
|       |         |              | stopped. This will                  |                     |     |    |    |
|       |         |              | affect the ability to               |                     |     |    |    |
|       |         |              | use IP music.                       |                     |     |    |    |
|       |         |              |                                     |                     |     |    |    |
|       |         |              |                                     |                     |     |    |    |
|       |         |              |                                     |                     |     |    |    |
|       |         |              |                                     |                     |     |    |    |
|       |         |              |                                     |                     |     |    |    |
|       |         |              |                                     |                     |     |    |    |
|       |         |              |                                     |                     |     |    |    |
|       |         |              |                                     |                     |     |    |    |
|       |         |              |                                     |                     |     |    |    |
|       |         |              |                                     |                     |     |    |    |
|       |         |              |                                     |                     |     |    |    |

| 10233 | Warning          | Service Manager      | Service Manager - IP Music Service (ToneSrvr) has been stopped either due to user action or because Service Manager has stopped this service due to a dependency on another service that has been stopped. This will affect the ability to use IP music. |                     | Yes | No | No |
|-------|------------------|----------------------|----------------------------------------------------------------------------------------------------|---------------------|-----|----|----|
| 10301 | Informa-<br>tion | Service Man-<br>ager | Service Manager -<br>Core Telephony<br>has been success-<br>fully restarted.                                                                                                    | No Action Required. | Yes | No | No |
| 10302 | Informa-<br>tion | Service Man-<br>ager | Service Manager -<br>CallPilot has been<br>successfully restart-<br>ed.                                                                                                    | No Action Required. | Yes | No | No |
| 10303 | Informa-<br>tion | Service Man-<br>ager | Service Manager -<br>IP Terminal Service<br>(UTPS) has been<br>successfully restart-<br>ed.                                                                                                    | No Action Required. | Yes | No | No |

| 10305 | Informa-<br>tion | Service Manager      | Service Manager -<br>Voice over IP Gate-<br>way (feps) has been<br>successfully restart-<br>ed.                     | No Action Required. | Yes | No | No |
|-------|------------------|----------------------|----------------------------------------------------------------------------------------------------|---------------------|-----|----|----|
| 10306 | Informa-<br>tion | Service Man-<br>ager | Service Manager -<br>Quality of Service<br>Monitor (qmond)<br>has been success-<br>fully restarted.                 | No Action Required. | Yes | No | No |
| 10307 | Informa-<br>tion | Service Man-<br>ager | Service Manager -<br>Call Detail Record-<br>ing Service<br>(CDRService) has<br>been successfully<br>restarted.      | No Action Required. | Yes | No | No |
| 10308 | Informa-<br>tion | Service Man-<br>ager | Service Manager -<br>Voice Application<br>Interface Service<br>(ctiserver) has been<br>successfully restart-<br>ed. | No Action Required. | Yes | No | No |
| 10309 | Informa-<br>tion | Service Man-<br>ager | Service Manager -<br>Modem Call Control<br>(modemcc) has<br>been successfully<br>restarted.                         | No Action Required. | Yes | No | No |

| 10310 | Informa-<br>tion | Service Man-<br>ager | Service Manager -<br>System Set Based<br>Admin Feature9*8<br>(ssba) has been<br>successfully restart-<br>ed. | No Action Required. | Yes | No | No |
|-------|------------------|----------------------|----------------------------------------------------------------------------------------------------|---------------------|-----|----|----|
| 10311 | Informa-<br>tion | Service Man-<br>ager | Service Manager -<br>Computer Telepho-<br>ny Service (Cte) has<br>been successfully<br>restarted.            | No Action Required. | Yes | No | No |
| 10312 | Informa-<br>tion | Service Man-<br>ager | Service Manager -<br>Line Monitor Ser-<br>vice (Ims) has been<br>successfully restart-<br>ed.                | No Action Required. | Yes | No | No |
| 10313 | Informa-<br>tion | Service Man-<br>ager | Service Manager -<br>Media Services<br>Manager (Msm) has<br>been successfully<br>restarted.                  | No Action Required. | Yes | No | No |
| 10314 | Informa-<br>tion | Service Man-<br>ager | Service Manager -<br>Media Path Server<br>(mps) has been<br>successfully restart-<br>ed.                     | No Action Required. | Yes | No | No |
| 10315 | Informa-<br>tion | Service Man-<br>ager | Service Manager -<br>Media Gateway<br>Server (mgs) has<br>been successfully<br>restarted.                    | No Action Required. | Yes | No | No |

| 10316 | Informa-<br>tion | Service Manager      | Service Manager -<br>Persistent Data Re-<br>pository (Pdrd) has<br>been successfully<br>restarted.         | No Action Required. | Yes | No | No |
|-------|------------------|----------------------|----------------------------------------------------------------------------------------------------|---------------------|-----|----|----|
| 10317 | Informa-<br>tion | Service Manager      | Service Manager -<br>Keycode Service<br>(cfsserver) has<br>been successfully<br>restarted.                 | No Action Required. | Yes | No | No |
| 10318 | Informa-<br>tion | Service Manager      | Service Manager -<br>Time Service (tm-<br>wservice) has been<br>successfully restart-<br>ed.               | No Action Required. | Yes | No | No |
| 10319 | Informa-<br>tion | Service Manager      | Service Manager -<br>Platform Status<br>Monitor (psm) has<br>been successfully<br>restarted.               | No Action Required. | Yes | No | No |
| 10320 | Informa-<br>tion | Service Man-<br>ager | Service Manager -<br>Web Server (httpd)<br>has been success-<br>fully restarted.                           | No Action Required. | Yes | No | No |
| 10321 | Informa-<br>tion | Service Manager      | Service Manager -<br>On Box Manage-<br>ment Framework<br>(owcimomd) has<br>been successfully<br>restarted. | No Action Required. | Yes | No | No |

| 10322 | Informa-<br>tion | Service Manager      | Service Manager -<br>Service Manager<br>(monit) has been<br>successfully restart-<br>ed.                                 | No Action Required. | Yes | No | No |
|-------|------------------|----------------------|----------------------------------------------------------------------------------------------------|---------------------|-----|----|----|
| 10324 | Informa-<br>tion | Service Man-<br>ager | Service Manager -<br>IP Terminal Service<br>(EchoServer) has<br>been successfully<br>restarted.                          | No Action Required. | Yes | No | No |
| 10325 | Informa-<br>tion | Service Man-<br>ager | Service Manager -<br>IP Terminal Firm-<br>ware upload Ser-<br>vice (UftpServer)<br>has been success-<br>fully restarted. | No Action Required. | Yes | No | No |
| 10329 | Informa-<br>tion | Service Manager      | Service Manager -<br>Doorphone service<br>(BCM_Doorphone)<br>has been success-<br>fully restarted.                       | No Action Required. | Yes | No | No |
| 10332 | Informa-<br>tion | Service Manager      | Service Manager -<br>IP Music Service<br>(BcmAmp) has<br>been successfully<br>restarted.                                 | No Action Required. | Yes | No | No |
| 10333 | Informa-<br>tion | Service Manager      | Service Manager -<br>IP Music Service<br>(ToneSrvr) has<br>been successfully<br>restarted.                               | No Action Required. | Yes | No | No |

| 10906 | Informa-<br>tion | Startup Sequence | System Startup - Operating system and alarm sub- system available. Power LED = flash- ing green; Status LED = flashing yel- low.         | No Action Required. | Yes | No | No |
|-------|------------------|------------------|----------------------------------------------------------------------------------------------------|---------------------|-----|----|----|
| 10907 | Informa-<br>tion | Startup Sequence | System Startup -<br>Telephony and<br>Voicemail active.<br>Power LED = flash-<br>ing green; Status<br>LED = flashing<br>green.            | No Action Required. | Yes | No | No |
| 10908 | Informa-<br>tion | Startup Sequence | System Startup - El-<br>ement Manager is<br>available. Power<br>LED = solid green;<br>Status LED = flash-<br>ing green.                  | No Action Required. | Yes | No | No |
| 10909 | Informa-<br>tion | Startup Sequence | System Startup - Startup complete. Service Manager and Scheduling Services available. Power LED = solid green; Status LED = solid green. | No Action Required. | Yes | No | No |

| 10916 | Informa-<br>tion | Startup Sequence | System Startup - Operating system and alarm sub- system available. Separate error alarm detected. Power LED = flash- ing green; Status LED = unchanged. | No Action Required. | Yes | No | No |
|-------|------------------|------------------|----------------------------------------------------------------------------------------------------|---------------------|-----|----|----|
| 10917 | Informa-<br>tion | Startup Sequence | System Startup - Telephony and Voicemail active. Separate error alarm detected. Power LED = flashing green; Status LED = unchanged.                     | No Action Required. | Yes | No | No |
| 10918 | Informa-<br>tion | Startup Sequence | System Startup - El-<br>ement Manager is<br>available. Separate<br>error alarm detect-<br>ed. Power LED =<br>solid green; Status<br>LED = unchanged.    | No Action Required. | Yes | No | No |

| 10919 | Informa-<br>tion | Startup Sequence        | System Startup - Startup complete. Service Manager and Scheduling Services available. Separate error alarm detected. Power LED = solid green; Status LED = unchanged. | No Action Required.                                                          | Yes | No | No |
|-------|------------------|-------------------------|----------------------------------------------------------------------------------------------------|------------------------------------------------------------------------------|-----|----|----|
| 11002 | Informa-<br>tion | Platform Status Monitor | Platform Status<br>Monitor - Power re-<br>covered.                                                                                                    | No Action Required. Recovery alarm for corresponding alarms 11200 and 11400. | Yes | No | No |
| 11003 | Informa-<br>tion | Platform Status Monitor | Platform Status<br>Monitor - Hard drive<br>space recovered.                                                                                                    | No Action Required. Recovery alarm for corresponding alarms 11201.           | Yes | No | No |
| 11004 | Informa-<br>tion | Platform Status Monitor | Platform Status<br>Monitor - Memory<br>recovered.                                                                                                    | No Action Required. Recovery alarm for corresponding alarm 11202             | Yes | No | No |
| 11005 | Informa-<br>tion | Platform Status Monitor | Platform Status<br>Monitor - CPU load<br>recovered.                                                                                                    | No Action Required. Recovery alarm for corresponding alarm 11203.            | Yes | No | No |

| 11006 | Informa-<br>tion | Platform Status Monitor      | Platform Status<br>Monitor - LAN re-<br>covered.                   | No Action Required. Recovery alarm for corresponding alarm 11204.            | Yes | No | No |
|-------|------------------|------------------------------|--------------------------------------------------------------------|------------------------------------------------------------------------------|-----|----|----|
| 11011 | Informa-<br>tion | Platform Status Monitor      | Platform Status<br>Monitor - Local<br>Temperature recovered.       | No Action Required. Recovery alarm for corresponding alarms 11209 and 11405. | Yes | No | No |
| 11012 | Informa-<br>tion | Platform Status Monitor      | Platform Status<br>Monitor - Remote<br>Temperature recov-<br>ered. | No Action Required. Recovery alarm for corresponding alarms 11210 and 11406. | Yes | No | No |
| 11014 | Informa-<br>tion | Platform Status Monitor      | Platform Status<br>Monitor - Fan recov-<br>ered.                   | No Action Required. Recovery alarm for corresponding alarms 11212 and 11408. | Yes | No | No |
| 11015 | Informa-<br>tion | Platform Status Monitor      | Platform Status<br>Monitor - Router re-<br>covered.                | No Action Required. Recovery alarm for corresponding alarm 11409.            | Yes | No | No |
| 11016 | Informa-<br>tion | Platform Sta-<br>tus Monitor | Platform Status<br>Monitor - OAM Port<br>Link Up.                  | No Action Required. Recovery alarm for corresponding alarm 11214.            | Yes | No | No |
| 11017 | Informa-<br>tion | Platform Status Monitor      | Platform Status<br>Monitor - Customer<br>LAN Port 1 Link Up.       | No Action Required. Recovery alarm for corresponding alarm 11215.            | Yes | No | No |

| 11018 | Informa-<br>tion | Platform Status Monitor | Platform Status<br>Monitor - Customer<br>LAN Port 2 Link Up. | No Action Required. Recovery alarm for corresponding alarm 11216.       | Yes | No  | No  |
|-------|------------------|-------------------------|--------------------------------------------------------------|-------------------------------------------------------------------------|-----|-----|-----|
| 11019 | Informa-<br>tion | Platform Status Monitor | Platform Status<br>Monitor - Customer<br>LAN Port 3 Link Up. | No Action Required. Recovery alarm for corresponding alarm 11217.       | Yes | No  | No  |
| 11200 | minor            | Platform Status Monitor | Platform Status<br>Monitor - failed to<br>read Power.        | Reboot system and if problem persists contact your local support group. | Yes | No  | No  |
| 11201 | major            | Platform Status Monitor | Platform Status<br>Monitor - Hard drive<br>near capacity.    | Contact local support group for assistance in recovering drive space.   | Yes | Yes | Yes |
| 11202 | major            | Platform Status Monitor | Platform Status<br>Monitor - Memory<br>near capacity.        | Contact local support group for assistance in analyzing memory usage.   | Yes | Yes | Yes |

| 11203 |       | tus Monitor             | above threshold.                                                                                                    | Use BCM Monitor for real-<br>time view of CPU activity.<br>Monitor for alarm 11005 to<br>indicate CPU recovered. If<br>problem persists, contact<br>local support group. | Yes | No  | No  |
|-------|-------|-------------------------|----------------------------------------------------------------------------------------------------|----------------------------------------------------------------------------------------------------|-----|-----|-----|
| 11204 | major | Platform Status Monitor | Platform Status Monitor - 1. rx_byte/ sec greater than 50% of LAN%#% speed, 2. tx_byte/sec greater than 50% of LAN%#% speed, 3. rx_errors/sec of LAN%#% > %#%, 4. tx_errors/sec of LAN%#% > %#%, 5. rx_dropped/sec of LAN%#% > %#%, 6. tx_dropped/sec of LAN%#% > %#% | Verify that Customer LAN is performing as expected.                                                                                                    | Yes | Yes | Yes |

| 11021 | informa-<br>tion | Platform Status Monitor | Platform Status<br>Monitor - Switch<br>Control recovered.                            | No Action Required. Recovery alarm for corresponding alarms 11221 and 11301. | No | No | No |
|-------|------------------|-------------------------|--------------------------------------------------------------------------------------|------------------------------------------------------------------------------|----|----|----|
| 11022 | informa-<br>tion | Platform Status Monitor | Platform Status<br>Monitor - Tempera-<br>ture Sensor 1 recov-<br>ered.               | No Action Required. Recovery alarm for corresponding alarms 11222 and 11302. | No | No | No |
| 11023 | informa-<br>tion | Platform Status Monitor | Platform Status<br>Monitor - Tempera-<br>ture Sensor 2 recov-<br>ered.               | No Action Required. Recovery alarm for corresponding alarms 11223 and 11303. | No | No | No |
| 11024 | informa-<br>tion | Platform Status Monitor | Platform Status<br>Monitor - Tempera-<br>ture Sensor 3 recov-<br>ered.               | No Action Required. Recovery alarm for corresponding alarms 11224 and 11304. | No | No | No |
| 11025 | informa-<br>tion | Platform Status Monitor | Platform Status<br>Monitor - Redun-<br>dant Power Supply<br>Module 1 recov-<br>ered. | No Action Required. Recovery alarm for corresponding alarms 11225 and 11305. | No | No | No |
| 11026 | informa-<br>tion | Platform Status Monitor | Platform Status<br>Monitor - Redun-<br>dant Power Supply<br>Module 2 recov-<br>ered. | No Action Required. Recovery alarm for corresponding alarms 11226 and 11306. | No | No | No |

| 11027 | informa-<br>tion | Platform Status Monitor      | Platform Status<br>Monitor - Redun-<br>dant Power Supply<br>Fan 1 recovered. | No Action Required. Recovery alarm for corresponding alarms 11227 and 11307.                    | No  | No  | No  |
|-------|------------------|------------------------------|------------------------------------------------------------------------------|-------------------------------------------------------------------------------------------------|-----|-----|-----|
| 11028 | informa-<br>tion | Platform Status Monitor      | Platform Status<br>Monitor - Redun-<br>dant Power Supply<br>Fan 2 recovered. | No Action Required. Recovery alarm for corresponding alarms 11228 and 11308.                    | No  | No  | No  |
| 11209 | major            | Platform Status Monitor      | Platform Status<br>Monitor - Failed to<br>read Local Temper-<br>ature.       | Reboot system and if prob-<br>lem reoccurs contact your<br>local support group.                 | Yes | Yes | Yes |
| 11210 | major            | Platform Status Monitor      | Platform Status<br>Monitor - Failed to<br>read Remote Tem-<br>perature.      | Reboot system and if prob-<br>lem reoccurs contact your<br>local support group.                 | Yes | Yes | Yes |
| 11212 | major            | Platform Status Monitor      | Platform Status<br>Monitor - Fan Below<br>Tolerance.                         | Check Fan operation as fan is apparently not working correctly. If alarm persists, replace fan. | Yes | Yes | Yes |
| 11213 | major            | Platform Sta-<br>tus Monitor | Platform Status<br>Monitor - Failed to<br>get Router status.                 | Check the router and if needed replace it.                                                      | Yes | Yes | Yes |
| 11214 | warning          | Platform Status Monitor      | Platform Status<br>Monitor - OAM Port<br>Link Down.                          | Check the OAM Port physical LAN connection                                                      | Yes | No  | No  |

| 11215 | warning | Platform Status Monitor      | Platform Status<br>Monitor - Customer<br>LAN Port 1 Link<br>Down.             | Check the Customer LAN<br>Port 1 physical LAN con-<br>nection                   | Yes | No  | No  |
|-------|---------|------------------------------|-------------------------------------------------------------------------------|---------------------------------------------------------------------------------|-----|-----|-----|
| 11216 | warning | Platform Sta-<br>tus Monitor | Platform Status<br>Monitor - Customer<br>LAN Port 2 Link<br>Down.             | Check the Customer LAN<br>Port 2 physical LAN con-<br>nection                   | Yes | No  | No  |
| 11217 | warning | Platform Sta-<br>tus Monitor | Platform Status<br>Monitor - Customer<br>LAN Port 3 Link<br>Down.             | Check the Customer LAN<br>Port 3 physical LAN con-<br>nection                   | Yes | No  | No  |
| 11220 | major   | Platform Status Monitor      | Platform Status<br>Monitor - Failed to<br>communicate with<br>Switch Control. | Reboot system and if prob-<br>lem reoccurs contact your<br>local support group. | No  | No  | No  |
| 11221 | major   | Platform Sta-<br>tus Monitor | Platform Status<br>Monitor - Tempera-<br>ture sensor 1 Out Of<br>Range.       | Reboot system and if prob-<br>lem reoccurs contact your<br>local support group. | Yes | Yes | Yes |
| 11222 | major   | Platform Sta-<br>tus Monitor | Platform Status<br>Monitor - Tempera-<br>ture sensor 2 Out Of<br>Range.       | Reboot system and if prob-<br>lem reoccurs contact your<br>local support group. | Yes | Yes | Yes |
| 11223 | major   | Platform Sta-<br>tus Monitor | Platform Status<br>Monitor - Tempera-<br>ture sensor 3 Out Of<br>Range.       | Reboot system and if prob-<br>lem reoccurs contact your<br>local support group. | Yes | Yes | Yes |

| 11224 | major | Platform Status Monitor | Platform Status<br>Monitor - Failed to<br>read Redundant<br>Supply Power Mod-<br>ule 0.                                                                 | Reboot system and if prob-<br>lem reoccurs contact your<br>local support group. | Yes | Yes | Yes |
|-------|-------|-------------------------|----------------------------------------------------------------------------------------------------|---------------------------------------------------------------------------------|-----|-----|-----|
| 11225 | major | Platform Status Monitor | Platform Status<br>Monitor - Failed to<br>read Redundant<br>Power Supply Mod-<br>ule 1.                                                                 | Reboot system and if prob-<br>lem reoccurs contact your<br>local support group. | Yes | No  | No  |
| 11226 | major | Platform Status Monitor | Platform Status<br>Monitor - Failed to<br>read Redundant<br>Power Supply Fan<br>1.                                                                      | Reboot system and if prob-<br>lem reoccurs contact your<br>local support group. | Yes | No  | No  |
| 11227 | major | Platform Status Monitor | Platform Status<br>Monitor - Failed to<br>read Redundant<br>Power Supply Fan<br>2.                                                                      | Reboot system and if prob-<br>lem reoccurs contact your<br>local support group. | Yes | No  | No  |
| 11250 | major | Platform Status Monitor | Platform Status<br>Monitor - The size of<br>XXX Log file is<br>greater than 16MB,<br>XXX Log file will be<br>deleted to recover /<br>var/log partition. | Contact your local support group.                                               | Yes | Yes | Yes |

| 11300 | minor    | Platform Status Monitor | Platform Status<br>Monitor - Power<br>Railes Out Of<br>Range.                                                                         | Verify that external power is per operational limits. If alarm persists, contact your local support group.     | Yes | No  | No  |
|-------|----------|-------------------------|----------------------------------------------------------------------------------------------------|----------------------------------------------------------------------------------------------------|-----|-----|-----|
| 11301 | critical | Platform Status Monitor | Platform Status<br>Monitor - Failed to<br>read from Switch<br>Control.                                                                | Device driver issue. Re-<br>boot system and if problem<br>reoccurs contact your local<br>support group.        | No  | No  | No  |
| 11302 | critical | Platform Status Monitor | Platform Status<br>Monitor - Tempera-<br>ture sensor 1<br>reached critical tol-<br>erance, PSM grace-<br>fully reboots the<br>system. | Check Fan operation and room temperatures as fan action has failed to maintain acceptable system temperatures. | Yes | Yes | Yes |
| 11303 | critical | Platform Status Monitor | Platform Status<br>Monitor - Tempera-<br>ture sensor 2<br>reached critical tol-<br>erance, PSM grace-<br>fully reboots the<br>system. | Check Fan operation and room temperatures as fan action has failed to maintain acceptable system temperatures. | Yes | Yes | Yes |

|       | critical | tus Monitor             | Platform Status<br>Monitor - Tempera-<br>ture sensor 3<br>reached critical tol-<br>erance, PSM grace-<br>fully reboots the<br>system. |                                                                                                    | Yes | Yes | Yes |
|-------|----------|-------------------------|----------------------------------------------------------------------------------------------------|----------------------------------------------------------------------------------------------------|-----|-----|-----|
| 11305 | critical | Platform Status Monitor | Platform Status<br>Monitor - Redun-<br>dant Power Supply<br>Module 1 Out Of<br>Range.                                                 | Verify that external edundant power is per operational limits. If alarm persists, contact your local support group.                  | Yes | Yes | Yes |
| 11306 | critical | Platform Status Monitor | Platform Status<br>Monitor - Redun-<br>dant Power Supply<br>Module 2 Out Of<br>Range.                                                 | Verify that external edundant power is per operational limits. If alarm persists, contact your local support group.                  | Yes | Yes | Yes |
| 11307 | critical | Platform Status Monitor | Platform Status<br>Monitor - Redun-<br>dant Power Supply<br>Supply Fan 1 Out Of<br>Range.                                             | Check redundant power supply Fan0 operation as fan is apparently malfunctioning. If alarm perists, contact your local support group. | Yes | Yes | Yes |

| 11308 | critical | Platform Status Monitor | Platform Status<br>Monitor - Redun-<br>dant Power Supply<br>Supply Fan 2 Out Of<br>Range. | Check redundant power supply Fan0 operation as fan is apparently malfunctioning. If alarm perists, contact your local support group. | Yes | Yes | Yes |
|-------|----------|-------------------------|-------------------------------------------------------------------------------------------|----------------------------------------------------------------------------------------------------|-----|-----|-----|
| 11400 | minor    | Platform Status Monitor | Platform Status<br>Monitor - Power<br>%#% Failed.                                         | Verify that external power is per operational limits. If alarm persists, contact your local support group.                           | Yes | No  | No  |
| 11405 | critical | Platform Status Monitor | Platform Status<br>Monitor - Local<br>Temperature above<br>tolerance.                     | Check Fan operation and room temperature as fan action has failed to maintain acceptable system temperatures.                        | Yes | Yes | Yes |
| 11406 | critical | Platform Status Monitor | Platform Status<br>Monitor - Remote<br>Temperature above<br>tolerance.                    | Check Fan operation and room temperature as fan action has failed to maintain acceptable system temperatures.                        | Yes | Yes | Yes |

| 11408 | critical         | Platform Status Monitor | Platform Status<br>Monitor - Fan speed<br>is reading 0 for over<br>1 minute.                                                   | Check Fan operation as fan is apparently malfunctioning. If alarm persists, replace fan.      | Yes | Yes | Yes |
|-------|------------------|-------------------------|----------------------------------------------------------------------------------------------------|-----------------------------------------------------------------------------------------------|-----|-----|-----|
| 11409 | critical         | Platform Status Monitor | Platform Status<br>Monitor - Router<br>does not Exist.                                                                         | Check Router operation as it is apparently malfunctioning. If alarm persists, replace router. | Yes | Yes | Yes |
| 11502 | critical         | Platform Status Monitor | Platform Status<br>Monitor - System<br>out of Memory.                                                                          | Contact your local support group for assistance in analyzing memory condition.                | Yes | Yes | Yes |
| 11503 | informa-<br>tion | Platform Status Monitor | Platform Status<br>Monitor - Graceful<br>Shutdown in<br>progress. Power<br>LED = solid green;<br>Status LED = flash<br>yellow. | No Action Required.                                                                           | Yes | No  | Yes |
| 12001 | major            | Backup and<br>Restore   | Backup and Restore - Backup file could no be renamed.                                                                          | Contact your local support group.                                                             | Yes | Yes | Yes |
| 12002 | major            | Backup and<br>Restore   | Backup and Restore - Backup type is incorrect for its filesystem location.                                                     | Use a good backup to attempt the restore                                                      | Yes | Yes | Yes |

| 12003 | major   | Backup and<br>Restore | Backup and Restore - This backup type can not be restored.                            | Use a good backup to attempt the restore                                          | Yes | Yes | Yes |
|-------|---------|-----------------------|---------------------------------------------------------------------------------------|-----------------------------------------------------------------------------------|-----|-----|-----|
| 12004 | major   | Backup and<br>Restore | Backup and Restore - Internal error. Could not find associated connection definition. | Try backup again and if problem persists contact your local support group.        | Yes | Yes | Yes |
| 12005 | major   | Backup and<br>Restore | Backup and Restore - Internal error. Could not create a file.                         | Try backup again and if problem persists contact your local support group.        | Yes | Yes | Yes |
| 12006 | major   | Backup and<br>Restore | Backup and Restore - Internal error. Could not build the dynamic rule file.           | Try backup again and if problem persists contact your local support group.        | Yes | Yes | Yes |
| 12007 | major   | Backup and<br>Restore | Backup and Restore - Internal general error.                                          | Try backup again and if problem persists contact your local support group.        | Yes | Yes | Yes |
| 12008 | warning | Backup and<br>Restore | Backup and Restore - Backup file is not recognizable.                                 | Try a different backup file.                                                      | Yes | No  | No  |
| 12009 | major   | Backup and<br>Restore | Backup and Restore - Could not connect to the ftp site.                               | Check your connection configuration parameters and make sure FTP server is active | Yes | Yes | Yes |

| 12010 | minor   | Backup and<br>Restore | Backup and Restore - Could not authenticate with the ftp site.      | Check your login credentials to the FTP server                                    | Yes | No  | No  |
|-------|---------|-----------------------|---------------------------------------------------------------------|-----------------------------------------------------------------------------------|-----|-----|-----|
| 12011 | minor   | Backup and<br>Restore | Backup and Restore - Could not change ftp modes on the ftp site.    | Check your FTP server configuration                                               | Yes | No  | No  |
| 12012 | major   | Backup and<br>Restore | Backup and Restore - Could not send the file to the ftp site.       | Check your connection configuration parameters and make sure FTP server is active | Yes | Yes | Yes |
| 12013 | major   | Backup and<br>Restore | Backup and Restore - Could not retrieve the file from the ftp site. | Check your connection configuration parameters and make sure FTP server is active | Yes | Yes | Yes |
| 12014 | major   | Backup and<br>Restore | Backup and Restore - Backup file integrity error.                   | Attempt another backup or restore.                                                | Yes | Yes | Yes |
| 12015 | major   | Backup and<br>Restore | Backup and Restore - Backup file integrity error.                   | Attempt another backup or restore.                                                | Yes | Yes | Yes |
| 12016 | warning | Backup and<br>Restore | Backup and Restore - Backup is busy serving another request.        | No Action Required.                                                               | Yes | No  | No  |

| 12017 | warning | Backup and<br>Restore | Backup and Restore - File integrity error. Contents altered since creation.       | Use a different backup file                                                                     | Yes | No  | No  |
|-------|---------|-----------------------|-----------------------------------------------------------------------------------|-------------------------------------------------------------------------------------------------|-----|-----|-----|
| 12018 | major   | Backup and<br>Restore | Backup and Restore - Internal error. Database could not be backed-up.             | Attempt another backup<br>and if problem perists con-<br>tact your local support<br>group       | Yes | Yes | Yes |
| 12019 | warning | Backup and<br>Restore | Backup and Restore - Backup file partially incompatible.                          | No Action Required.                                                                             | Yes | No  | No  |
| 12020 | warning | Backup and<br>Restore | Backup and Restore - Backup file partially incompatible.                          | No Action Required.                                                                             | Yes | No  | No  |
| 12021 | major   | Backup and<br>Restore | Backup and Restore - Internal error. Could not shadow data.                       | Attempt another backup<br>and if problem perists con-<br>tact your local support<br>group       | Yes | Yes | Yes |
| 12022 | major   | Backup and<br>Restore | Backup and Restore - File is not recognizable. The signature is the wrong length. | Use a different backup file<br>and if problem persists con-<br>tact your local support<br>group | Yes | Yes | Yes |

| 12023 | major    | Backup and<br>Restore | Backup and Restore - Backup file integrity error.                                             | Use a different backup file<br>and if problem persists con-<br>tact your local support<br>group | Yes | Yes | Yes |
|-------|----------|-----------------------|-----------------------------------------------------------------------------------------------|-------------------------------------------------------------------------------------------------|-----|-----|-----|
| 12024 | major    | Backup and<br>Restore | Backup and Restore - Internal error. Compression incorrectly specified in configuration file. | Attempt another backup<br>and if problem perists con-<br>tact your local support<br>group       | Yes | Yes | Yes |
| 12025 | major    | Backup and<br>Restore | Backup and Restore - Internal error. Component in configuration file not recognized.          | Attempt another backup<br>and if problem perists con-<br>tact your local support<br>group       | Yes | Yes | Yes |
| 12026 | major    | Backup and<br>Restore | Backup and Restore - Internal error. Unrecognized transfer mechanism.                         | Attempt another backup<br>and if problem perists con-<br>tact your local support<br>group       | Yes | Yes | Yes |
| 12027 | critical | Backup and<br>Restore | Backup and Restore - File could not be copied to USB device.                                  | Check the USB connection and flash device                                                       | Yes | Yes | Yes |
| 12028 | minor    | Backup and<br>Restore | Backup and Restore - File is incompatible with current software.                              | Use a backup from a sup-<br>ported software version                                             | Yes | No  | No  |

| 12029 | major   | Backup and<br>Restore | Backup and Restore - Internal error. Could not restore the database.     | Attempt another restore<br>and if problem perists con-<br>tact your local support<br>group      | Yes | Yes | Yes |
|-------|---------|-----------------------|--------------------------------------------------------------------------|-------------------------------------------------------------------------------------------------|-----|-----|-----|
| 12030 | minor   | Backup and<br>Restore | Backup and Restore - File could not be transferred by sftp.              | Check your login credentials to the SFTP server                                                 | Yes | No  | No  |
| 12031 | minor   | Backup and<br>Restore | Backup and Restore - File could not be transferred to the shared folder. | Check your login credentials to the shared folder                                               | Yes | No  | No  |
| 12032 | major   | Backup and<br>Restore | Backup and Restore - Could not use the USB device.                       | Check the USB connection<br>and space on the flash de-<br>vice                                  | Yes | Yes | Yes |
| 12033 | minor   | Backup and<br>Restore | Backup and Restore - Could not detach the USB device.                    | Check the USB connection and flash device                                                       | Yes | No  | No  |
| 12034 | warning | Backup and<br>Restore | Backup and Restore - Backup file is not recognizable.                    | Use a different backup file<br>and if problem persists con-<br>tact your local support<br>group | Yes | No  | No  |
| 12035 | warning | Backup and<br>Restore | Backup and Restore - Backup file is not recognizable.                    | Use a different backup file<br>and if problem persists con-<br>tact your local support<br>group | Yes | No  | No  |

| 12036 | warning | Backup and<br>Restore | Backup and Restore - Backup file is not recognizable.                                                                   | Use a different backup file<br>and if problem persists con-<br>tact your local support<br>group       | Yes | No  | No  |
|-------|---------|-----------------------|----------------------------------------------------------------------------------------------------|----------------------------------------------------------------------------------------------------|-----|-----|-----|
| 12037 | minor   | Backup and<br>Restore | Backup and Restore - Internal error.                                                                                    | Attempt another backup or restore and if problem perists contact your local support group             | Yes | No  | No  |
| 12038 | minor   | Backup and<br>Restore | Backup and Restore - A backup file does not exist.                                                                      | Attempt another backup or restore and if problem perists contact your local support group             | Yes | No  | No  |
| 12041 | minor   | Backup and<br>Restore | Backup and Restore - Internal error.                                                                                    | Attempt another backup or restore and if problem perists contact your local support group             | Yes | No  | No  |
| 12059 | major   | Backup and<br>Restore | Backup and Restore - The Voice Application Interface Service(ctiserver) service could not be restarted after a restore. | Restart the system and attempt another restore. If problem persists contact your local support group. | Yes | Yes | Yes |

| 12202 | Informa-<br>tion | Backup and<br>Restore | Backup and Restore - Onbox Back-<br>up/Log collection<br>has completed.           | No Action Required.                        | Yes | No | No |
|-------|------------------|-----------------------|-----------------------------------------------------------------------------------|--------------------------------------------|-----|----|----|
| 12203 | Informa-<br>tion | Backup and<br>Restore | Backup and Restore - Backup/Log files have been successfully transferred off box. | No Action Required.                        | Yes | No | No |
| 12204 | Informa-<br>tion | Backup and<br>Restore | Backup and Restore - Restore has started.                                         | No Action Required.                        | Yes | No | No |
| 12205 | Informa-<br>tion | Backup and<br>Restore | Backup and Restore - Restore has completed successfully.                          | No Action Required.                        | Yes | No | No |
| 12206 | Informa-<br>tion | Backup and<br>Restore | Backup and Restore - Restore has rebooted the system to complete its operation.   | No Action Required.                        | Yes | No | No |
|       | Informa-<br>tion | UPS                   | UPS - Power failure.                                                              | Check local power connected to the system. | Yes | No | No |
| 13003 | Informa-<br>tion | UPS                   | UPS - Running on<br>UPS batteries.                                                | Check local power connected to the system. | Yes | No | No |
| 13004 | warning          | UPS                   | UPS - Battery pow-<br>er exhausted.                                               | Check local power connected to the system. | Yes | No | No |

| 13005 | warning          | UPS | UPS - Reached run time limit on batteries.                   | Check local power connected to the system.                                             | Yes | No  | No  |
|-------|------------------|-----|--------------------------------------------------------------|----------------------------------------------------------------------------------------|-----|-----|-----|
| 13006 | warning          | UPS | UPS - Battery<br>charge below low<br>limit.                  | Check batteries in UPS and replace if needed.                                          | Yes | No  | No  |
| 13007 | warning          | UPS | UPS - Reached remaining time percentage limit on batteries.  | No Action Required.                                                                    | Yes | No  | No  |
| 13008 | warning          | UPS | UPS - Failed to kill<br>the power! Attempt-<br>ing a REBOOT! | Check USB connection to UPS.                                                           | Yes | No  | No  |
| 13009 | Informa-<br>tion | UPS | UPS - Initiating system shutdown!.                           | System is going down due to power failures. Check local power connected to the system. |     | No  | No  |
| 13010 | Informa-<br>tion | UPS | UPS - Power is back. UPS running on mains.                   | No Action Required.                                                                    | Yes | No  | No  |
| 13011 | Informa-<br>tion | UPS | UPS - Users requested to logoff.                             | No Action Required.                                                                    | Yes | No  | No  |
| 13012 | major            | UPS | UPS - Battery failure. Emergency.                            | Check batteries in UPS and replace if needed.                                          | Yes | Yes | Yes |
| 13013 | major            | UPS | UPS - UPS battery must be replaced.                          | Check batteries in UPS and replace if needed.                                          | Yes | Yes | Yes |

| 13014 | Informa-<br>tion | UPS                       | UPS - Remote shut-<br>down requested.                                                     | No Action Required.          | Yes | No  | No  |
|-------|------------------|---------------------------|-------------------------------------------------------------------------------------------|------------------------------|-----|-----|-----|
| 13015 | major            | UPS                       | UPS - Communications with UPS lost.                                                       | Check USB connection to UPS. | Yes | Yes | Yes |
| 13016 | Informa-<br>tion | UPS                       | UPS - Communications with UPS restored.                                                   | No Action Required.          | Yes | No  | No  |
| 13017 | Informa-<br>tion | UPS                       | UPS - Self Test switch to battery.                                                        | No Action Required.          | Yes | No  | No  |
| 13018 | Informa-<br>tion | UPS                       | UPS - Self Test completed.                                                                | No Action Required.          | Yes | No  | No  |
| 13019 | warning          | UPS                       | UPS - Master not responding.                                                              | No Action Required.          | Yes | No  | No  |
| 13020 | Informa-<br>tion | UPS                       | UPS - Connect from master.                                                                | No Action Required.          | Yes | No  | No  |
| 13021 | Informa-<br>tion | UPS                       | UPS - Mains re-<br>turned. No longer<br>on UPS batteries.                                 | No Action Required.          | Yes | No  | No  |
| 16001 | Informa-<br>tion | Configura-<br>tion Change | Configuration Change - Configuration Change has occurred.                                 | No Action Required.          | No  | No  | No  |
| 17002 | Informa-<br>tion | System Set<br>Based Admin | System Set Based<br>Admin - UserId=X,<br>Dn=Y, login suc-<br>cess.                        | No Action Required.          | No  | No  | No  |
| 17003 | Informa-<br>tion | System Set<br>Based Admin | System Set Based<br>Admin - UserId=X,<br>Dn Y logged off.                                 | No Action Required.          | No  | No  | No  |
| 17004 | Informa-<br>tion | System Set<br>Based Admin | System Set Based<br>Admin - UserId=X,<br>user account creat-<br>ed successfully,<br>Dn=Y. | No Action Required.          | Yes | No  | No  |

| 17005 | Informa-<br>tion | System Set<br>Based Admin | System Set Based<br>Admin - UserId=X,<br>user account delet-<br>ed successfully,<br>Dn=Y. | No Action Required. | Yes | No | No |
|-------|------------------|---------------------------|-------------------------------------------------------------------------------------------|---------------------|-----|----|----|
|       | Informa-<br>tion | System Set<br>Based Admin | System Set Based<br>Admin - UserId=X,<br>password changed<br>successfully, Dn=Y.          | No Action Required. | Yes | No | No |
|       | Informa-<br>tion | System Set<br>Based Admin | System Set Based<br>Admin - DHCP cli-<br>ent enabled for<br>eth1.                         | No Action Required. | Yes | No | No |
| 17008 | Informa-<br>tion | System Set<br>Based Admin | System Set Based<br>Admin - DHCP cli-<br>ent disabled for<br>eth1.                        | No Action Required. | Yes | No | No |
| 17009 | Informa-<br>tion | System Set<br>Based Admin | System Set Based<br>Admin - IP=%s, ip<br>address changed<br>successfully.                 | No Action Required. | Yes | No | No |
| 17010 | Informa-<br>tion | System Set<br>Based Admin | System Set Based<br>Admin - MASK=%s,<br>subnet mask<br>changed success-<br>fully.         | No Action Required. | Yes | No | No |
| 17011 | Informa-<br>tion | System Set<br>Based Admin | System Set Based<br>Admin - Gate-<br>way=X, ip gateway<br>changed success-<br>fully.      | No Action Required. | Yes | No | No |
|       | Informa-<br>tion | System Set<br>Based Admin | System Set Based<br>Admin - Keycode<br>validated.                                         | No Action Required. | Yes | No | No |

| 17013 | Informa-<br>tion | System Set<br>Based Admin | System Set Based<br>Admin - Reboot required.                                      | No Action Required.                                                                                                    | Yes | No | No |
|-------|------------------|---------------------------|-----------------------------------------------------------------------------------|----------------------------------------------------------------------------------------------------|-----|----|----|
| 17015 | Informa-<br>tion | System Set<br>Based Admin | System Set Based<br>Admin - Modem En-<br>abled/Disabled.                          | No Action Required.                                                                                                    | Yes | No | No |
| 17100 | warning          | System Set<br>Based Admin | System Set Based<br>Admin - System Set<br>Based Admin gen-<br>eral warning alarm. | Problem exists using System Set Based Admin. If problem persists contact your local support group.                       | Yes | No | No |
| 17111 | warning          | System Set<br>Based Admin | System Set Based<br>Admin - UserID = X,<br>password changed<br>failed.            | Log back into System Set<br>based admin to verify<br>change. If problem persists<br>contact your local support<br>group. | Yes | No | No |
| 17112 | warning          | System Set<br>Based Admin | System Set Based<br>Admin - UserID = X,<br>user account cre-<br>ation failed.     | Log back into System Set<br>based admin to verify<br>change. If problem persists<br>contact your local support<br>group. | Yes | No | No |

| 17113 | warning |                           | System Set Based<br>Admin - UserID = X,<br>user account dele-<br>tion failed. | Log back into System Set<br>based admin to verify<br>change. If problem persists<br>contact your local support<br>group.           | Yes | No | No |
|-------|---------|---------------------------|-------------------------------------------------------------------------------|----------------------------------------------------------------------------------------------------|-----|----|----|
| 17120 | warning | System Set<br>Based Admin | System Set Based<br>Admin - Key code<br>activation failed.                    | Log back into System Set<br>based admin to verify<br>change. If problem persists<br>contact your local support<br>group.           | Yes | No | No |
| 17121 | warning | System Set<br>Based Admin | System Set Based<br>Admin - Key code<br>set failed.                           | Log back into System Set<br>based admin to verify keyc-<br>code. If problem persists<br>contact your local support<br>group.       | Yes | No | No |
| 17130 | warning | System Set<br>Based Admin | System Set Based<br>Admin - Get modem<br>PDR value failed.                    | Log back into System Set<br>based admin to verify mo-<br>dem settings. If problem<br>persists contact your local<br>support group. | Yes | No | No |

| 17131 | warning | System Set<br>Based Admin | System Set Based<br>Admin - Set modem<br>PDR value failed.                  | Log back into System Set<br>based admin to verify mo-<br>dem settings. If problem<br>persists contact your local<br>support group. | Yes | No | No |
|-------|---------|---------------------------|-----------------------------------------------------------------------------|----------------------------------------------------------------------------------------------------|-----|----|----|
| 17140 | warning | System Set<br>Based Admin | System Set Based<br>Admin - LAN ip ad-<br>dress change failed,<br>ip = X.   | Log back into System Set<br>based admin to verify<br>change. If problem persists<br>contact your local support<br>group.           | Yes | No | No |
| 17141 | warning | System Set<br>Based Admin | System Set Based<br>Admin - LAN subnet<br>mask change failed,<br>mask = X.  | Log back into System Set<br>based admin to verify<br>change. If problem persists<br>contact your local support<br>group.           | Yes | No | No |
| 17142 | warning | System Set<br>Based Admin | System Set Based<br>Admin - LAN Gate-<br>way change failed,<br>gateway = X. | Log back into System Set<br>based admin to verify<br>change. If problem persists<br>contact your local support<br>group.           | Yes | No | No |

| 17200 | critical         | System Set<br>Based Admin | System Set Based<br>Admin - System Set<br>Based Admin gen-<br>eral critical alarm.                                 | Problem exists using System Set Based Admin. If problem persists contact your local support group. | Yes | Yes | Yes |
|-------|------------------|---------------------------|----------------------------------------------------------------------------------------------------|----------------------------------------------------------------------------------------------------|-----|-----|-----|
|       |                  |                           |                                                                                                    |                                                                                                    |     |     |     |
| 18001 | Major            | BootLoader                | Self test was unable<br>to provide results.<br>Flash memory may<br>be malfunctioning                               | Contact your local support group                                                                   | Yes | Yes | Yes |
| 18002 | Major            | BootLoader                | RAM size is less than expected                                                                                     | Contact your local support group                                                                   | Yes | Yes | Yes |
| 18003 | Major            | BootLoader                | Flash size is less than expected                                                                                   | Contact your local support group                                                                   | Yes | Yes | Yes |
| 18004 | Critical         | BootLoader                | System initializa-<br>tion failed                                                                                  | Contact your local support group                                                                   | Yes | Yes | Yes |
| 18005 | Minor            | BootLoader                | Network initializa-<br>tion failed                                                                                 | Contact your local support group                                                                   | Yes | No  | No  |
| 18006 | Minor            | BootLoader                | Ethernet MAC ad-<br>dresses not found                                                                              | Contact your local support group                                                                   | Yes | No  | No  |
| 18007 | Critical         | BootLoader                | Hard drive initializa-<br>tion failed                                                                              | Contact your local support group                                                                   | Yes | Yes | Yes |
| 19002 | critical         | Startup Profile           | Startup Profile -<br>Startup Profile had<br>1 or more errors<br>when trying to ap-<br>ply.                         | Check log file on USB device.                                                                      | Yes | Yes | Yes |
| 19010 | Informa-<br>tion | Startup Profile           | Startup Profile -<br>Startup Profile com-<br>pleted successfully.                                                  | No Action Required.                                                                                | Yes | No  | No  |
| 19101 | warning          | Startup Pro-<br>file      | Startup Profile -<br>Startup Profile<br>failed to apply be-<br>cause previous log<br>file exists on USB<br>device. | Delete existing log file on USB to continue.                                                       | Yes | No  | No  |
| 21100 | critical         | DSP Manag-<br>er          | DSP Manager -<br>DSP failed to initial-<br>ize.                                                                    | Reboot the system. If problem persists contact your local support group.                           | Yes | Yes | Yes |

| 30100 | major            | System Au-<br>thentication | System Authentication - User Locked out.                           | Check user account for potential security issues.                                                                             | Yes | Yes | Yes |
|-------|------------------|----------------------------|--------------------------------------------------------------------|----------------------------------------------------------------------------------------------------|-----|-----|-----|
| 30101 | informa-<br>tion | System Au-<br>thentication | System Authentication - User Lockout ended.                        | No Action Required.                                                                                                    | Yes | No  | No  |
| 30200 | informa-<br>tion | System Au-<br>thentication | System Authentication - User logon User=X Host=Y Comp=Z.           | No Action Required.                                                                                                    | No  | No  | No  |
| 30201 | informa-<br>tion | System Au-<br>thentication | System Authentication - User logoff User=X Comp=SBA.               | No Action Required.                                                                                                    | No  | No  | No  |
| 30202 | minor            | System Authentication      | System Authentication - User failed to login User=X Host=Y Comp=Z. | Monitor user activity for lockout condition. If concerned, check "Last successful login" timestamp on View by Accounts panel. | Yes | No  | No  |
| 30203 | informa-<br>tion | System Au-<br>thentication | System Authentication - User logon User=X Host=Y Comp=WWW.         | No Action Required.                                                                                                    | Yes | No  | No  |
| 30300 | informa-<br>tion | System Authentication      | System Authentication - Account created.                           | No Action Required.                                                                                                    | Yes | No  | No  |
| 30301 | informa-<br>tion | System Au-<br>thentication | System Authentication - Account updated.                           | No Action Required.                                                                                                    | Yes | No  | No  |
| 30302 | informa-<br>tion | System Authentication      | System Authentication - Account password changed.                  | No Action Required.                                                                                                    | Yes | No  | No  |
| 30303 | informa-<br>tion | System Authentication      |                                                                    | No Action Required.                                                                                                    | Yes | No  | No  |
| 30304 | informa-<br>tion | System Authentication      |                                                                    | No Action Required.                                                                                                    | Yes | No  | No  |

| 30400 | informa-<br>tion | System Au-<br>thentication | System Authentication - Group Created.                                    | No Action Required.                                                                           | Yes | No  | No  |
|-------|------------------|----------------------------|---------------------------------------------------------------------------|-----------------------------------------------------------------------------------------------|-----|-----|-----|
| 30401 | informa-<br>tion | System Au-<br>thentication | System Authentication - Group member added.                               | No Action Required.                                                                           | Yes | No  | No  |
| 30402 | informa-<br>tion | System Au-<br>thentication | System Authentication - Group member removed.                             | No Action Required.                                                                           | Yes | No  | No  |
| 30403 | informa-<br>tion | System Au-<br>thentication | System Authentication - Group Deleted.                                    | No Action Required.                                                                           | Yes | No  | No  |
| 30404 | informa-<br>tion | System Au-<br>thentication | System Authentication - Group permissions modified.                       | No Action Required.                                                                           | Yes | No  | No  |
| 31006 | critical         | Keycodes                   | Keycodes - invalid license file.                                          | Restore licensing file or enter keycodes again.                                               | Yes | Yes | Yes |
| 31007 | critical         | Keycodes                   | Keycodes - un-<br>known license file<br>status.                           | Restore licensing file or enter keycodes again.                                               | Yes | Yes | Yes |
| 31019 | warning          | Keycodes                   | Keycodes - failed to find component ( <component handle="">).</component> | Ensure component is running properly and if problem perists contact your local support group. | Yes | No  | No  |
| 31045 | critical         | Keycodes                   | Keycodes - failed to open file.                                           | Restore licensing file or enter keycodes again.                                               | Yes | Yes | Yes |
| 31052 | critical         | Keycodes                   | Keycodes - failed to open license file.                                   | Restore licensing file or enter keycodes again.                                               | Yes | Yes | Yes |
|       |                  |                            |                                                                           |                                                                                               |     |     |     |

| 31055 | critical | Keycodes | Keycodes - failed to read system id.       | Reboot the system and if problem persists contact your local support group.                    | Yes | Yes | Yes |
|-------|----------|----------|--------------------------------------------|------------------------------------------------------------------------------------------------|-----|-----|-----|
| 31056 | critical | Keycodes | Keycodes - cannot find system id tag.      | Restore licensing file or enter keycodes again.                                                | Yes | Yes | Yes |
| 31057 | critical | Keycodes | Keycodes - failed to read sequence number. | Restore licensing file or enter keycodes again.                                                | Yes | Yes | Yes |
| 31058 | critical | Keycodes | Keycodes - cannot find sequence tag.       | Restore licensing file or enter keycodes again.                                                | Yes | Yes | Yes |
| 31059 | critical | Keycodes | Keycodes - failed to read key type.        | Restore licensing file or enter keycodes again.                                                | Yes | Yes | Yes |
| 31062 | critical | Keycodes | _                                          | Restore licensing file or enter keycodes again.                                                | Yes | Yes | Yes |
| 31063 | critical | Keycodes | Keycodes - failed to find key code.        | Restore licensing file or enter keycodes again.                                                | Yes | Yes | Yes |
| 31067 | critical | Keycodes |                                            | Ensure component is running properly and if problem persists contact your local support group. | Yes | Yes | Yes |
|       |          |          |                                            |                                                                                                |     |     |     |

| 31068 | critical         | Keycodes                    | Keycodes - invalid data range for feature ( <feature code=""> <feature data="">).</feature></feature>                                       | Contact your local support group.                                                                | Yes | Yes | Yes |
|-------|------------------|-----------------------------|----------------------------------------------------------------------------------------------------|--------------------------------------------------------------------------------------------------|-----|-----|-----|
| 31079 | critical         | Keycodes                    | Keycodes - wrong system id.                                                                                                    | Check the system ID in your licensing configuration.                                             | Yes | Yes | Yes |
| 31089 | critical         | Keycodes                    | Keycodes - wrong sequence number.                                                                                                    | Check the sequence number in your licensing configuration.                                       | Yes | Yes | Yes |
| 31130 | warning          | Keycodes                    | Keycodes - Keycode could not be activated.                                                                                                  | Check requirements for the keycode and if the problem persists contact your local support group. | Yes | No  | No  |
| 31250 | warning          | Software Updates            | The R3 factory image upgrade patch has not been installed. Performing a level 2 reset will downgrade the system to a non R3 software level. | Apply the R3 factory image upgrade patch                                                         | Yes | Yes | No  |
| 31251 | major            | Keycodes                    | Keycodes - invalid<br>software load de-<br>tected and keycode<br>processing<br>stopped.                                                     | Include software upgrade<br>keycode in the applying<br>keycode file.                             | No  | Yes | Yes |
| 40002 | informa-<br>tion | Media Servic-<br>es Manager | MSM - DSP initial-<br>ized.                                                                                                    | No Action Required.                                                                              | Yes | No  | No  |

| 40003 | critical | Media Servic-<br>es Manager | MSM - Unable to communicate with DSP.                                 | Reboot system and if prob-<br>lem persists contact your<br>local support group.                  | Yes | Yes | Yes |
|-------|----------|-----------------------------|-----------------------------------------------------------------------|--------------------------------------------------------------------------------------------------|-----|-----|-----|
| 40004 | warning  | Media Servic-<br>es Manager | MSM - DSP audit failed.                                               | Contact your local support group.                                                                | Yes | No  | No  |
| 40005 | critical | Media Servic-<br>es Manager | MSM - DSP reset.                                                      | If alarm 40002 proceeds this then no action required otherwise contact your local support group. | Yes | Yes | Yes |
| 41001 | major    | CTE                         | CTE - Cte table corruption.                                           | Contact your local support group.                                                                | Yes | Yes | Yes |
| 41002 | major    | CTE                         | CTE - Unsupported<br>KSU.                                             | Restart system and if prob-<br>lem persists contact your<br>local support group.                 | Yes | Yes | Yes |
| 41003 | major    | CTE                         | CTE - Incorrect state index in the state machine.                     | Contact your local support group.                                                                | Yes | Yes | Yes |
| 41004 | warning  | CTE                         | CTE - Error replying to licensing process.                            | Check your licensing information.                                                                | Yes | No  | No  |
| 41005 | minor    | CTE                         | CTE - Error getting feature from list in licensing process.           | Check your licensing information.                                                                | Yes | No  | No  |
| 41006 | warning  | СТЕ                         | CTE - Error pro-<br>cessing Data Status<br>in licesning pro-<br>cess. | Check your licensing information.                                                                | Yes | No  | No  |

| 42200 | warning  | Call Detail<br>Recording<br>Transfer | CDR Transfer minor error.                        | Check your configuration parameters.                                                          | Yes | No  | No  |
|-------|----------|--------------------------------------|--------------------------------------------------|-----------------------------------------------------------------------------------------------|-----|-----|-----|
| 42500 | critical | Call Detail<br>Recording<br>Transfer | CDR Transfer initialization error.               | Contact your local support group.                                                             | Yes | Yes | Yes |
| 42501 | critical | Call Detail<br>Recording<br>Transfer | CDR Transfer processing error.                   | Check your configuration parameters and if problem persists contact your local support group. | Yes | Yes | Yes |
| 42502 | critical | Call Detail<br>Recording<br>Transfer | CDR Transfer working error.                      | Check your configuration parameters and if problem persists contact your local support group. | Yes | Yes | Yes |
| 43002 | warning  | Voice CTI                            | Voice CTI no voice channels allocated.           | Contact your local support group.                                                             | Yes | No  | No  |
| 43003 | critical | Voice CTI                            | Voice CTI unable to regsigter with MSM.          | Contact your local support group.                                                             | Yes | Yes | Yes |
| 43004 | critical | Voice CTI                            | Voice CTI subcomponent failure.                  | Contact your local support group.                                                             | Yes | Yes | Yes |
| 43005 | critical | Voice CTI                            | Voice CTI software error.                        | Contact your local support group.                                                             | Yes | Yes | Yes |
| 43006 | warning  | Voice CTI                            | Voice CTI application did not register properly. | Contact your local support group.                                                             | Yes | No  | No  |

| 43008 | informa-<br>tion | Voice CTI | Voice CTI - More<br>than 20 percent<br>voice file space<br>available. | No Action Required.                                                                                    | Yes | No  | No  |
|-------|------------------|-----------|-----------------------------------------------------------------------|----------------------------------------------------------------------------------------------------|-----|-----|-----|
| 43009 | warning          | Voice CTI | Voice CTI - Less<br>than 20 percent<br>voice file space<br>available. | Check voice mailboxes for excessive messages and if problem persists contact your local support group. | Yes | No  | No  |
| 43010 | critical         | Voice CTI | •                                                                     | Check voice mailboxes for excessive messages and if problem persists contact your local support group. | Yes | Yes | Yes |
| 43017 | warning          | Voice CTI | Insufficient DSP resources for FAX.                                   | If the problem persists, increase the number of DSP on the system.                                     | Yes | No  | No  |
| 43018 | warning          | Voice CTI |                                                                       | If the problem persists, increase the number of DSP on the system.                                     | Yes | No  | No  |
| 43019 | warning          | Voice CTI | Insufficient DSP resources for MO-DEM.                                | If the problem persists, increase the number of DSP on the system.                                     | Yes | No  | No  |

| 50001 | critical | Unistim Terminal Proxy<br>Server      | The UTPS cannot determine whether or not the BCM is running in SRG mode. Without that information, the UTPS cannot continue: aborting with error << errorCode. | Contact your local support group. | Yes | Yes | Yes |
|-------|----------|---------------------------------------|----------------------------------------------------------------------------------------------------|-----------------------------------|-----|-----|-----|
| 50002 | critical | Unistim Terminal Proxy<br>Server      | The UTPS cannot determine whether or not the BCM is running in SRG mode. Without that information, the UTPS cannot continue: aborting with error << errorCode. | Contact your local support group. | Yes | Yes | Yes |
| 50003 | critical | Unistim Ter-<br>minal Proxy<br>Server | UTPS failed to initialize itself because of an internal error. The UTPS is aborting.                                                                           | Contact your local support group. | Yes | Yes | Yes |

| 50004 | critical | Unistim Ter-<br>minal Proxy<br>Server | UTPS has determined that the SRG keycode has been applied but the SRG process is not running properly. UTPS is aborting with error << error-Code.                                                                    | Contact your local support group. | Yes | Yes | Yes |
|-------|----------|---------------------------------------|----------------------------------------------------------------------------------------------------|-----------------------------------|-----|-----|-----|
| 50005 | critical | Unistim Terminal Proxy<br>Server      | UTPS has determined that the SRG process is not running but cannot determine whether or not the SRG keycode has been applied - the UTPS cannot continue without that information; aborting with error << error-Code. | Contact your local support group. | Yes | Yes | Yes |
| 50006 | critical |                                       | UTPS failed to establish a link to the SRG process. Aborting with error << errorCode.                                                                                                    | Contact your local support group. | Yes | Yes | Yes |

| 50007 | critical | Unistim Ter-<br>minal Proxy<br>Server | UTPS opened a link with the SRG process but failed to get the SRG keycode information: Aborting with error << errorCode.        | Contact your local support group. | Yes | Yes | Yes |
|-------|----------|---------------------------------------|----------------------------------------------------------------------------------------------------|-----------------------------------|-----|-----|-----|
| 50008 | critical | Unistim Ter-<br>minal Proxy<br>Server | UTPS has lost its<br>link to the SRG pro-<br>cess and can no<br>longer continue -<br>terminating.                               | Contact your local support group. | Yes | Yes | Yes |
| 50009 | critical | Unistim Ter-<br>minal Proxy<br>Server | UTPS waited for<br>SRG process to<br>supply SRG key-<br>code information<br>but no response<br>was received - ter-<br>minating. | Contact your local support group. | Yes | Yes | Yes |
| 50010 | critical | Unistim Ter-<br>minal Proxy<br>Server | UTPS failed to create socket on UDP port << utpsPort << . Terminating with error << errorCode.                                  | Contact your local support group. | Yes | Yes | Yes |

| 50011 | critical | Unistim Ter-<br>minal Proxy<br>Server | UTPS failed to retrieve vital information about the network adaptors present on the BCM. UTPS is aborting with error << errorCode.     | Contact your local support group. | Yes | Yes | Yes |
|-------|----------|---------------------------------------|----------------------------------------------------------------------------------------------------|-----------------------------------|-----|-----|-----|
| 50012 | critical | Unistim Terminal Proxy<br>Server      | The published IP address has just been changed - the UTPS will restart and start using the new published IP address.                   | Contact your local support group. | Yes | Yes | Yes |
| 50013 | critical | Unistim Ter-<br>minal Proxy<br>Server | UTPS failed to obtain the detailed terminal list from the core telephony engine. The detailed error description is: << detailedString. | Contact your local support group. | Yes | Yes | Yes |

| 50014 | critical | Unistim Terminal Proxy<br>Server      | UTPS failed to retrieve vital information about the UDP socket used to communicate with IP sets. terminating with error << error-Code. | Contact your local support group. | Yes | Yes | Yes |
|-------|----------|---------------------------------------|----------------------------------------------------------------------------------------------------|-----------------------------------|-----|-----|-----|
| 50015 | critical | Unistim Terminal Proxy<br>Server      | The UTPS couldn't find the network adaptor that is bound to the published IP address - aborting.                                       | Contact your local support group. | Yes | Yes | Yes |
| 50050 | critical | Unistim Ter-<br>minal Proxy<br>Server | The UTPS experienced an internal error preventing it from properly handling incoming connection requests from IP sets - aborting.      | Contact your local support group. | Yes | Yes | Yes |
| 50060 | critical | Unistim Ter-<br>minal Proxy<br>Server | An exception was caught trying to initialize the EPF layer - aborting.                                                                 | Contact your local support group. | Yes | Yes | Yes |

| 50061 | critical | Unistim Ter-<br>minal Proxy<br>Server | UTPS failed to initialize the EPF layer. Aborting with error << errorCode.                     | Contact your local support group. | Yes | Yes | Yes |
|-------|----------|---------------------------------------|------------------------------------------------------------------------------------------------|-----------------------------------|-----|-----|-----|
| 50062 | critical | Unistim Ter-<br>minal Proxy<br>Server | An unidentified fatal<br>error occurred in-<br>side EPF layer - ter-<br>minating.              | Contact your local support group. | Yes | Yes | Yes |
| 50064 | critical | Unistim Ter-<br>minal Proxy<br>Server | The Media Path<br>Management sub-<br>system unexpect-<br>edly became offline<br>- terminating. | Contact your local support group. | Yes | Yes | Yes |
| 50065 | critical | Unistim Ter-<br>minal Proxy<br>Server | UTPS failed to initialize the EPF layer terminating with MPSMI return code of << errorCode.    | Contact your local support group. | Yes | Yes | Yes |
| 50101 | major    | Unistim Ter-<br>minal Proxy<br>Server | UTPS is unable to initialize the NNU security interface.                                       | Contact your local support group. | Yes | Yes | Yes |
| 50102 | major    | Unistim Ter-<br>minal Proxy<br>Server | ERROR: Application::Run returned << errorCode.                                                 | Contact your local support group. | Yes | Yes | Yes |
| 50103 | major    | Unistim Ter-<br>minal Proxy<br>Server | Unable to update<br>the feature table in<br>the PDR (error <<<br>ret <<).                      | Contact your local support group. | Yes | Yes | Yes |

| 50104 | major | Unistim Ter-<br>minal Proxy<br>Server | tPerDNConfigura-<br>tion::ListenerDn-<br>Changed could not<br>find entry for DN <<<br>oldDn. | Contact your local support group. | Yes | Yes | Yes |
|-------|-------|---------------------------------------|----------------------------------------------------------------------------------------------|-----------------------------------|-----|-----|-----|
| 50105 | major | Unistim Ter-<br>minal Proxy<br>Server | Attempting to save jitter for the invalid DN of << dn.                                       | Contact your local support group. | Yes | Yes | Yes |
| 50106 | major | Unistim Ter-<br>minal Proxy<br>Server | Attempting to save codec for the invalid DN of << dn.                                        | Contact your local support group. | Yes | Yes | Yes |
| 50108 | major | Unistim Ter-<br>minal Proxy<br>Server | Error << errorCode<br><< writing adver-<br>tisement logo \ <<<br>logo<< \ to PDR.            | Contact your local support group. | Yes | Yes | Yes |
| 50109 | major | Unistim Ter-<br>minal Proxy<br>Server | Error << errorCode<br><< changing regis-<br>tration flag in regis-<br>try.                   | Contact your local support group. | Yes | Yes | Yes |
| 50110 | major | Unistim Ter-<br>minal Proxy<br>Server | Error << errorCode<br><< changing global<br>password flag in<br>registry.                    | Contact your local support group. | Yes | Yes | Yes |
| 50111 | major | Unistim Terminal Proxy<br>Server      | Error << errorCode<br><< attempting to<br>store registration<br>password in regis-<br>try.   | Contact your local support group. | Yes | Yes | Yes |

| 50112 | major | Unistim Ter-<br>minal Proxy<br>Server | Error << errorCode<br><< changing Au-<br>toAssignDN flag in<br>registry.                                              | Contact your local support group. | Yes | Yes | Yes |
|-------|-------|---------------------------------------|----------------------------------------------------------------------------------------------------|-----------------------------------|-----|-----|-----|
| 50113 | major | Unistim Ter-<br>minal Proxy<br>Server | Failed to send mes-<br>sage; cannot pro-<br>cess OAM<br>command.                                                      | Contact your local support group. | Yes | Yes | Yes |
| 50114 | major | Unistim Ter-<br>minal Proxy<br>Server | terminalIdentifier <<<br>Could not register<br>terminal with UNIS-<br>timIOHandler.                                   | Contact your local support group. | Yes | Yes | Yes |
| 50115 | major | Unistim Ter-<br>minal Proxy<br>Server | terminalIdentifier <<<br>: No public media<br>address available -<br>EchoServer may be<br>down or misconfig-<br>ured. | Contact your local support group. | Yes | Yes | Yes |
| 50116 | major | Unistim Ter-<br>minal Proxy<br>Server | failed to insert << element << in m_mapInstantiated Terminals.                                                        | Contact your local support group. | Yes | Yes | Yes |
| 50117 | major | Unistim Ter-<br>minal Proxy<br>Server | Firmware down-<br>load session reject-<br>ed. Reason is <<<br>rejectionCause.                                         | Contact your local support group. | Yes | Yes | Yes |

| 50118 | major | Unistim Ter-<br>minal Proxy<br>Server | UTPS has failed to<br>authenticate the<br>supplied user ID<br>due to an internal<br>error - error code =<br><< errorCode.      | Contact your local support group. | Yes | Yes | Yes |
|-------|-------|---------------------------------------|----------------------------------------------------------------------------------------------------|-----------------------------------|-----|-----|-----|
| 50119 | major | Unistim Ter-<br>minal Proxy<br>Server | UTPS has failed to<br>authenticate the<br>supplied user ID<br>due to an internal<br>error - error code =<br><< errorCode.      | Contact your local support group. | Yes | Yes | Yes |
| 50120 | major | Unistim Ter-<br>minal Proxy<br>Server | Attempt to Hot Desk << dnToHighjack << from << hijack-erDn << has failed [Debug information << sessionId << << errorCode << ]. | Contact your local support group. | Yes | Yes | Yes |

| 50121 | major | Unistim Terminal Proxy<br>Server      | Attempt to Hot Desk << dnToHighjack << from << High-jackerDn << has failed because 'stand-by Hot Desking service' could be started [Debug information << sessionId << << errorCode << ]. | Contact your local support group. | Yes | Yes | Yes |
|-------|-------|---------------------------------------|----------------------------------------------------------------------------------------------------|-----------------------------------|-----|-----|-----|
| 50122 | major | Unistim Ter-<br>minal Proxy<br>Server | Hot Desking Session initiated by << highjackerDn << has failed to start with internal error.                                                                                             | Contact your local support group. | Yes | Yes | Yes |
| 50123 | major | Unistim Ter-<br>minal Proxy<br>Server | HotDesking session termination between << Dn1 << and << Dn2 << failed: internal data structure out of synch.                                                                             | Contact your local support group. | Yes | Yes | Yes |

| 50124 | major | Unistim Terminal Proxy<br>Server      | HotDesking session<br>termination be-<br>tween << Dn1 <<<br>and << Dn1 <<<br>failed : cannot find<br>standby Hot Desk-<br>ing session. | Contact your local support group. | Yes | Yes | Yes |
|-------|-------|---------------------------------------|----------------------------------------------------------------------------------------------------|-----------------------------------|-----|-----|-----|
| 50125 | major | Unistim Ter-<br>minal Proxy<br>Server | Lost Connection to SRG.                                                                                                    | Contact your local support group. | Yes | Yes | Yes |
| 50192 | major | Unistim Ter-<br>minal Proxy<br>Server | AppFwCriticalSection::init osCreateEvent rc = << errorCode.                                                                            | Contact your local support group. | Yes | Yes | Yes |
| 50193 | major | Unistim Ter-<br>minal Proxy<br>Server | AppFwCriticalSection::init osCreateEvent rc = << errorCode.                                                                            | Contact your local support group. | Yes | Yes | Yes |
| 50194 | major | Unistim Ter-<br>minal Proxy<br>Server | AppFwCriticalSection::MessageTo-SelfosReceiveError                                                                                     | Contact your local support group. | Yes | Yes | Yes |
| 50195 | major | Unistim Ter-<br>minal Proxy<br>Server | AppFwCriticalSection::Acquire osReceiveError << errorCode.                                                                             | Contact your local support group. | Yes | Yes | Yes |
| 50196 | major | Unistim Terminal Proxy<br>Server      | In Application::InitializationComplete but NnuServiceInitialized returned << errorCode << APPLICATION WILL BE SHUT DOWN.               | Contact your local support group. | Yes | Yes | Yes |

| 50197 | major            | Unistim Ter-<br>minal Proxy<br>Server | Application::Run caught unspecified exception: FORC-ING EMERGENCY SHUTDOWN.        | Contact your local support group. | Yes | Yes | Yes |
|-------|------------------|---------------------------------------|------------------------------------------------------------------------------------|-----------------------------------|-----|-----|-----|
| 50198 | major            | Unistim Ter-<br>minal Proxy<br>Server | Application::Run caught exception: << exceptionType << FORCING EMERGENCY SHUTDOWN. | Contact your local support group. | Yes | Yes | Yes |
| 50300 | informa-<br>tion | Unistim Ter-<br>minal Proxy<br>Server | ** Running the DE-<br>BUG version of<br>UTPS, version <<<br>UtpsVersion.           | No Action Required.               | Yes | No  | No  |
| 50301 | informa-<br>tion | Unistim Ter-<br>minal Proxy<br>Server | ** Running the RE-<br>LEASE version of<br>UTPS, version <<<br>UtpsVersion.         | No Action Required.               | No  | No  | No  |
|       | informa-<br>tion | Unistim Ter-<br>minal Proxy<br>Server | BCM running in SRG/BCM mode.                                                       | No Action Required.               | Yes | No  | No  |
| 50303 | informa-<br>tion | Unistim Ter-<br>minal Proxy<br>Server | Terminal << dn << is being deregistered from OAM.                                  | No Action Required.               | Yes | No  | No  |

|       | informa-<br>tion | Unistim Ter-<br>minal Proxy<br>Server | The IP Terminal at << IpAddress << is NOT configured to connect to the BCM's published IP address - please correct the IP Terminal's configuration. | No Action Required. | Yes | No | No |
|-------|------------------|---------------------------------------|----------------------------------------------------------------------------------------------------|---------------------|-----|----|----|
| 50305 | informa-<br>tion | Unistim Ter-<br>minal Proxy<br>Server | System running in SRG mode.                                                                                                    | No Action Required. | Yes | No | No |
| 50306 | informa-<br>tion | Unistim Ter-<br>minal Proxy<br>Server | System NOT running in SRG mode.                                                                                                    | No Action Required. | No  | No | No |
| 50307 | informa-<br>tion | Unistim Ter-<br>minal Proxy<br>Server | SRG Connection<br>Re-established.                                                                                                    | No Action Required. | Yes | No | No |
| 50308 | informa-<br>tion | Unistim Terminal Proxy<br>Server      | Terminal << dn << :<br>firmware version<br>being upgraded<br>from << oldFir-<br>wareVesrion << to<br><< newFirmware-<br>Version.                    | No Action Required. | Yes | No | No |

| 50501 | informa-<br>tion | minal Proxy           | Packet Loss Violation Cleared: <>, near DN: <>, source IP: <>, source port: <>, destination IP: <>, cT <>,eT <>,nLR <>,dR <>,bD <>,bL <>,gD <>,gL <>, eSD <>,aNL <i>,aSP &lt;&lt;&gt;,rTT &lt;&gt;.</i>     | No Action Required. | Yes | Yes | No |
|-------|------------------|-----------------------|----------------------------------------------------------------------------------------------------|---------------------|-----|-----|----|
| 50502 | warning          | minal Proxy<br>Server | Packet Loss Violation Warning: <>, near DN: <>, source IP: <>, source port: <>, destination IP: <>, destination port: <>, cT <>,eT <>,nLR <>,dR <>,bD <>,bL <>,gD <>,gL <>,aNL < >,aSP <<>,rTT <>>,rTT <>>. | No Action Required. | Yes | Yes | No |

| 50503 | minor            | Unistim Terminal Proxy<br>Server | Packet Loss Violation Unacceptable <>, near DN: <>, source IP: <>, source port: <>, destination IP: <>, destination port: <>, cT <>,eT <>,nLR <<,dR <>,bD <>,bL <<,gD <>,gL <>, eSD <>,aNL < >,aSP <>,rTT <>.         | No Action Required. | Yes | Yes | No |
|-------|------------------|----------------------------------|----------------------------------------------------------------------------------------------------|---------------------|-----|-----|----|
|       | informa-<br>tion | Unistim Terminal Proxy<br>Server | Inter Arrival Jitter Violation Cleared: <>, near DN: <>, source IP: <>, destination IP: <>, destination port: <>, cT <>,eT <>,nLR <>,dR <>,bD <>,bL <>,gD <>,gL <>, eSD <>,aNL <i>,aSP &lt;&lt;&gt;,rTT &lt;&gt;.</i> | No Action Required. | Yes | Yes | No |

| 1     |         |                                  |                                                                                                    |                     |     |     |    |
|-------|---------|----------------------------------|----------------------------------------------------------------------------------------------------|---------------------|-----|-----|----|
| 50505 | warning | minal Proxy<br>Server            | Inter Arrival Jitter Violation Warning: <>, near DN: <>, source IP: <>, source port: <>, destination IP: <>, destination port: <>, cT <>,eT <>,nLR <>,dR <>,bD <>,bL <>,gD <>,gL <>, eSD <>,aNL < >,aSP <>,rTT <>.      | No Action Required. | Yes | Yes | No |
| 50506 | minor   | Unistim Terminal Proxy<br>Server | Inter Arrival Jitter Violation Unacceptable: <>, near DN: <>, source IP: <>, source port: <>, destination IP: <>, destination port: <>, cT <>,eT <>,nLR <>,dR <>,bD <>,bL <>,gD <>,gL <>, eSD <>,aNL < >,aSP <>,rTT <>. | No Action Required. | Yes | Yes | No |

| 50507 | informa-<br>tion | Unistim Terminal Proxy<br>Server | Round Trip Delay<br>Violation Cleared:<br><>, near DN: <>,<br>source IP: <>,<br>source port: <>,<br>destination IP: <>,<br>cT <>,eT <>,nLR<br><>,dR <>,bD <>,bL<br><>,gD <>,gL <>,<br>eSD <>,aNL<br>< >,aSP <>,rTT <>.                          | No Action Required. | Yes | ≻es | O  |
|-------|------------------|----------------------------------|----------------------------------------------------------------------------------------------------|---------------------|-----|-----|----|
| 50508 | warning          | Unistim Terminal Proxy<br>Server | Round Trip Delay<br>Violation Warning:<br><>, near DN: <>,<br>source IP: <>,<br>source port: <>,<br>destination IP: <>,<br>destination port: <>,<br>cT <>,eT <>,nLR<br><>,dR <>,bD <>,bL<br><>,gD <>,gL <>,<br>eSD <>,aNL<br>< >,aSP <>,rTT <>. | No Action Required. | Yes | Yes | No |

|       |                  |                                  |                                                                                                    |                     |     | ·   |    |
|-------|------------------|----------------------------------|----------------------------------------------------------------------------------------------------|---------------------|-----|-----|----|
| 50509 | minor            | Unistim Terminal Proxy<br>Server | Round Trip Delay<br>Violation Unaccept-<br>able: <>, near DN:<br><>, source IP: <>,<br>source port: <>,<br>destination IP: <>,<br>cT <>,eT <>,nLR<br><>,dR <>,bD <>,bL<br><>,gD <>,gL <>,<br>eSD <>,aNL<br>< >,aSP <>,rTT <>.                     | No Action Required. | Yes | Yes | No |
| 50510 | informa-<br>tion | Unistim Terminal Proxy<br>Server | Listening R Factor<br>Violation Cleared:<br><>, near DN: <>,<br>source IP: <>,<br>source port: <>,<br>destination IP: <>,<br>destination port: <>,<br>cT <>,eT <>,nLR<br><>,dR <>,bD <>,bL<br><>,gD <>,gL <>,<br>eSD <>,aNL<br>< >,aSP <>,rTT <>. | No Action Required. | Yes | Yes | No |

| 50511 | warning          | Unistim Terminal Proxy<br>Server | Listening R Factor<br>Violation Warning:<br><>, near DN: <>,<br>source IP: <>,<br>source port: <>,<br>destination IP: <>,<br>cT <>,eT <>,nLR<br><>,dR <>,bD <>,bL<br><>,gD <>,gL <>,<br>eSD <>,aNL<br>< >,aSP <>,rTT <>. | No Action Required.                                                                                    | Yes | Yes | No |
|-------|------------------|----------------------------------|----------------------------------------------------------------------------------------------------|----------------------------------------------------------------------------------------------------|-----|-----|----|
| 51010 | warning          | VoIP Gate-<br>way                | VoIP Gateway configuration parameters not found.                                                                                                    | Restore a known good backup into the system. If the problem persists contact your local support group. | Yes | No  | No |
| 51014 | informa-<br>tion | VoIP Gate-<br>way                | VoIP Gateway succeeded to ping gatekeeper address.                                                                                                    | No Action Required.                                                                                    | Yes | No  | No |

| 51015 | warning  | VoIP Gate-<br>way | VoIP Gateway<br>failed to ping gate-<br>keeper address.                                        | Check that the gatekeeper is configured correctly, and is accessible. The system will keep trying to make contact with the gatekeeper at 3 minute intervals.                  | Yes | No  | No  |
|-------|----------|-------------------|------------------------------------------------------------------------------------------------|----------------------------------------------------------------------------------------------------|-----|-----|-----|
| 51016 | warning  | VoIP Gate-<br>way | VoIP Gateway re-<br>mote gateway mis-<br>match.                                                | Verify the remote gateway is supported for interopability.                                                                                                    | Yes | No  | No  |
| 51020 | critical | VoIP Gate-<br>way | VoIP Gateway<br>failed to initialize<br>h.323 stack.                                           | Contact your local support group.                                                                                                    | Yes | Yes | Yes |
| 51024 | major    | VoIP Gate-<br>way | VoIP Gateway can't<br>communicate with<br>QoS monitor.                                         | Check the status of the QoS monitor in Element Manager.                                                                                                    | Yes | Yes | Yes |
| 51100 | major    | VoIP Gate-<br>way | VoIP Gateway rejected call setup attempt from DN <dn> to DN <dn>: <reason>.</reason></dn></dn> | Ensure the codecs are set-<br>up properly in the system. If<br>problem persists use BCM<br>monitor to trace an unsuc-<br>cesful call and contact your<br>local support group. | Yes | Yes | Yes |

| 51101 | major    | VoIP Gate-<br>way    | VoIP Gateway<br>dropped connected<br>call from DN <dn><br/>to DN <dn>: <rea-<br>son&gt;.</rea-<br></dn></dn> | The call has dropped, possibly due to incompatible codecs, network errors, or protocol problems. If problem persists contact your local support group. | Yes | Yes | Yes |
|-------|----------|----------------------|----------------------------------------------------------------------------------------------------|----------------------------------------------------------------------------------------------------|-----|-----|-----|
| 51901 | critical | VoIP Gate-<br>way    | VoIP Gateway serious system error.                                                                           | Contact your local support group.                                                                                                    | Yes | Yes | Yes |
| 51903 | critical | VoIP Gate-<br>way    | VoIP Gateway exception error.                                                                                | Contact your local support group.                                                                                                    | Yes | Yes | Yes |
| 51904 | critical | VoIP Gate-<br>way    | VoIP Gateway exception error.                                                                                | Contact your local support group.                                                                                                    | Yes | Yes | Yes |
| 52000 | critical | Media Path<br>Server | MPS unable to allocate memory. MPS service aborted.                                                          | Reboot system and if prob-<br>lem persists contact your<br>local support group.                                                                        | Yes | Yes | Yes |
| 52001 | critical | Media Path<br>Server | MPS unable to initialize MPSMI. MPS service aborted.                                                         | Contact your local support group.                                                                                                    | Yes | Yes | Yes |
| 52002 | critical | Media Path<br>Server | MPS unable to connect to MSM. MPS service aborted.                                                           | Contact your local support group.                                                                                                    | Yes | Yes | Yes |
| 52003 | critical | Media Path<br>Server | MPS unable to open<br>FUMP channels.<br>MPS service abort-<br>ed.                                            | Contact your local support group.                                                                                                    | Yes | Yes | Yes |
| 52004 | critical | Media Path<br>Server | MPS FUMP chan-<br>nel not ready. MPS<br>service aborted.                                                     | Contact your local support group.                                                                                                    | Yes | Yes | Yes |

| 52005 | critical | Media Path<br>Server      | MPS reset by net-<br>work manager.                                     | Contact your local support group. | Yes | Yes | Yes |
|-------|----------|---------------------------|------------------------------------------------------------------------|-----------------------------------|-----|-----|-----|
| 52006 | critical | Media Path<br>Server      | MPS received con-<br>nection lost from<br>MSM. MPS service<br>aborted. | Contact your local support group. | Yes | Yes | Yes |
| 52007 | critical | Media Path<br>Server      | MPS unable to create event. MPS service failed to start.               | Contact your local support group. | Yes | Yes | Yes |
| 52008 | critical | Media Path<br>Server      | MPS unable to initialize NNU messaging framework.                      | Contact your local support group. | Yes | Yes | Yes |
| 52009 | critical | Media Path<br>Server      | MPS unable to initialize message loop thread.                          | Contact your local support group. | Yes | Yes | Yes |
| 52013 | warning  | Media Path<br>Server      | MPS codec incompatible, call dropped.                                  | Contact your local support group. | Yes | No  | No  |
| 52014 | warning  | Media Path<br>Server      | MPS endpoint registration failed.                                      | Contact your local support group. | Yes | No  | No  |
| 53000 | critical | Media Gate-<br>way Server | MGS Exception software error.                                          | Contact your local support group. | Yes | Yes | Yes |
| 53001 | critical | Media Gate-<br>way Server | MGS shutting down due to gateway creation failure.                     | Contact your local support group. | Yes | Yes | Yes |
| 53002 | critical | Media Gate-<br>way Server | MGS shutting down due to gateway initialization error.                 | Contact your local support group. | Yes | Yes | Yes |
| 53003 | critical | Media Gate-<br>way Server | MGS shutting down due to a fatal error.                                | Contact your local support group. | Yes | Yes | Yes |
| 53004 | critical | Media Gate-<br>way Server | MGS shutting down due to MSM communication failure.                    | Contact your local support group. | Yes | Yes | Yes |
| 53005 | critical | Media Gate-<br>way Server | MGS shutting down due to MPS communication failure.                    | Contact your local support group. | Yes | Yes | Yes |

| 53006 | critical         | Media Gate-<br>way Server | MGS shutting down due to resource limits query failure.                                    | Contact your local support group.                                  | Yes | Yes | Yes |
|-------|------------------|---------------------------|--------------------------------------------------------------------------------------------|--------------------------------------------------------------------|-----|-----|-----|
| 53007 | critical         | Media Gate-<br>way Server | l                                                                                          | Contact your local support group.                                  | Yes | Yes | Yes |
| 53008 | critical         | Media Gate-<br>way Server | MGS MediaTrans-<br>port Received bad<br>ports: <port1><br/><port2>.</port2></port1>        | Contact your local support group.                                  | Yes | Yes | Yes |
| 53009 | critical         | Media Gate-<br>way Server | MGS MediaTrans-<br>port Codec and/or<br>frames per packet<br>mismatch <details>.</details> | Contact your local support group.                                  | Yes | Yes | Yes |
| 53010 | critical         | Media Gate-<br>way Server | MGS MediaTrans-<br>port: Transport mis-<br>match <details>.</details>                      | Contact your local support group.                                  | Yes | Yes | Yes |
| 53011 | critical         | Media Gate-<br>way Server | MGS MsmProxy::<br><interface> re-<br/>turned error <er-<br>ror&gt;.</er-<br></interface>   | Contact your local support group.                                  | Yes | Yes | Yes |
| 53012 | critical         | Media Gate-<br>way Server | MGS <entity>:: <interface> returned error <error>.</error></interface></entity>            | Contact your local support group.                                  | Yes | Yes | Yes |
| 53018 | critical         | Media Gate-<br>way Server | MGS ResourceMediaControl-<br>ler::(OID= <oid>)<br/>DSP Task Lost.</oid>                    | Contact your local support group.                                  | Yes | Yes | Yes |
| 53019 | informa-<br>tion | Media Gate-<br>way Server | MGS Shutting down due to IP address change.                                                | No Action Required as service manager will restart.                | Yes | No  | No  |
| 53020 | warning          | Media Gate-<br>way Server | Insufficient DSP resources for G.711.                                                      | If the problem persists, increase the number of DSP on the system. | Yes | Yes | Yes |
| 53021 | warning          | Media Gate-<br>way Server | Insufficient DSP resources for G.729.                                                      | If the problem persists, increase the number of DSP on the system. | Yes | Yes | Yes |

| 53022 | warning | Media Gate-<br>way Server       | Insufficient DSP resources for T.38.                                                                                    | If the problem persists, increase the number of DSP on the system.                     | Yes | Yes | Yes |
|-------|---------|---------------------------------|----------------------------------------------------------------------------------------------------|----------------------------------------------------------------------------------------|-----|-----|-----|
| 56003 | major   | IP Telephony<br>Provider        | IP Telphony Provider fatal error was detected.                                                                          | Contact your local support group.                                                      | Yes | Yes | Yes |
| 56004 | minor   | IP Telephony<br>Provider        | IP Telphony Provider error was detected.                                                                                | Contact your local support group.                                                      | Yes | No  | No  |
| 56005 | major   | IP Telephony<br>Provider        | IP Telphony Provider software exception.                                                                                | Contact your local support group.                                                      | Yes | Yes | Yes |
| 56006 | minor   | IP Telephony<br>Provider        | IP Telphony Provider shutting down due to fatal error.                                                                  | Contact your local support group.                                                      | Yes | No  | No  |
| 57002 | warning | Survivable<br>Remote<br>Gateway | Survivable Remote<br>Gateway - DN:XXX,<br>Test Local Mode.                                                              | No Action Required.                                                                    | Yes | No  | No  |
| 57003 | warning | Survivable<br>Remote<br>Gateway | Survivable Remote<br>Gateway - DN:XXX,<br>Local Mode – Firm-<br>ware is out of sync<br>with Main Office<br>Call Server. | Check your firmware on the system to ensure it's the same revision as the main office. | Yes | No  | No  |
| 57004 | warning | Survivable<br>Remote<br>Gateway | Survivable Remote<br>Gateway - DN:XXX,<br>Local Mode – Set<br>Firmware Upgrade<br>in Progress.                          | No Action Required.                                                                    | Yes | No  | No  |

| 57005 | warning | Survivable<br>Remote<br>Gateway | Survivable Remote<br>Gateway - DN:XXX,<br>Normal Mode – Set<br>Redirected to Main<br>Office.              | No Action Required.                           | Yes | No | No |
|-------|---------|---------------------------------|----------------------------------------------------------------------------------------------------|-----------------------------------------------|-----|----|----|
| 57006 | warning | Survivable<br>Remote<br>Gateway | Survivable Remote<br>Gateway - DN:XXX,<br>Local Mode – Redi-<br>rection Pending<br>(Set on call).         | No Action Required.                           | Yes | No | No |
| 57007 | warning | Survivable<br>Remote<br>Gateway | Survivable Remote<br>Gateway - DN:XXX,<br>Local Mode – Firm-<br>ware Upgrade<br>Pending (Set on<br>call). | No Action Required.                           | Yes | No | No |
| 57008 | warning | Survivable<br>Remote<br>Gateway | Survivable Remote<br>Gateway - DN:XXX,<br>Local Mode – Main<br>Office Parameters<br>Not Provisioned.      | Check your local configuration in the system. | Yes | No | No |
| 57250 | minor   | Survivable<br>Remote<br>Gateway | Survivable Remote<br>Gateway - DN:XXX,<br>Invalid ID (1) – No<br>endpoint in Gate-<br>keeper database.    | Check your configuration in the main office.  | Yes | No | No |

| 57251 | minor | Survivable<br>Remote<br>Gateway | Survivable Remote<br>Gateway - DN:XXX,<br>Invalid ID (2) – ID<br>unknown within the<br>Call Server.                                 | Check your configuration in the main office.                                                           | Yes | No  | No  |
|-------|-------|---------------------------------|----------------------------------------------------------------------------------------------------|----------------------------------------------------------------------------------------------------|-----|-----|-----|
| 57252 | minor | Survivable<br>Remote<br>Gateway | Survivable Remote<br>Gateway - DN:XXX,<br>Invalid ID (3) – End-<br>point in Gatekeeper<br>database is Origi-<br>nating Call Server. |                                                                                                    | Yes | No  | No  |
| 57253 | major | Survivable<br>Remote<br>Gateway | Survivable Remote<br>Gateway - DN:XXX,<br>Local Mode – Net<br>Connect Server Un-<br>reachable.                                      | Check your local configura-<br>tion, network connectivity<br>and ensure the main office<br>is on line. | Yes | Yes | Yes |
| 57500 | major | Survivable<br>Remote<br>Gateway | Survivable Remote<br>Gateway - DN:XXX,<br>Local Mode – Main<br>Office TPS Un-<br>reachable.                                         | Check your local configuration, network connectivity and ensure the main office is on line.            | Yes | Yes | Yes |
| 57501 | major | Survivable<br>Remote<br>Gateway | Gateway - DN:XXX,                                                                                                    | Check your firmware on the system to ensure it's the same revision as the main office.                 | Yes | Yes | Yes |

| 57750 | critical | Survivable<br>Remote<br>Gateway | Survivable Remote<br>Gateway - SRG ter-<br>minated unexpect-<br>edly.                                   | Contact your local support group.                                                                                                    | Yes | Yes | Yes |
|-------|----------|---------------------------------|----------------------------------------------------------------------------------------------------|----------------------------------------------------------------------------------------------------|-----|-----|-----|
| 60005 | critical | LAN Driver                      | LAN Driver - Duplicate IP address detected on startup of LAN interface.                                 | Check in diagnostics logs<br>for messages log for futher<br>information. Also Check<br>your network to ensure no<br>other devices are using the<br>same IP address as the<br>system. | Yes | Yes | Yes |
| 62009 | warning  | LAN Driver                      | Customer LAN is configured as a DHCP client but the address could not be obtained from the DHCP server. | Verify connectivity to the DHCP server or assign static address to the Customer LAN.                                                                                                 | Yes | Yes | No  |
| 74200 | major    | NAT Dial-In                     | NAT Dial-In - NAT<br>Kernel Loadable<br>Module is not re-<br>sponding                                   | No action required if a NAT Kernel Loadable Module patch has been applied or a system startup failure has occurred. Otherwise, contact your local support group.                     | Yes | Yes | Yes |

|       |         | <br>                                                                                                    |                                                                                                    |     |    |    |
|-------|---------|----------------------------------------------------------------------------------------------------|----------------------------------------------------------------------------------------------------|-----|----|----|
| 74201 | warning | side" addresses in<br>the NAT configura-<br>tion of all accounts<br>do not fall in the<br>customer LAN sub- | Ensure that the NAT mapping is updated accordingly. This may occur following either a system restore or a change in the customer LAN subnet where the customer LAN subnet conflicts with the NAT rules. | Yes | No | No |
| 74202 | warning | In" address found in                                                                                        | Ensure that the NAT mapping is updated accordingly. This may occur following either a system restore or a change in the customer LAN subnet where the customer LAN subnet conflicts with the NAT rules. | Yes | No | No |

| 74203 | minor | NAT Dial-In | NAT Dial-In - Error<br>reading from ac-<br>count database for<br><account></account>                     | Retry the refresh on the screen or try again later. Alternatively, restart the BCM_NATProviderAgent Service. If the problem persists, restart the WANServiceMgr Service which will cause all dialup connections to be reset. | Yes | No | No |
|-------|-------|-------------|----------------------------------------------------------------------------------------------------|----------------------------------------------------------------------------------------------------|-----|----|----|
| 74204 | minor | NAT Dial-In | NAT Dial-In - Error<br>writing to account<br>database <ac-<br>count&gt;</ac-<br>                         | Retry again later or reboot the BCM.                                                                                                    | Yes | No | No |
| 74205 | minor |             | NAT Dial-In - Error<br>enabling NAT Rules<br>for account <ac-<br>count&gt; on <device></device></ac-<br> | Disconnect and retry the Dial-In connection.                                                                                                    | Yes | No | No |

| 74206 | minor | disabling NAT<br>Rules for account | Restart the WANService-<br>Mgr Service. As a side ef-<br>fect, all Dialup connections<br>will be disconnected. | Yes | No | No |
|-------|-------|------------------------------------|----------------------------------------------------------------------------------------------------|-----|----|----|
|       |       |                                    |                                                                                                    |     |    |    |

## Nortel Business Communications Manager 450 1.0

# Fault and Performance Management

Copyright © 2008, Nortel Networks. The information in this document is sourced in Canada, the United States, India and the United Kingdom.

All Rights Reserved.

Publication: NN40160-701
Document status: Standard
Document issue: 01.01
Document date: August 2008
Product release: BCM450 1.0
Job function: Fault and Performance

Type: Technical Publication Language type: EN

NORTEL, the globemark design, and the NORTEL corporate logo are trademarks of Nortel Networks. Windows is a trademark of Microsoft Corporation.

All other trademarks are the property of their respective owners.

The strot trademarks are the property of their respective emission

To provide feedback or report a problem with this document, go to www.nortel.com/documentfeedback.

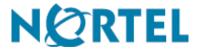